# Universität für Bodenkultur

Institut für Wasserwirtschaft, Hydrologie und Konstruktiven Wasserbau

# GIS – basierte Modellierung des Sedimenthaushaltes im Einzugsgebiet des Speichers Großsölk in der Steiermark

Diplomarbeit

Gernot Koboltschnig

Betreuung:

O. Univ. Prof. Dipl. Ing. Dr. Hans‐Peter Nachtnebel Ao. Univ. Prof. Dipl. Ing. Dr. Helmut Habersack

Wien, 2002

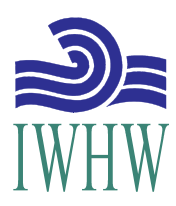

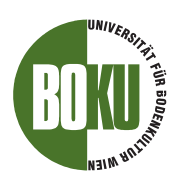

Gewidmet meinen Eltern und meinen Freunden.

*Es vollzieht sich eine Flucht vom Pfluge zum Hammer, vom Hammer etwa zum Zirkel, von diesem zur Feder, zum Doktorhut und so weiter. Nichts will im Staate mehr Grundstein bilden, alles will Dachgiebel sein – wäre es ein Wunder, wenn eines Tages der Bau das Übergewicht bekäme?*

Peter Rosegger, 1888

## **Vorwort und Danksagung**

Mit dem Beginn der Diplomarbeit ergab sich das erste mal die Möglichkeit das theoretisch und praktisch im Studium Gelernte in Taten und in eine eigenständig durchdachte Arbeit umzusetzen. Ich entschied mich gemeinsam mit drei Studienkollegen ein Thema zur Stauraumverlandungsproblematik im Großsölktal in der Steiermark auszufassen. Mit vollem Tatendrang stürzten wir uns in die Fluten des Sölkbaches und auf die Berghänge der Niederen Tauern. Unsere Erwartungen an eine Erlebnis‐ und Erkenntnisreiche Feldarbeit wurden nicht enttäuscht.

An dieser Stelle bedanke ich mich sehr herzlich bei meinen Studienkollegen Bernhard, Hannes und Peter für die schöne Zeit im Sölktal und die gute Zusammenarbeit.

War Unterstützung bei der Programmierung und der theoretischen Aufarbeitung der Erosionsmodellierung von Nöten, konnte ich mich auf Dr. Konrad Bogner immer verlassen. Auch ihm ein großes Dankeschön für seine Geduld.

Ich möchte mich hiermit auch bei Prof. Nachtnebel und Prof. Habersack für die Betreuung und die Durchsicht der Diplomarbeit bedanken.

Weiters bedanke ich mich auch sehr herzlich bei meinen Kollegen und Freunden Anna, Joe, Helmut Peter und Stephan, für die fachliche und persönliche Unterstützung bei der Fertigstellung der Arbeit.

# **Inhaltsverzeichnis**

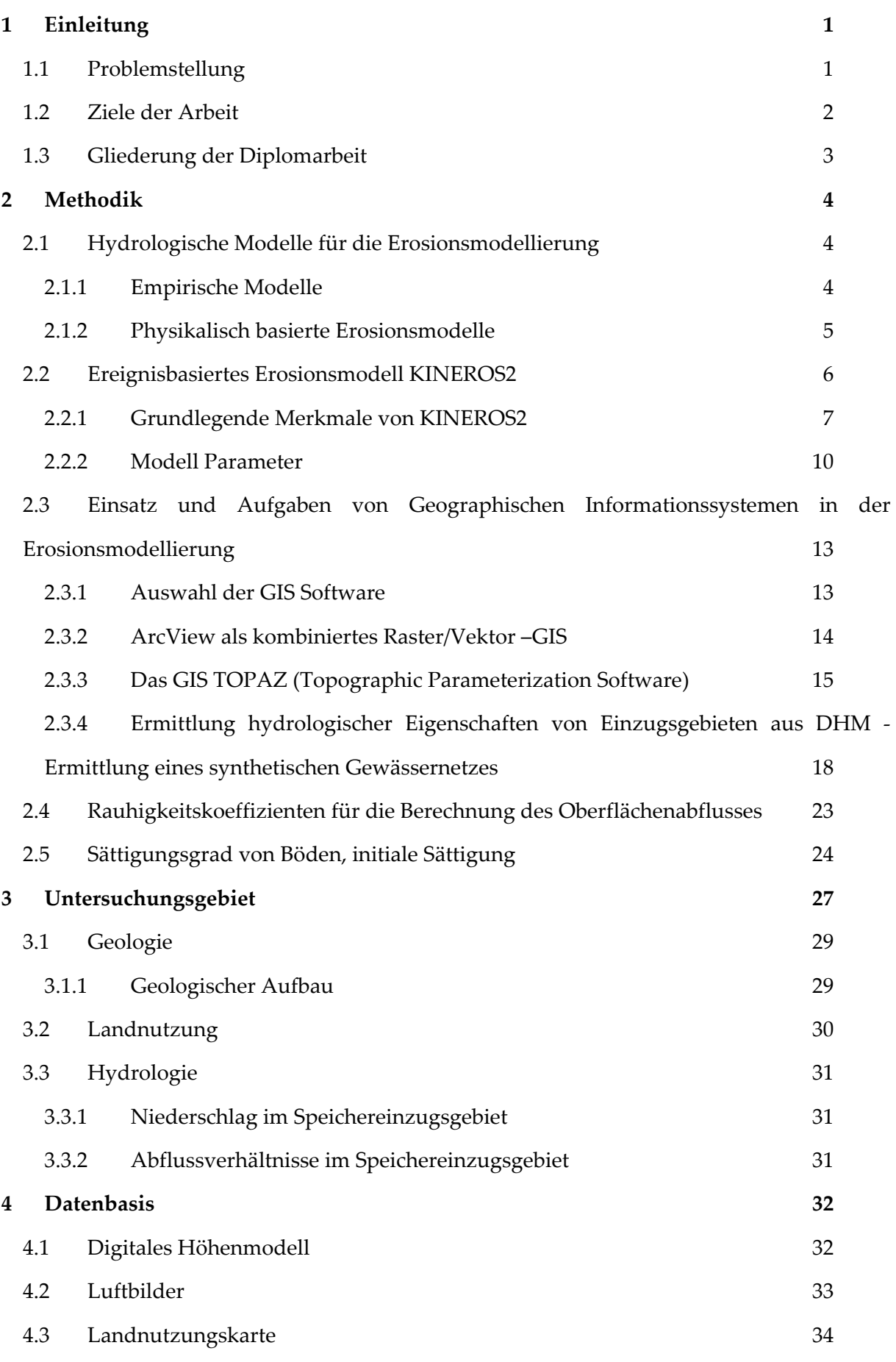

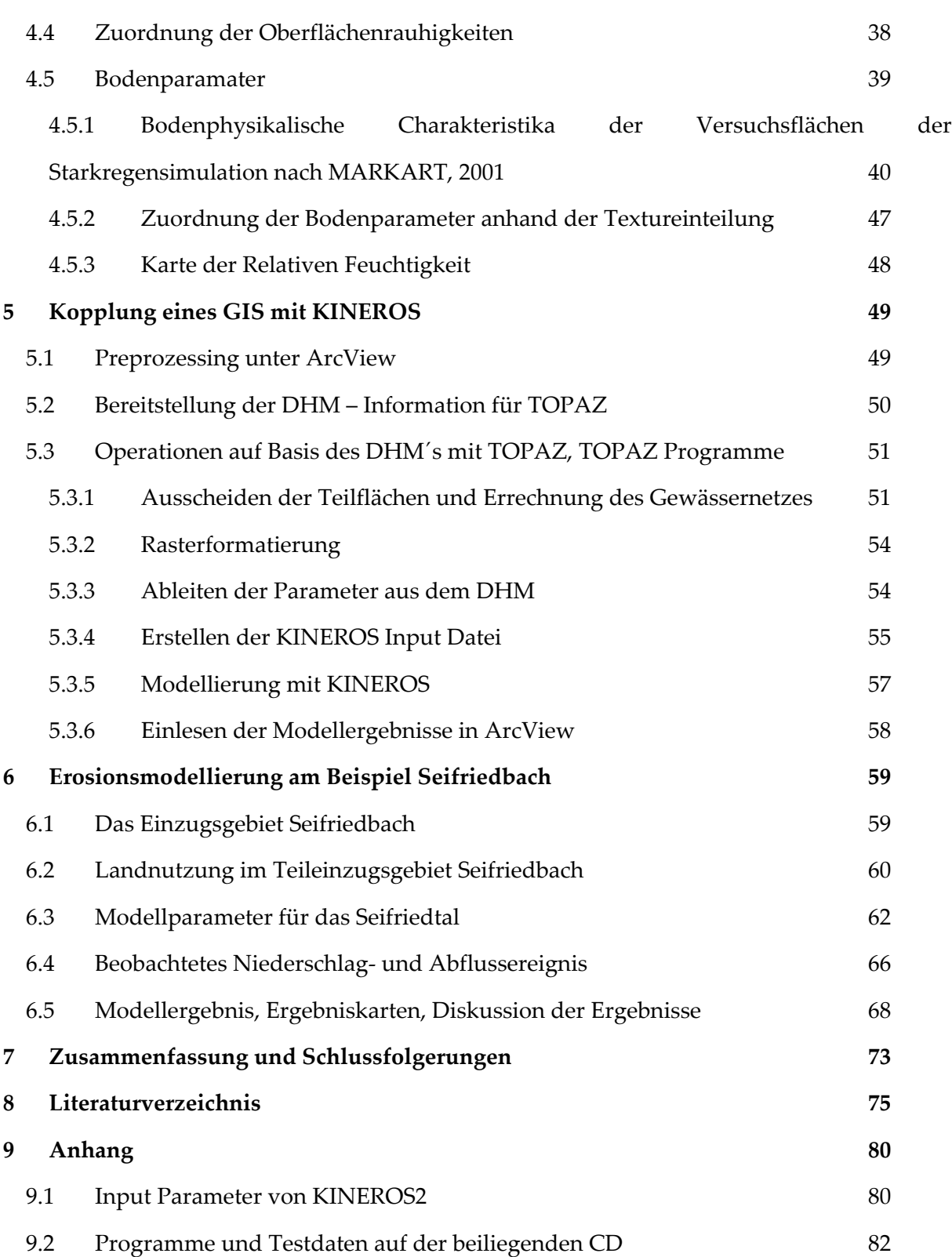

## **Abbildungsverzeichnis**

- Abb. 2.1: Horton´scher [Oberflächenabfluss](#page-15-0) (aus KINEROS Manual, 1999)
- Abb. 2.2: Schematische Darstellung der geometrischen Unterteilung eines [hypothetischen](#page-17-0) Einzugsgebietes in Gerinne‐ und [Oberflächenabschnitte](#page-17-0) für die Modellierung mit [KINEROS2](#page-17-0) (aus KINEROS Manual, 1999)
- Abb. 2.3: Graphische Darstellung der [Massenbilanzgleichung](#page-18-0)
- Abb. 2.4: Verteilter Niederschlag, Interpolation bei Verwendung mehrerer [Messstationen.](#page-21-0)
- Abb. 2.5: Globaler [Inputblock](#page-22-0)
- Abb. 2.6: Input für ein [Flächenelement](#page-22-0)
- Abb. 2.7: Mögliche Definition des Gerinnes (aus [KINEROS2](#page-23-0) Manual)
- Abb. 2.8: Input für ein [Gerinneelement](#page-23-0)
- Abb. 2.9: [Niederschlagsinput](#page-24-0)
- Abb. 2.10: [Ablaufschema](#page-26-0) der TOPAZ Programme
- Abb. 2.11: Datenschichten für die Ermittlung eines digitalen [Gewässernetzes](#page-29-0)
- Abb. 2.12: Vergleich von [Gewässernetzen.](#page-30-0) Rot= digitalisiertes ‐ , Blau= [synthetisches](#page-30-0) Gewässernetz, Grün= Höhenschichtlinien (20 m) und [Einzugsgebietsgrenzen](#page-30-0)
- Abb. 2.13: Vergleich von [Gewässernetzen.](#page-31-0) Rot= digitalisiertes -, Blau= [synthetisches](#page-31-0) -Gewässernetz (D8), Grün= Höhenschichtlinien (20 m) und [Einzugsgebietsgrenzen](#page-31-0)
- Abb. 2.14: Vergleich von [Gewässernetzen.](#page-32-0) Rot= mit D8 Algorithmus aus eingebranntem DHM‐, Blau= mit D8 – Algorithmus aus DHM (roh) errechnetes [Gewässernetz,](#page-32-0) Grün= Höhenschichtlinien (20 m) und [Einzugsgebietsgrenzen](#page-32-0)
- Abb. 2.15: Vergleich von [Gewässernetzen.](#page-33-0) Rot= digitalisiertes -, Blau= [synthetisches](#page-33-0) -Gewässernetz errechnet mit dem D8‐Algorithmus auf Basis des [eingebrannten](#page-33-0) DHM, Grün= Höhenschichtlinien (20 m) und [Einzugsgebietsgrenzen](#page-33-0)
- Abb. 2.16: Definition der spezifischen [Einzugsgebietfläche](#page-36-0) (nach PACK, 1999)
- Abb. 2.17: Schematische Darstellung des infiniten [Hangstabilitätsmodell](#page-37-0)
- Abb. 3.1: Lage des [Untersuchungsgebietes](#page-38-0) in der Steiermark
- Abb. 3.2: [Projektsgebiet](#page-38-0) Sölktal in der Steiermark (BEV, ÖK 500)
- Abb. 3.3: Gebietsauslass des [Projektgebietes](#page-39-0) Sölktal an der Vorsperre des Speichers Großsölk
- Abb. 3.4: [Teileinzugsgebiete](#page-39-0) des EG Großsölk
- Abb. 3.5: [Geologische](#page-40-0) Karte für das EG des Speichers Großsölk
- Abb. 3.6: Mittlere monatliche. [Niederschlagssummen](#page-42-0) St.Nikolai/Sölktal (1981–1995)
- Abb. 4.1: Digitales Höhenmodell, [Reliefdarstellung](#page-44-0)
- Abb. 4.2: [Orthofotos](#page-44-0)
- Abb. 4.3: stark genutzte [Almweiden](#page-45-0)
- Abb. 4.4: [Grasbewuchs](#page-46-0) in Höhenlagen um 1700 m ü. A.
- Abb. 4.5: [Erlengebüsch](#page-46-0) auf Steilhang
- Abb. 4.6: Übergang von [Hochstaudenflächen](#page-47-0) (Erlengebüsch) zur Kampfzone
- Abb. 4.7: Ausscheiden der [Landnutzungsklassen](#page-47-0)
- Abb. 4.8: [Landnutzungskarte](#page-48-0) für das EG des Sölkstausees
- Abb. 4.9: Standorte der [Bodenprobennahmen](#page-50-0)
- Abb. 4.10: Schlämmanalyse [\(Pippetierverfahren\)](#page-51-0) der Bodenproben
- Abb. 4.11: [Lagerungsdichte](#page-53-0) in den obersten Tiefenstufen der Böden der Versuchsflächen
- Abb. 4.12: [Gesamtporenvolumen](#page-54-0) in den obersten Tiefenstufen der Böden der [Versuchsflächen](#page-54-0)
- Abb. 4.13: Gesättigte [Wasserleitfähigkeit](#page-55-0) in den obersten Tiefenstufen der Böden der 7 [Versuchsflächen.](#page-55-0)
- Abb. 4.14: Bodenarten aller untersuchter Standorte (österr. [Texturdreieck\)](#page-57-0)
- Abb. 4.15: Berechneter ["Wettnesindex"](#page-59-0) für das Einzugsgebiet des Speichers Großsölk
- Abb. 5.1: [Flussdiagramm](#page-60-0) der Modellierung
- Abb. 5.2: Input Format für [TOPAZ](#page-61-0)
- Abb. 5.3: TOPAZ Kontrollfenster für das Festlegen des [Gebietsauslasses](#page-63-0)
- Abb. 5.4: EG Sölktal mit Subeinzugsgebieten [\(Oberflächenelemete\)](#page-63-0) in verschiedenen [Auflösungen](#page-63-0)
- Abb. 5.5: Ausscheiden der [Teileinzugsgebiete](#page-64-0) durch TOPAZ, jede Teilfläche entwässert in ein Gerinne (blau [dargestellt\)](#page-64-0)
- Abb. 5.6: Beispiel für quer zum Gerinne liegende Gräben, die sich in den Hang [einschneiden](#page-65-0) (Foto: [Befliegung](#page-65-0) Sölktal, Brauner 2001)
- Abb. 6.1: Blick flussaufwärts vom Gebietsauslass des [Teileinzugsgebiets](#page-70-0) Seifriedbach in das Seifriedtal, Blickrichtung Süd ‐ Ost (Foto: Befliegung [Sölktal,Brauner](#page-70-0) 2001)
- Abb. 6.2: Reliefdarstellung des [Teileinzugsgebietes](#page-71-0) Seifriedbach
- Abb. 6.3: Expositionskarte für das [Teileinzugsgebiet](#page-71-0) Seifriedbach
- Abb. 6.4: [Landnutzungskarte](#page-72-0) des Teileinzugsgebietes Seifriedbach
- Abb. 6.5: Orthofotos für das [Teileinzugsgebiet](#page-72-0) Seifriedbach
- Abb. 6.6: [Hangneigungskarte](#page-73-0) für das Teileinzugsgebiet Seifriedbach
- Abb. 6.7: Sättigungskarte für das [Teileinzugsgebiet](#page-74-0) Seifriedbach
- Abb. 6.8: Karte der [Oberflächenrauhigkeiten](#page-74-0) im Teileinzugsgebiet Seifriedbach
- Abb. 6.9: Karte der Relativen Porosität im [Teileinzugsgebiet](#page-75-0) Seifriedbach
- Abb. 6.10: Karte des [Porengrößenverteilungsindex](#page-75-0) im Teileinzugsgebiet Seifriedbach
- Abb. 6.11: Karte der Mittleren Kapillarität im [Teileinzugsgebiet](#page-76-0) Seifriedbach
- Abb. 6.12: Karte der gesättigten hydraulischen Leitfähigkeit (Ks)im [Teileinzugsgebiet](#page-76-0) [Seifriedbach](#page-76-0)
- Abb. 6.13: Karte des [Schwankungskoeffizienten](#page-77-0) von Ks im Teileinzugsgebiet Seifriedbach
- Abb. 6.14: Karte des [Kohäsionskoeffizienten](#page-77-0) im Teileinzugsgebiet Seifriedbach
- Abb. 6.15: Niederschlags‐ und [Abflussmessstellen](#page-78-0) im EG
- Abb. 6.16: [Niederschlag](#page-78-0) im Seifriedtal am 16.09.2000, aus Badura (2002)
- Abb. 6.17: Abfluss, [Schwebstoffkonzentration,](#page-79-0) Schwebstofftransport und [Schwebstoffsummenlinie](#page-79-0) am 16.9.2000, aus Badura (2002)
- Abb. 6.18: Vergleich des [beobachteten](#page-79-0) und simulierten Ereignisses
- Abb. 6.19: Simulierte Abflussspitzen in den Teilflächen und [Gerinnelementen](#page-80-0) für das [Niederschlagsereignis](#page-80-0) vom 16.09.2000
- Abb. 6.20: Simulierte [Schwebstofftransportspitzen](#page-80-0) in den Teilflächen ohne Gerinne für das [Niederschlagsereignis](#page-80-0) vom 16.09.2000
- Abb. 6.21: Simulierte [Abflussspende](#page-81-0)
- Abb. 6.22: Simulierte [Schwebstoffspende](#page-81-0)
- Abb. 6.23: Änderung des [Sedimentabtrags](#page-82-0) mit der Hangneigung (Hangneigung: Verhältnis  $H/L$ )
- Abb. 6.24: Karte des potentiellen [Bodenabtrags](#page-82-0) (nach Badura, 2002)

## **Tabellenverzeichnis**

Tab. 2.1: Übersicht über einige derzeit verfügbare, physikalisch basierte [Erosionsmodelle](#page-16-0)

- Tab. 4.1: Manning [Rauhigkeitsbeiwerte](#page-49-0) für unterschiedliche Nutzungsarten bei [Oberflächenabfluss](#page-49-0) nach ENGMAN (1986)
- Tab. 4.2: [Bodenphysikalische](#page-52-0) Kennwerte der Versuchsflächen Großsölk, nach MARKART et al. (2001). TS = Tiefenstufe, BF1 – BF7 = [Beregnungsfläche](#page-52-0) Nr. 1‐7
- Tab. 4.3: Einteilung der [Lagerungsdichte](#page-53-0) nach KUNTZE et al. (1994)
- Tab. 4.4: Einteilung der gesättigten [Wasserleitfähigkeit](#page-56-0) nach HARTGE und BAILLY (1967) bzw. Klassifizierung der Durchlässigkeit der Böden des [Untersuchungsgebietes](#page-56-0) nach [KUNTZE](#page-56-0) et al. (1994).
- Tab. 4.5: Hilfstabelle für die Abschätzung von [Bodenparametern](#page-58-0) ausgehend von der Textur (nach [KINEROS](#page-58-0) Manual (2000))
- Tab. 5.1: Modell Output von [KINEROS](#page-68-0)
- Tab. 5.2: Tabellierte [Modellergebnisse](#page-69-0) zur Einbindung in ArcView
- Tab. 9.1: Programme auf beiliegender CD im Verzeichnis ["Modell+Interface"](#page-93-0)
- Tab. 9.2: Parameterkarten, Höhenmodell und Daten für ein [Niederschlagsereignis](#page-94-0) auf [beiliegender](#page-94-0) CD im Verzeichnis "Testdaten"
- Tab. 9.3: Quellcode der Programme auf beiliegender CD im Verzeichnis ["SourceCode"](#page-94-0)

# **Abkürzungs‐ und Fachbegriffsverzeichnis**

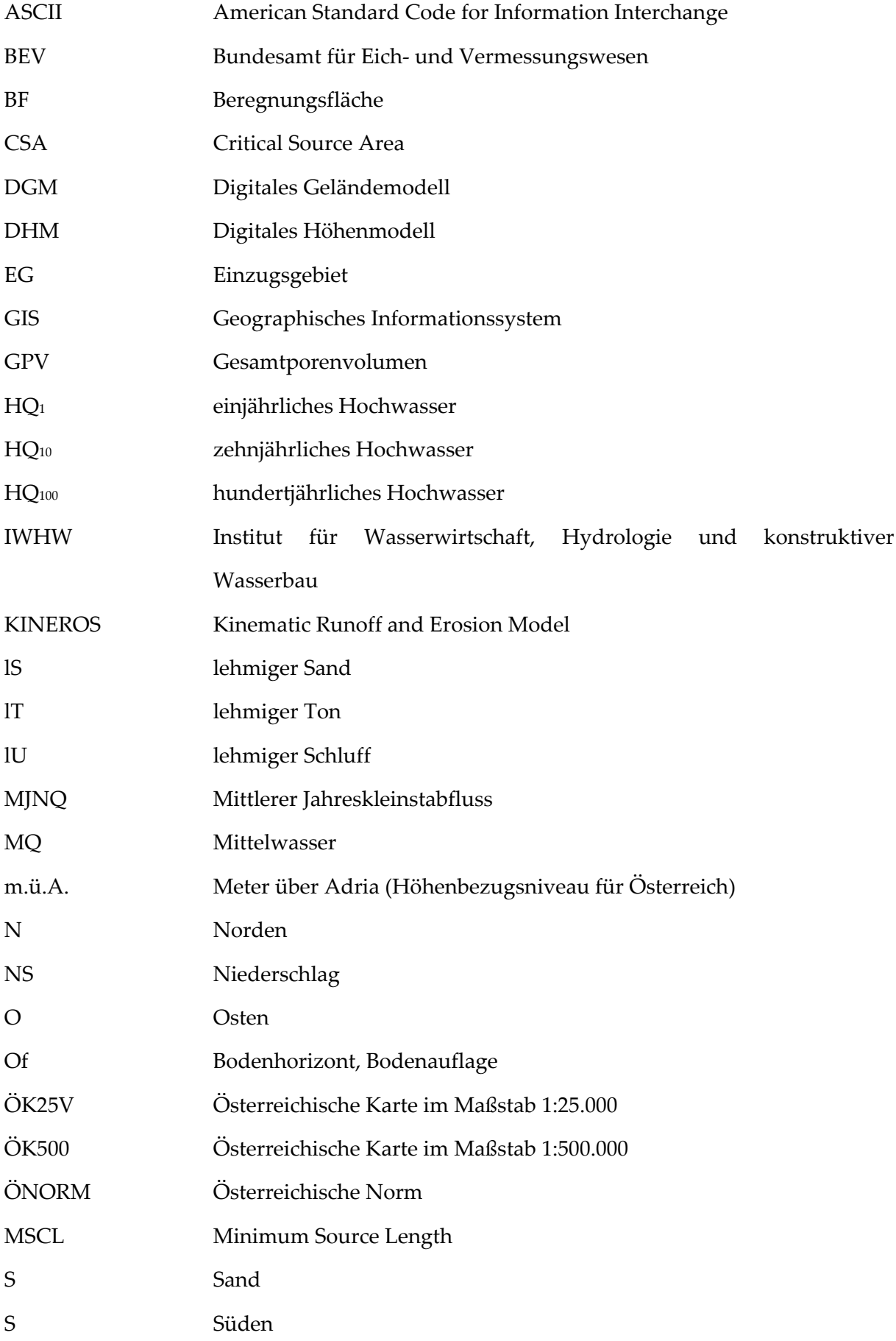

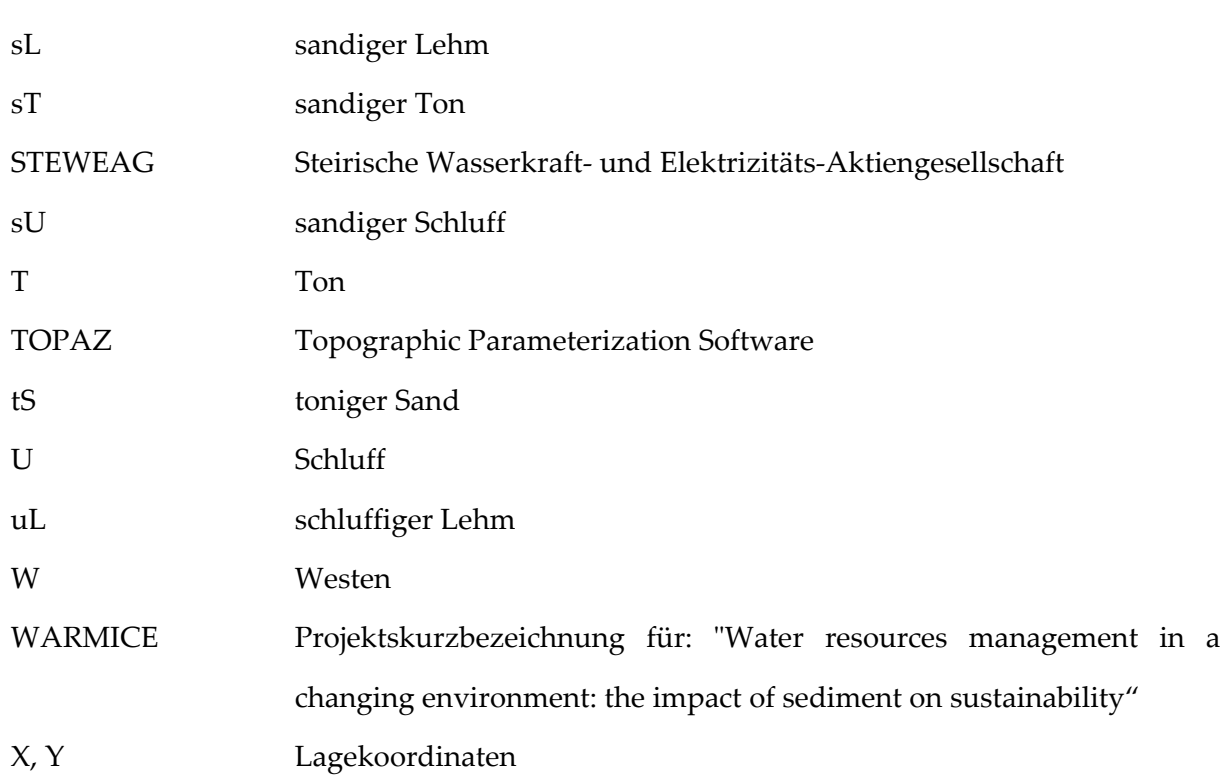

# **Symbolverzeichnis**

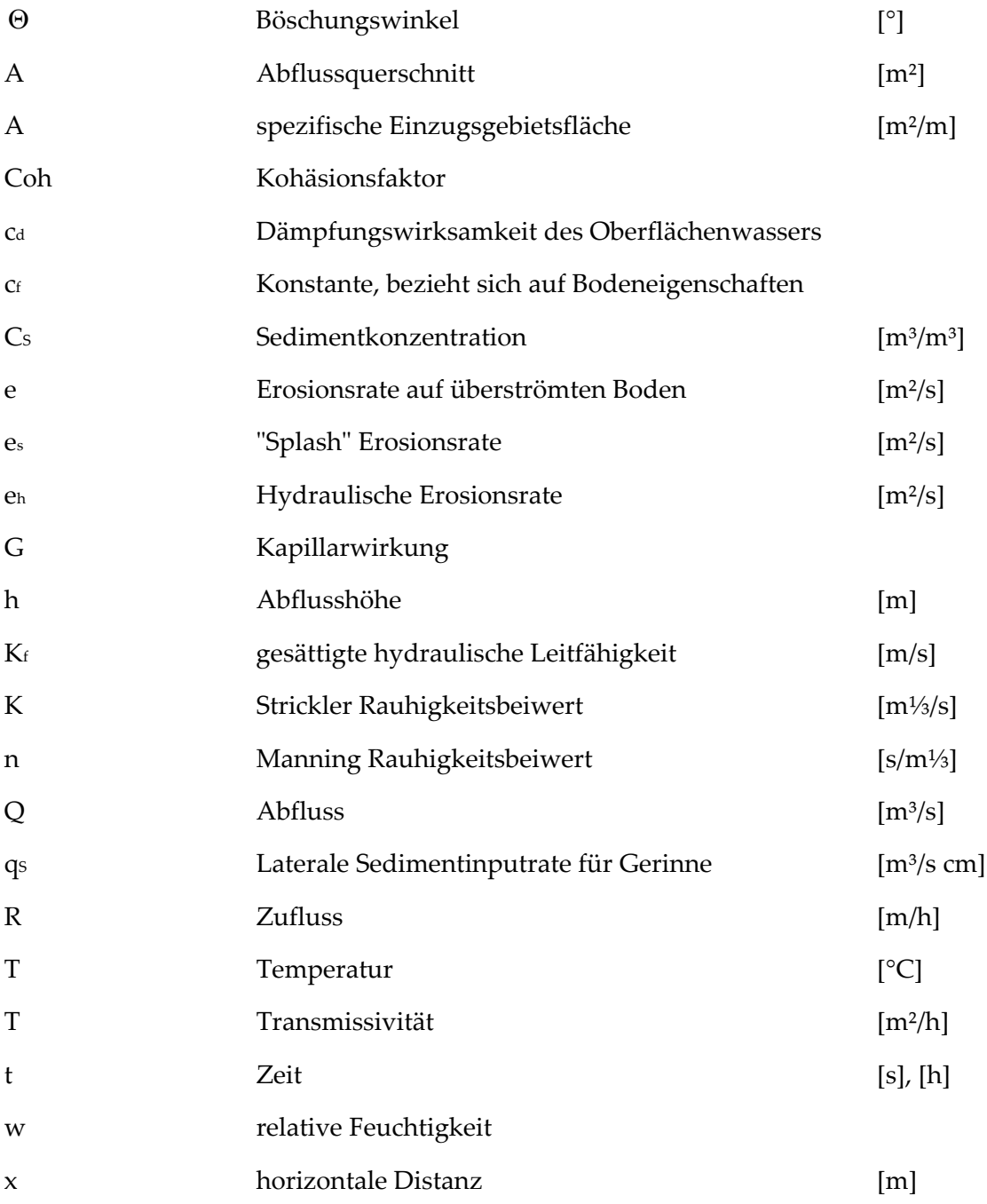

## <span id="page-12-0"></span>**1 Einleitung**

#### **1.1 Problemstellung**

Die Verlandung von Talsperren ist ein weltweit bekanntes Problem mit zunehmender Bedeutung. Die Sedimentablagerungen in den Stauräumen haben entscheidenden Einfluss auf die Lebensdauer eines Speichers und damit auf den wasserwirtschaftlichen Nutzen der gesamten Anlage.

Ursache für die Verlandung von Stauseen sind Erosionsvorgänge im Einzugsgebiet. Die der Erosion zu Grunde liegenden Prozesse basieren auf den Wechselwirkungen zwischen klimatischen Faktoren, den topographischen Gegebenheiten, den Bodeneigenschaften und der Landnutzung. Die ersten drei genannten Faktoren sind natürlicher Herkunft, während der letzte am stärksten vom Menschen beeinflusst werden kann. Es ist allgemein bekannt, dass dieser Faktor für schnelle und zum Teil intensive Bodenabtragung verantwortlich ist. Der Begriff Erosion bezieht sich in dieser Diplomarbeit auf den durch fließendes Wasser hervorgerufenen Bodenabtrag.

Im Jänner 1999 wurde am Institut für Wasserwirtschaft, Hydrologie und konstruktiven Wasserbau (IWHW) mit einem von der EU finanzierten Projekt mit dem Kurztitel WARMICE ("Water resources management in a changing environment: the impact of sediment on sustainability") begonnen.

Ziel dieses Projektes ist es, für Einzugsgebiete von Flüssen in England, Spanien und Österreich ein besseres Verständnis der Sedimenteintrags‐ und Transportvorgänge, der Speicherverlandungsprozesse sowie der Abflussverhältnisse zu erlangen. Im Hinblick auf mögliche Klimaänderungen und Änderungen der Landnutzung sollen Vorhersagen über die resultierende Entwicklung dieser Vorgänge gemacht werden. Letztendlich soll es auf Grund dieses Projekts möglich sein, Richtlinien für das Management des Speichers und des Einzugsgebiets zu entwickeln, um die Prozesse der Erosion zu verstehen und das Ausmaß der Speicherverlandung zu reduzieren (HABERSACK, et al., 1999).

Das Einzugsgebiet des Speichers Großsölk im Großsölktal, einem rechtsseitigem Seitental der Steirischen Enns, wurde für dieses Projekt ausgewählt. Eine Untersuchung der Feststoffproblematik im Einzugsgebiet ist aus folgendem Grund interessant (WAKONIG, 2000): Ordnet man österreichische Speicher nach der Aufenthaltszeit des Wassers im Speicher (BRUNE, 1953), so ist der Speicher Großsölk der Kategorie B ("Der

1

<span id="page-13-0"></span>Feststoffhaushalt stellt ein Verlandungsproblem dar und ist durch Maßnahmen zu lösen", ÖWAV, 1998) zuzuordnen.

Für das Einzugsgebiet der Enns liegt aus vorhergehenden Studien des IWHW bereits eine umfangreiche Datenbasis vor (NACHTNEBEL, et al., 1999).

#### **1.2 Ziele der Arbeit**

In der vorliegenden Arbeit wird eine Methode zur Kopplung eines ereignisbasierten Erosionsmodells mit einem GIS (Geographisches Informationssystem) und der Einsatz dieser Software an einem konkreten Fallbeispiel beschrieben. Neben Erläuterungen zum eingesetzten Erosionsmodell und dessen Funktionsweise, sowie Beschreibungen zu den verwendeten GIS Produkten, wird auf die vorhandene und erhobene Datenbasis eingegangen.

Die aktuelle Version des eingesetzten Erosionsmodells ist Ergebnis einer langjährigen Entwicklung. Es erlaubt Erosionsprozesse an einzelnen Flächen für ein Niederschlagsereignis zu simulieren und diese Ergebnisse durch Gerinneelemente und den Sedimenttransport in diesen zu verketten.

Als Erweiterung dieser Ansätze zählt das Einbinden dieses Modells in ein GIS, da alle Modellparameter aufgrund ihrer örtlichen Verteilung in Form von Karten dargestellt werden können. Da das Erosionsmodell KINEROS2 ein eigenständiges Programm darstellt, sollte es mit dem GIS "lose" gekoppelt werden. Das rasterbasierte GIS TOPAZ ist bereits so ausgestattet, dass es einen Teil des Inputs (topographische Parameter) für das Erosionsmodell KINEROS2 produzieren kann.

Um eine automatisierte Generierung des Inputs für KINEROS2 gewährleisten zu können, muss TOPAZ so erweitert werden, dass es auch die für die Modellierung benötigten Bodenparameter aus den im GIS vorliegenden Karten an KINEROS2 übergeben kann. Die Programmierung von Schnittstellen, welche einen reibungslosen Transport von Daten zwischen dem GIS und dem Modell gewährleisten sollen, ist somit ein zentraler Bestandteil dieser Arbeit.

Bevor jedoch mit der Modellierung begonnen werden kann, muss das Einzugsgebiet in Oberflächen‐ und Gerinneelemente unterteilt werden. Dies erfolgt ebenfalls im GIS TOPAZ, welches die Möglichkeit bietet, Subeinzugsgebiete aus einem Einzugsgebiet auszuscheiden. Die Subeinzugsgebiete können je nach gewählter Auflösung unterschiedliche Größe annehmen.

2

<span id="page-14-0"></span>Nach erfolgter Erosionsmodellierung mit KINEROS2 werden die Ergebnisse einem GIS übergeben. Dort können die Ergebnisse der Teilflächen (z.B. Bodenabtrag auf der Teilfläche in kg/m² nach einem Niederschlagsereignis) klassifiziert werden und damit jene Bereiche im Einzugsgebiet hervorgehoben werden, an welchen die für die Oberflächenerosion verantwortlichen Vorgänge und Parameter am stärksten zusammenspielen. Das GIS spielt somit eine zentrale Rolle für die Visualisierung der flächenhaften Erosionsprozesse.

Mit den im Folgenden beschriebenen Programmen und Methoden können ereignisbasierte, flächenhafte Erosionsprobleme in Einzugsgebieten auf Basis eines GIS gekoppelt mit einem Erosionsmodell simuliert und dargestellt werden.

#### **1.3 Gliederung der Diplomarbeit**

Die vorliegende Arbeit ist in 9 Kapitel unterteilt. Im ersten Teil, der "Einleitung" wird auf die Probleme von Erosion und Verlandung eingegangen, um auf die Notwendigkeit von entsprechenden Simulationsmodellen hinzuweisen. Der Abschnitt "Methodik" befasst sich mit der für die Erstellung dieser Arbeit eingesetzten Software bzw. dem Erosionsmodell. Weiters finden sich in diesem Abschnitt Anmerkungen zu den bei der Arbeit mit hydrologischen Modellen auftretenden Probleme und Anmerkungen zur Herleitung von wichtigen Modellparametern. Das Kapitel "Untersuchungsgebiet" informiert, wo das Einzugsgebiet zu finden ist und wie man sich die Gegebenheiten vorstellen kann.

Im Abschnitt "Datenbasis" werden alle für die Erosionsmodellierung erforderlichen Parameter und deren Herkunft beschrieben. Das Kapitel "Kopplung eines GIS mit KINEROS" bildet das Kernstück der Arbeit und beschreibt den Ablauf, um die flächenhafte Erosion in einem Einzugsgebiet modellieren zu können. Anschließend folgt der Abschnitt "Erosionsmodellierung am Beispiel Seifriedbach", in welchem die Modellierung mit dem gekoppelten Modell vorgestellt wird.

Am Ende der Arbeit findet sich die "Zusammenfassung und Diskussion" und weiters das "Literaturverzeichnis".

Im "Anhang" werden alle Modellparameter in tabellierter Form beschrieben, der geänderte Quellcode von TOPAZ aufgelistet und ein Verweis auf die beigelegte CD mit Testdaten gegeben.

### <span id="page-15-0"></span>**2 Methodik**

#### **2.1 Hydrologische Modelle für die Erosionsmodellierung**

Nach WARD & ELLIOT (1996) besteht das Potential für das Auftreten von Oberflächenabfluss, sobald die Zufuhr an Wasser auf die Oberfläche die mögliche Infiltration in den Boden überschreitet. Bei "trockenem" Boden sind Wasserzufuhr und Infiltration gleich groß. Sind die Porenräume im Boden unabhängig von ihrer Größe gefüllt und wird die Oberfläche weiterhin mit Wasser dotiert, kommt es zum Abfluss. Es verwundert also nicht, dass HORTON (1933) den Hochwasserabfluss auf Oberflächenabfluss (siehe [Abb.](#page-15-1) 2.1) zurückführte, der entsteht, wenn die Infiltrationskapazität der obersten Bodenschicht überschritten wird (Aufsättigung von oben nach unten). Das in den Boden infiltrierende Wasser stufte er als (für den Hochwasserabfluss) verloren ein (Verlustratenbestimmung nach HORTON mit exponentieller Abnahme und asymptotischer Annäherung an die Endinfiltrationsrate).

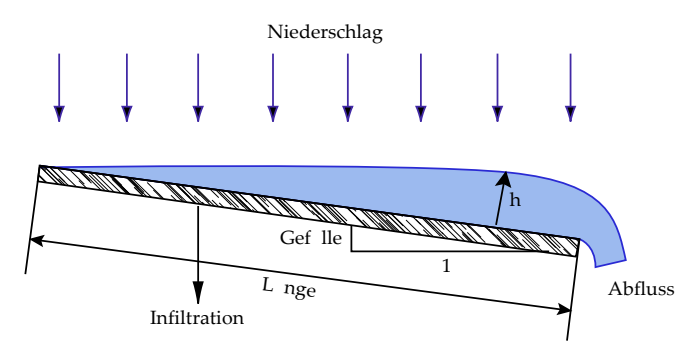

<span id="page-15-1"></span>Abb. 2.1: Horton´scher Oberflächenabfluss (aus KINEROS Manual, 1999)

#### *2.1.1 Empirische Modelle*

Das Ziel der Entwicklung von Erosionsmodellen bestand darin, den unter den gegenwärtigen Kulturbedingungen zu erwartenden langfristigen Bodenverlust und den Erfolg möglicher Gegenmaßnahmen (vor allem in Bezug auf eine Veränderung der Bewirtschaftungs‐ und Bodenbearbeitungsmethoden) auf der Basis möglichst objektiver Grundlagen abschätzen zu können. Der erste in dieser Hinsicht brauchbare Ansatz zur Beschreibung der Erosion durch Wasser war die sg. *UNIVERSIAL SOIL LOSS EQUATION (USLE),* WISCHMEIER & SMITH, 1961. Die auf Basis umfangreicher Erosionsdaten entwickelten Gleichung beschreibt den mittleren jährlichen Abtrag als Funktion verschiedener empirisch ermittelter Faktoren, mit denen die Einflüsse des Klimas, der Böden und der Bewirtschaftung auf die Erosion abgebildet werden. Rein empirische Modelle, wie <span id="page-16-0"></span>die USLE erlauben, da sie aus Abtragsdaten hergeleitet sind, grundsätzlich nur eine Prognose des Bodenverlustes. Sie sind jedoch nicht in der Lage, den Transport des abgetragenen Materials und dessen Ablagerung an anderen Stellen zu quantifizieren (WISCHMEIER & SMITH, 1961).

Zur Vorhersage so genannter "Off-Site" - Schäden reichen daher rein empirische Ansätze selten aus. Da aber gerade diese Schäden stark an Bedeutung gewonnen haben, bedienen sich neuere Erosionsmodelle überwiegend prozessorientierter, physikalisch begründeter Ansätze, mit denen auch außerhalb der landwirtschaftlichen Nutzflächen liegender Wirkung der Erosion (z.B. Stoffeintrag in das Gewässer) berechnet werden können.

#### *2.1.2 Physikalisch basierte Erosionsmodelle*

Diese Modelle basieren zum Unterschied zu den empirischen Modellen auf physikalisch definierten Modellparameter und sind daher, zumindest vom Ansatz her, übertragbar. Allerdings können auch durch ein physikalisch begründetes Modell die realen Prozesse nur stark vereinfacht werden. Dies schränkt die Anwendbarkeit dieser Modelle ein und hat bestimmte systematische Fehler zur Folge (SCHMIDT, 1984).

Ungeachtet dieser Einschränkung versprechen stärker prozessorientierte, physikalisch begründete Modellansätze neben der leichten Übertragbarkeit vor allem eine Verbesserung der Vorhersagegenauigkeit und eine höhere räumliche wie auch zeitliche Auflösung. Diese sind daher eher geeignet mit der Erosion zusammenhängende Schäden oder Risiken abzuschätzen und Anforderungen an Schutzmassnahmen zu definieren (SCHMIDT, 1998).

Für die Niederschlags‐, Abflussmodellierung und die Modellierung des Transports von gelösten Stoffen in Einzugsgebieten gibt es zahlreiche mathematische Modelle. [Tab.](#page-16-1) 2.1 gibt eine Übersicht über zur Zeit gängige physikalisch basierte Erosionsmodelle.

Konzeptionell ist diesen Modellen gemeinsam, dass zur rechnerischen Beschreibung der Erosion folgende Prozesskomponenten unterschieden werden:

- die Loslösung der Bodenpartikel von der Überströmten Oberfläche
- der Transport der Partikel mit dem Oberflächenabfluss und
- die Deposition der Partikel

<span id="page-16-1"></span>Tab. 2.1: Übersicht über einige derzeit verfügbare, physikalisch basierte Erosionsmodelle

<span id="page-17-0"></span>Methodik

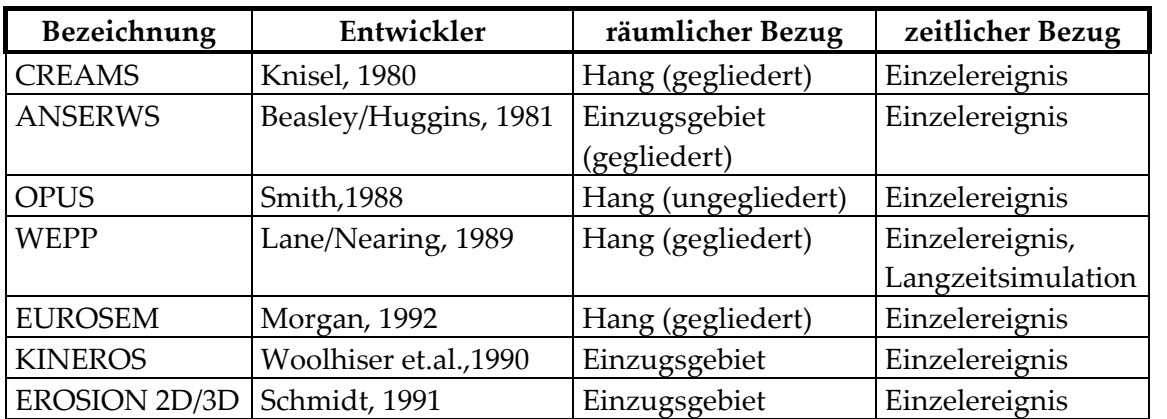

Für die Erosionsmodellierung im Sölktal wurde KINEROS ausgewählt, da dieses Modell zum Zeitpunkt der Auswahl frei verfügbar war (Download im WWW) und ganze Einzugsgebiete modelliert werden können. Ein weitere Vorteil war das Vorhandensein von Schnittstellen zum GIS TOPAZ.

#### **2.2 Ereignisbasiertes Erosionsmodell KINEROS2**

KINEROS (kinematic runoff and erosion model) ist ein ereignisorientiertes, physikalisch basiertes Modell auf Grundlage der Theorie der Kinematischen Welle, welches die Prozesse der Interzeption und Infiltration, den Oberflächenabfluss und die Erosion für kleine Flächen beschreibt (KINEROS, 2000). Weiters wird der Transport der Schwebstoffe in Gerinneabschnitten ("Sediment Routing" nach CHOW, et al., 1988) beschrieben. Dieses verteilte Simulationsmodell behandelt ein Einzugsgebiet als ein Netzwerk von Oberflächen‐ und Gerinneelementen ("planes" und "channels", siehe [Abb.](#page-17-1) 2.2), welche in dieser Diplomarbeit mit dem GIS TOPAZ erstellt werden. Die partiellen Differentialgleichungen für jedes Element werden dann mittels der Finiten Differenzen Methode gelöst.

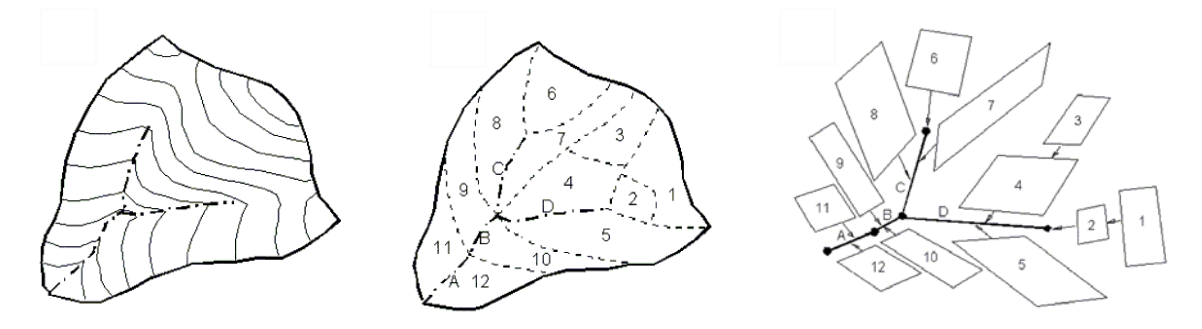

<span id="page-17-1"></span>Abb. 2.2: Schematische Darstellung der geometrischen Unterteilung eines hypothetischen Einzugsgebietes in Gerinne‐ und Oberflächenabschnitte für die Modellierung mit KINEROS2 (aus KINEROS Manual, 1999)

Die räumliche Verteilung von Niederschlags‐, Infiltrations‐, Abfluss‐ und Erosionsparametern kann angepasst werden. Somit eignet sich das kalibrierte Modell z.B. anthropogene Einflüsse auf die Landnutzung bzw. klimatische Änderungen (größeres

6

<span id="page-18-0"></span>Niederschlagsaufkommen ?) und die damit verbundene Einwirkung auf das Erosionsaufkommen zu simulieren (Szenariensimulation).

#### *2.2.1 Grundlegende Merkmale von KINEROS2*

Um den einfachsten Fall, also ein Oberflächen‐ und ein Gerinneelement zu simulieren, benötigt man Informationen über die physikalische Beschaffenheit der Elemente und über das Niederschlagsereignis. Das Modell rechnet mit dem Input komponentenweise: Niederschlagsverteilung, Interzeption, Infiltration Oberflächenabfluss, Gerinne - "routing", Erosion und Sedimenttransport. Die Simulation des Transportes von erodiertem Material durch den Oberflächenabfluss ist ein optionales Merkmal. Nachfolgend sind die Merkmale zusammengefasst:

● **KINEROS** verwendet eindimensionale, kinematische Gleichungen, um den Abfluss auf rechteckigen "planes" und durch trapezförmige offene Gerinne zu simulieren (siehe [Abb.](#page-18-1) [2.3\).](#page-18-1) Die in KINEROS zur Anwendung gebrachte Massenbilanzgleichung entspricht einer kinematischen Abflussgleichung (BENNETT, 1974):

$$
\frac{\partial (AC_s)}{\partial t} + \frac{\partial (QC_s)}{\partial x} - e(x,t) = q_s(x,t)
$$
(1)  
\nCs= Sedimentkonzentration [m<sup>3</sup>/m<sup>3</sup>]  
\nQ= Abfluss [m<sup>3</sup>/s]  
\nA= Abflussquerschnitt [m<sup>2</sup>]  
\ne= Erosionsrate auf überströmten Boden [m<sup>2</sup>/s]  
\nqs= Laterale Sedimentinputrate für Gerinne [m<sup>3</sup>/s cm]  
\nx= horizontale Distanz [m]  
\nt= Zeit [s]

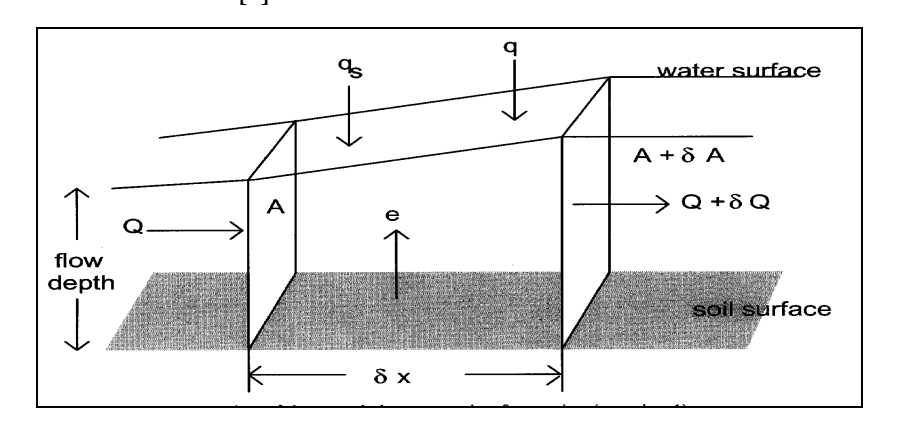

<span id="page-18-1"></span>Abb. 2.3: Graphische Darstellung der Massenbilanzgleichung

**• Die Erosion** durch den Oberflächenabfluss und durch den "splash" Effekt werden getrennt behandelt. Splasherosion *es* entsteht durch Energieumwandlung, wenn Regentropfen auf der

7

Oberfläche aufschlagen und die hydraulische Erosion eh, wenn es infolge der Wechselwirkung zwischen Adhäsionskraft des Wassers und den losen Bodenteilchen zum Abtrag der losen Bodenteilchen kommt.

$$
e = e_s + e_h
$$
\n
$$
e = \text{Erosionsrate [m2/s]}
$$
\n
$$
e_s = \text{"Splash" Erosionsrate [m2/s]}
$$
\n
$$
e_h = \text{Hydraulische Erosionsrate [m2/s]}
$$

● Die **Splasherosion** basiert auf einer empirischen Formel und wird als Funktion des Quadrats der Niederschlagsrate approximiert (MEYER & WISCHMEYER, 1969). KINEROS2 bezieht sich auf die Niederschlagsrate r und die Abflusstiefe h.

$$
e_s = c_f \cdot e^{(-c_d h)} r^2
$$
 (3)  

$$
c_f
$$
 Konstante, bezieht sich auf Bodeneigenschaften  

$$
ca = Dämpfungswirksamkeit des Oberflächenwassersh= Abflusshöhe [m]
$$

● Die **Hydraulische Erosionsrate** eh beschreibt den Austausch des Sediments zwischen dem abfließenden Wasser und dem überströmten Boden (Erosion und Anlandung). KINEROS2 nimmt an, dass es eine Gleichgewichtskonzentration zwischen dem Oberflächenabfluss (Geschwindigkeit, Tiefe, Gefälle,...) und dem Sediment, das vom abfließenden Wasser transportiert werden kann gibt. Die Hydraulische Erosionsrate *eh* wird mit der Annahme abgeschätzt, dass eine lineare Beziehung zwischen der maximal möglichen und der momentanen Sedimentkonzentration in der abfließenden Welle besteht. Daher wird die hydraulische Erosion bzw. Deposition in Form eines kinematischen Transferprozesses modelliert:

$$
e_h = Coh \cdot (C_m - C_s) \tag{4}
$$

*Coh* = Bodenerosionsfaktor

*Cm* = Konz. bei der die Transportkonz. im Gleichgewicht

*Cs* = gegenwärtige und lokale Sedimentkonz.

Der Koeffizient *Coh* beschreibt die Widerstandsfähigkeit des Boden gegenüber erosivem Angriff des Wassers. Er hat empirischen Charakter und ist nicht mit der physikalischen Kohäsion des Bodens zu verwechseln. Der Koeffizient kann viel eher mit dem Faktor *K* der USLE (Universal Soil Loss Equation, WISCHMEIER & SMITH, 1961) verglichen werden. *Cm* ist die Konzentration, bei der die Transportkonzentration im Gleichgewicht ist und lehnt sich an die Gleichung von ENGELUND & HANSEN (1967) an. *Cs = C(x,t)* ist die gegenwärtige und lokale Sedimentkonzentration.

Die Gleichungen (1‐4) gelten für flächenhafte Erosion auf Oberflächenelementen (Vergl. engl. "planes"), wie auch für Erosion in Gerinneelementen, jedoch kann in Gerinneelementen keine "splash" – Erosion stattfinden.

Die wichtigsten Parameter für Erosion und Deposition von Sediment sind somit: *Coh*, der Bodenerosionsfaktor und  $c_f$ , der "splash" - Koeffizient.

● Der zu erodierende Boden kann durch **Korndurchmesser und Kornfraktionen** (bis zu fünf Klassen) und die Feststoffdichte spezifiziert werden.

● Der **Infiltrationsalgorithmus** ist dynamisch und steht in Zusammenhang mit dem Niederschlag und dem Oberflächenabfluss. Der Boden kann in zwei Schichten definiert werden und der Algorithmus erlaubt, basierend auf der Bodenphysik, Bodenwasser während Niederschlagsunterbrechungen wieder bereit zu stellen.

● **Transmissionsverluste** im Gerinne können berücksichtigt werden.

● **Versiegelte Flächen** können explizit als solche ausgewiesen werden (vergl. Engl. "paved areas")

● Der **Niederschlag** kann an mehreren Punkten unterschiedlich und somit verteilt angenommen werden. Sind mehrere Stationen anzugeben, so müssen die Koordinaten dieser angegeben werden, da zur Verteilung des Niederschlages über dem Einzugsgebiet Thiessen – Polygone ([Abb.](#page-21-1) 2.4) zum Einsatz kommen.

<span id="page-21-0"></span>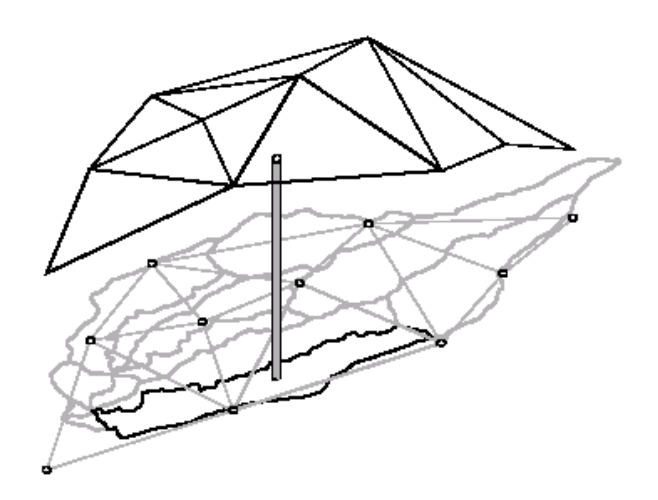

<span id="page-21-1"></span>Abb. 2.4: Verteilter Niederschlag, Interpolation bei Verwendung mehrerer Messstationen.

#### *2.2.2 Modell Parameter*

Dem Modell muss der Input zur Verfügung gestellt werden, welcher globale Parameter und die Eigenschaften der einzelnen Elemente beschreibt (siehe [Abb.](#page-22-1) 2.5, [Abb.](#page-22-2) 2.6 und [Abb.](#page-23-1) 2.8). Der Input wird dem Modell mittels einer Textdatei übergeben, der die folgende Formatierung besitzt (eine detaillierte Beschreibung der einzelnen Parameter findet sich im Anhang im Kapitel [9.1](#page-91-1) "Input Parameter von [KINEROS2"](#page-91-1)):

<span id="page-22-0"></span>Methodik

• Der globale Block:

**BEGIN GLOB**  $NELE = 988$  $CLEN = 1806.00$ , UNITS = METRIC  $DIAMS = .001, .011, .355, 5.0, 45.0 ! mm$ DENSITY = 2.5, 2.5, 2.5, 2.5, 2.5 ! g/cc TEMP =  $10$ ! deg C END GLOBAL

<span id="page-22-1"></span>Abb. 2.5: Globaler Inputblock

Hier werden dem Modell die Anzahl der zu berechnenden Elemente, die größte Länge eines Oberflächen‐, bzw. Gerinneelementes, die Maßeinheit (metrisch), die Korndurchmesserklassen und deren spezifische Dichten und die mittlere Temperatur übergeben.

• Die Beschreibung eines Flächenelements:

Ein Flächenelement (siehe [Abb.](#page-22-2) 2.6) wird durch eine Nummer, die ID, identifiziert. Geometrisch wird es durch die Länge und Breite, seine Fläche und das mittlere Gefälle beschrieben. Zusätzlich wird der Gebietsauslass mit XY‐Koordinaten definiert.

```
BEGIN PLANE
ID = 2302, LEN = 230.0, AREA =8125.0
WIDTH = 35.3, SL = 1.830, MAN = .142
X = 59270.33, Y = 222912.00CV = 1.02, Sat = .237, PRINT = 2\text{KS} = 170.0, \text{G} = 56.0, \text{DIST} = .533, \text{POR} = .740ROCK = 0.0FRACT = 0.02, 0.25, 0.73, 0, 0 SPLASH = 0, COH = .277793
END PLANE
```
#### <span id="page-22-2"></span>Abb. 2.6: Input für ein Flächenelement

Ein Flächenelement wird durch eine Nummer, die ID identifiziert. Geometrisch wird es durch die Länge und Breite, seine Fläche und das mittlere Gefälle beschrieben. Zusätzlich wird der Gebietsauslass mit XY‐Koordinaten definiert.

Die den Boden beschreibenden Parameter sind: der Manningbeiwert für die Oberflächenrauhigkeit, die gesättigte hydraulische Leitfähigkeit und deren Schwankungskoeffizient innerhalb des Flächenelementes, die Porosität, die Porengrößenverteilung, der Sättigungsgrad, die Kohäsion der Bodenteilchen, der Felsanteil in Prozent und der prozentuelle Anteil an den im globalen Block definierten Korngrößenklassen (die Summe muss 1 ergeben). Soll der Splash – Effekt mitberechnet werden, so kann das ebenfalls für jedes Flächenelement separat festgelegt werden.

<span id="page-23-0"></span>Methodik

Soll ein Flächenelement mit einem zweischichtigen Boden berechnet werden, dann werden die Parameter für jede Schicht extra angeführt. Weitere Information zu den Parametern finden sich im Anhang im Kapitel [9.1](#page-91-1) "Input Parameter von [KINEROS2"](#page-91-1) sowie im KINEROS2 Manual.

• Die Beschreibung eines Gerinneelementes:

Ein Gerinneelement (siehe [Abb.](#page-23-1) 2.8) wird ebenfalls mit einer ID identifiziert. Mit den Parametern UP und LAT werden die stromaufwärts bzw. seitlich gelegenen Nachbarelemente beschrieben. Der Gerinneabschnitt wird für die hydraulische Berechnung durch die Länge, die Breite, die mittlere Tiefe, das Gefälle und die Gerinnerauhigkeit (Manningbeiwert) definiert. Zusätzlich kann das Gerinne mit Vorland (vergl Engl. "overbank channel")und dessen Breite ausgestattet werden (siehe [Abb.](#page-23-2) 2.7).

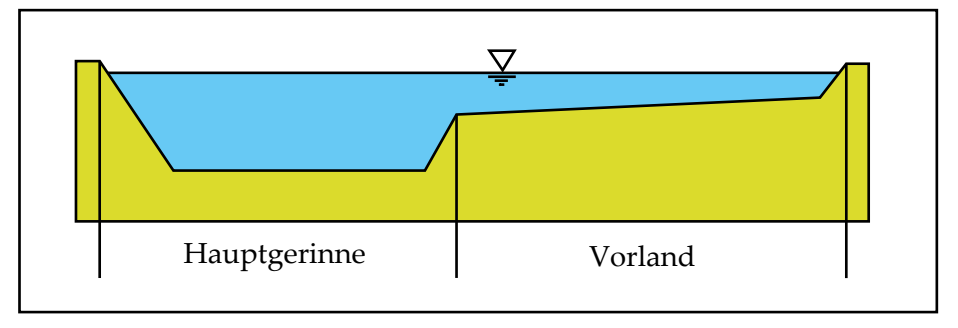

<span id="page-23-2"></span>Abb. 2.7: Mögliche Definition des Gerinnes (aus KINEROS2 Manual)

Die weiteren Parameter sind gleich denen der Flächenelemente, da Erosion, sowie Infiltration in den Gerinnen auch möglich sein soll.

Um ein größeres Gebiet mit guter Auflösung beschreiben zu können, besteht die Möglichkeit eine Vielzahl von Elementen aneinander zu hängen. KINEROS übergibt die erodierten Schwebstoffe eines Elementes an das "Unterliegerelement", bzw. lässt sie bei lokalen Senken liegen. Somit kann bei der Modellierung jeder Gerinneabschnitt für die Kalibrierung der aktuellen Schwebstoffkonzentration während eines Ereignisses herangezogen werden.

```
BEGIN CHANNEL
ID = 2304, PRINT = 2UP = 2301,
LAT = 2302LEN = 272.0, WIDTH = 2.0 DEPTH = 0.5SLOPE = .587132, MAN = .05, SS1 = 1, SS2 = 1
WOOL = YESCV = 0.8, KSAT = 21, G = 4.6 DIST = 0.7
POR = .44, ROCK = 0COH = .01, FRA = 0.0, 0.0, 0.0, 0.4, 0.6END CHANNEL
```
<span id="page-23-1"></span>Abb. 2.8: Input für ein Gerinneelement

<span id="page-24-0"></span>Zusätzlich benötigt KINEROS in einer weiteren Textdatei Information über die Dauer und die Intensität des zu simulierenden Niederschlagsereignisses (siehe [Abb.](#page-24-1) 2.9). Dabei wird dem Modell in frei wählbaren Zeitabständen die aufsummierte Niederschlagshöhe übergeben.

| Begin Gage001<br>$N = 7$ |       |  |  |  |
|--------------------------|-------|--|--|--|
| Time                     | Depth |  |  |  |
| 0.0                      | 0.8   |  |  |  |
| 15.0                     | 0.8   |  |  |  |
| 30.0                     | 1.4   |  |  |  |
| 45.0                     | 7.4   |  |  |  |
| 60.0                     | 16.4  |  |  |  |
| 75.0                     | 19.6  |  |  |  |
| 90.0                     | 23.0  |  |  |  |
| End                      |       |  |  |  |

<span id="page-24-1"></span>Abb. 2.9: Niederschlagsinput

Die klassische Methode, um KINEROS den Input bereit zu stellen, erfolgt durch das Editieren von Textdateien, welche entsprechend formatiert von der Software eingelesen werden können.

Somit findet sich hier die grundlegende Aufgabe dieser Diplomarbeit: Ein Einzugsgebiet in Flächen‐ und Gerinneabschnitte zu unterteilen und für diese Elemente (in unserem Fall bis zu 5000) Input – Parameter – Sets zu generieren. Sollten nur wenige Flächenelemente simuliert werden, empfiehlt es sich, die Eingabe von Hand vorzunehmen.

# **2.3 Einsatz und Aufgaben von Geographischen Informationssystemen in der Erosionsmodellierung**

Geographische Informationssysteme bieten oft die Möglichkeit speziell Modelle in Form von "Extensions" einzubinden, um diese unmittelbar einsetzen zu können. In dieser Arbeit erfolgt die Modellierung ausschließlich außerhalb vom GIS – die Beziehung zwischen Modell und GIS ist eine Lose Kopplung.

#### *2.3.1 Auswahl der GIS Software*

Die Bandbreite an GIS ‐ Produkten ist am Markt bzw. am freien Markt (Freeware) sehr groß. Die Produkte sind bereits sehr leistungsfähig und untereinander ähnlich. Dabei ist zu erwähnen, dass es für KINEROS 2 bereits eine Kopplung mit GRASS, einem reinen Raster GIS auf UNIX bzw. LINUX Ebene gibt. Im vorliegenden Fall kommt ArcView als GIS für die <span id="page-25-0"></span>Bearbeitung der Datenbasis bzw. der Darstellung und Analyse der Modellergebnisse zum Einsatz, es überwiegt der Vorteil eines kombinierten Raster/Vektor – GIS.

Im Internet sind für ArcView eine Reihe von "Extensions" zur hydrologischen Modellierung frei zugänglich. Ein Beispiel ist der ArcView Preprozessor CRWR‐PrePro, der auf recht einfachem Wege räumliche Analysen an DHM´s erlaubt und somit die Daten für die hydrologische Modellierung bereitstellt (MAIDMENT & OLIVERA, 1999). Letztendlich wurde dieser Preprozessor für den Vergleich der Zwischenergebnisse verwendet.

Die Auswahlkriterien waren festgelegt durch:

- Kompatibilität mit vorhandenen Betriebssystemen und vorhandener Software
- Verfügbarkeit von Daten
- Einfache Bearbeitbarkeit der Modellinputdaten im GIS
- Möglichst vollständig vorhandene Softwaremodule für die Kopplung
- Geringhalten des Programmieraufwandes
- Gute und leichte Visualisierung der Ergebnisse

Zur Anwendung kam daher ArcView als GIS für das Pre‐ und Postprocessing, das GIS TOPAZ für die Aufbereitung der topographischen Daten aus dem DHM und eine modifizierte Version von TOPAZ, um die räumlich verteilten Boden‐ und topographischen Parameter in KINEROS2 einzubringen. Die Erosionsmodellierung übernimmt das Modell KINEROS 2.

Prinzipiell werden am Modell bzw. am GIS keine Veränderungen vorgenommen.

#### *2.3.2 ArcView als kombiniertes Raster/Vektor –GIS*

Ein großer Vorteil von ArcView liegt in der Kombination eines Raster und eines Vektor GIS. Somit können Aufgaben wie das Digitalisieren von geometrischen und topographischen Daten z.B. auf Grundlage eines Orthofotos einfach durchgeführt werden. Um anschließend Berechnungen mit anderen GIS bzw. Modellen (im angeführten Fall das GIS TOPAZ) zu ermöglichen, können in Vektorform vorliegende Daten in ein Rasterformat umgewandelt werden (ESRI, 1998). Andere Datenformate lassen sich importieren bzw. exportieren.

ArcView bietet die Möglichkeit, Rasteroperationen durchzuführen, und so z.B. Karten auf EG – Masken zuzuschneiden. Alle Karten sind entsprechend geographisch referenziert. Diese Information bleibt auch beim Export in andere GIS vorhanden.

#### <span id="page-26-0"></span>*2.3.3 Das GIS TOPAZ (Topographic Parameterization Software)*

TOPAZ ist ein Softwaresystem zur automatisierten Analyse und topographischen Evaluation von digitalen Geländemodellen (DGM). Es kann Einzugsgebiete aufgrund der Wasserscheiden ausweisen, Gewässernetze berechnen und bietet außerdem die Möglichkeit der "Parametrisierung" von Subeinzugsgebieten. Zielsetzung von TOPAZ ist eine vollständige Auswertung der für die Abflussmechanismen eines Einzugsgebiets verantwortlichen Daten (GARBRECHT & MARTZ, 1999).

Dieses GIS kann frei im Internet (siehe Literaturverzeichnis) bezogen werden. TOPAZ bietet den Vorteil, dass es in erster Linie auf universitärer Basis verwendet wird und daher der Quellcode bzw. eine Reihe von Modifikationen verfügbar sind und die Kompatibilität mit verschiedenen GIS gegeben ist (GARBRECHT & MARTZ, 1999).

TOPAZ besteht aus sechs Programmen auf drei Ebenen [\(Abb.](#page-26-1) 2.10), die in einer Richtung voneinander abhängig sind und daher in einer vorgegebenen Reihenfolge gestartet werden müssen.

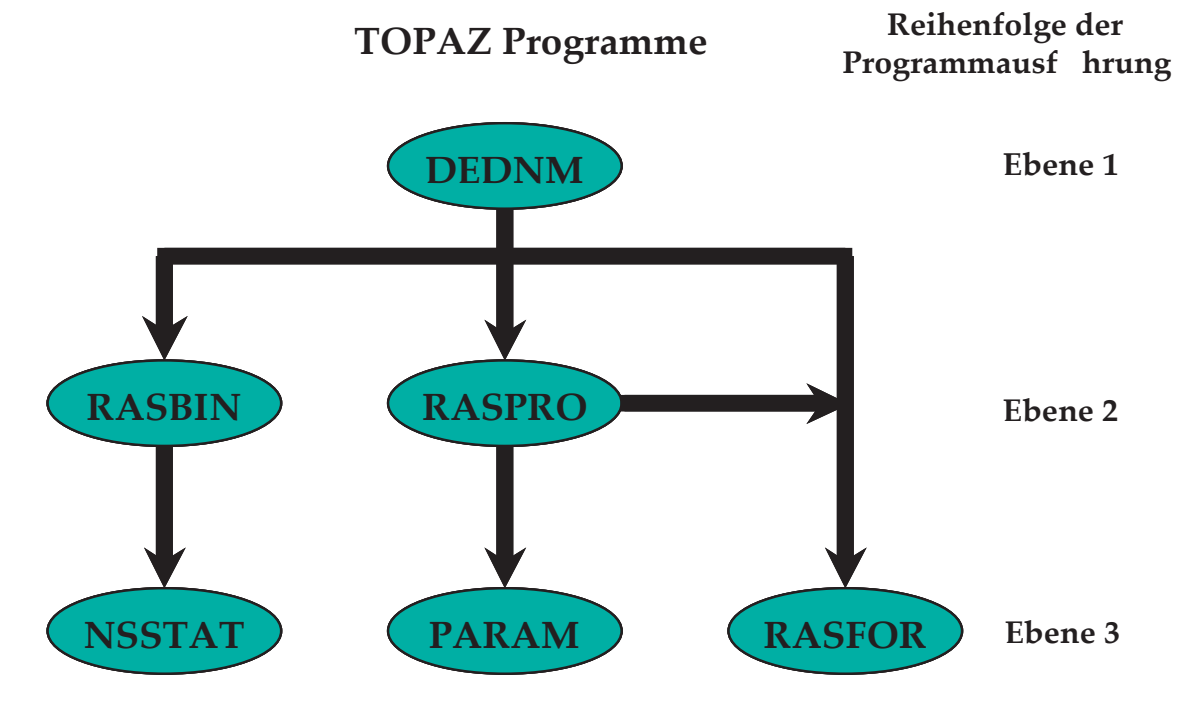

<span id="page-26-1"></span>Abb. 2.10: Ablaufschema der TOPAZ Programme

• **DEDNM** (Digital Elevation Drainage Network Model)

Das Programm DEDNM benötigt als Input das DHM in Form einer einspaltigen Tabelle mit der Höhenangabe für jede Zelle. Es führt die grundlegenden Rasteroperationen durch und leitet die notwendigen Rasterdaten für die weiteren Programme ab. Die Lage des Gebietsauslasses wird während der Programmabarbeitung abgefragt. Die wichtigsten Funktionen sind:

- o Glättung (optional) des DEM
- o Richtigstellen bzw. Verbessern von Senken und flachen Regionen
- o Festlegen der Oberflächenentwässerung
- o Errechnen des Gewässernetzes (unter Verwendung des D8 Algorithmus´)
- o Festlegen der Wasserscheiden und Abgrenzung des Einzugsgebietes
- o Vergeben von Indizes für die Gerinneverknüpfungen und die Subeinzugsgebiete
- o Berechnen der Länge der Gerinneabschnitte
- o Berechnen der Subeinzugsgebietsfläche
- **RASPRO** (RASter PROperties)

Das Programm RASPRO leitet zusätzliche räumliche Landinfomation und Parameter von den von DEDNM erzeugten Daten ab.

Die wichtigsten Funktionen sind:

- o Ort und Ausdehnung der flachen Oberflächen im DEM
- o Reklassifikation der Höhen in vom Anwender spezifizierte Klassen
- o Ableiten der Neigung und der Exposition jeder Zelle
- o Aggregierung von Subeinzugsgebieten
- o Errechnen der Distanz jeder Zelle zum nächsten Gerinneelement bzw. zum Gebietsauslass
- o Errechnen der Höhendifferenz zwischen jeder Zelle und zum nächsten Gerinneelement bzw. zum Gebietsauslass
- **RASFOR** (RASter FORmatting)

In diesem Teil erfolgt die Formatierung der Output – Dateien. Damit kann festgelegt werden, ob und wie die Dateien lesbar sein sollen (dadurch wird die Schnittstelle zu ArcView gewährleistet).

• **RASBIN** (RASter to BINary network)

RASBIN transformiert das rasterbasierte Gerinnesystem in ein binäres System, d.h. nur zwei Zuflüsse pro Knotenpunkt. Dadurch wird ein kompliziertes System von Kreuzungspunkten "entwirrt".

• **NSSTAT** (Network and Subcatchment STATistics)

NSSTAT errechnet statistische Parameter für die Teileinzugsgebiete und die Gerinneelemente für beide, also das rasterbasierte und das binäre Gerinnesystem. Diese Parameter sind:

- o Anzahl der Gerinneverknüpfungen
- o Länge der Gerinneelemente
- o Gefälle der Gerinneelemente
- o Dichte der Gerinnesysteme
- o Fläche der Subeinzugsgebiete
- o Links‐ und Rechtsseitige Größe der Einzugsgebiete von Gerinneelementen

#### • **PARAM** (PARAMeterization)

Dieser Programmabschnitt ist einer der wichtigsten für das Ermöglichen der Modellierung mit KINEROS2, da hier alle relevanten geometrischen, topologischen und topographischen Parameter des Einzugsgebietes, der Teileinzugsgebiete und der Gerinneelemente abgeleitet werden.

Der Quellcode dieses Programms wurde um einige Funktionen erweitert, um das Input-File für KINEROS2 zu generieren. Das Erosionsmodell erhält somit alle Informationen bezüglich Abhängigkeit einzelner Flächen voneinander, Größe der Flächenelemente und die physikalischen Parameter.

# <span id="page-29-0"></span>*2.3.4 Ermittlung hydrologischer Eigenschaften von Einzugsgebieten aus DHM ‐ Ermittlung eines synthetischen Gewässernetzes*

Zahlreiche Software Produkte bieten die Möglichkeit auf Grundlage eines DHM´s die Berechnung von Fließwegen und EG Grenzen durchzuführen. Die jeweils zur Anwendung kommenden Algorithmen sollten aber immer hinterfragt bzw. verstanden werden, um nicht blind jedem Ergebnis zu vertrauen. Die Berechnung von Gewässernetzen stellt in flachen Gebieten (Gebiete mit geringen bis keinen Höhenunterschieden zwischen den einzelnen Zellen) immer ein Problem dar. Im folgenden Abschnitt wird daher auf die gängigsten Algorithmen zur Berechnung synthetischer Gewässernetze eingegangen.

Vier Schichten von Daten [\(Abb.](#page-29-1) 2.11) spielen eine essentielle Rolle für die Ermittlung der meisten Eigenschaften von Einzugsgebieten: Höhe, Fließrichtung, Rangmatrix der Höhen und Abflussakkumulation (FÜRST, 1999).

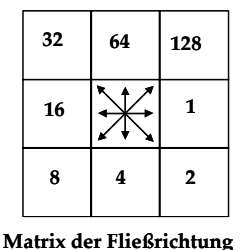

| $\overline{78}$ | $\overline{72}$ | 69 | 71 | 58 |
|-----------------|-----------------|----|----|----|
| 74              | 67              | 56 | 49 | 46 |
| 69              | 53              | 44 | 37 | 38 |
| 64              | 58              | 55 | 22 | 31 |
| 68              | 61              | 47 | 21 | 16 |

**Digitales Höhenmodell (DHM)**

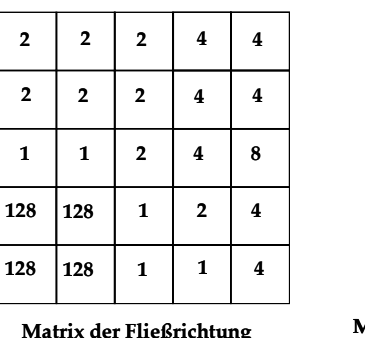

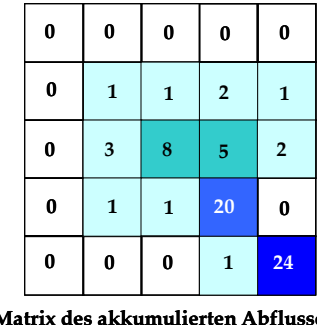

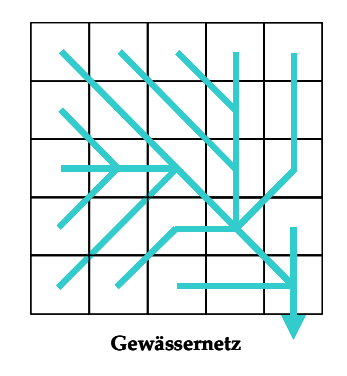

<span id="page-29-1"></span>Abb. 2.11: Datenschichten für die Ermittlung eines digitalen Gewässernetzes

Je nach Untersuchungsgebiet kann die Frage nach der Sinnhaftigkeit der Anwendung eines Algorithmus zur Berechnung eines synthetischen Gewässernetzes beantwortet werden. Für die Berechnung muss ein DHM mit einer geeigneten Auflösung (groß genug) zur Verfügung stehen. Häufig kann eine geringfügige Höhenänderung an einer sensiblen Stelle die Linienführung eines Flusses gravierend verändern. In flachen Gebieten mit geringen Höhendifferenzen ist die Anwendung beispielsweise überhaupt nicht denkbar.

<span id="page-30-0"></span>Das Einzugsgebiet im Großsölktal ist grundsätzlich gut geeignet, da die Landschaft "von Natur aus" durch Gräben und V‐Täler, an deren Sohle sich die Gerinne befinden, geprägt wird. Folgend sind Beispiele angeführt, in welchen leicht zu erkennen ist, wann Algorithmen für die Berechnung der Fließrichtung an die Grenzen stoßen. In dieser [Abb.](#page-30-1) 2.12 wird das von der ÖK50 digitalisierte Gewässernetz mit einem errechneten (CRWR‐Prepro, OLIVERA & MAIDMENT, 1999) überlagert.

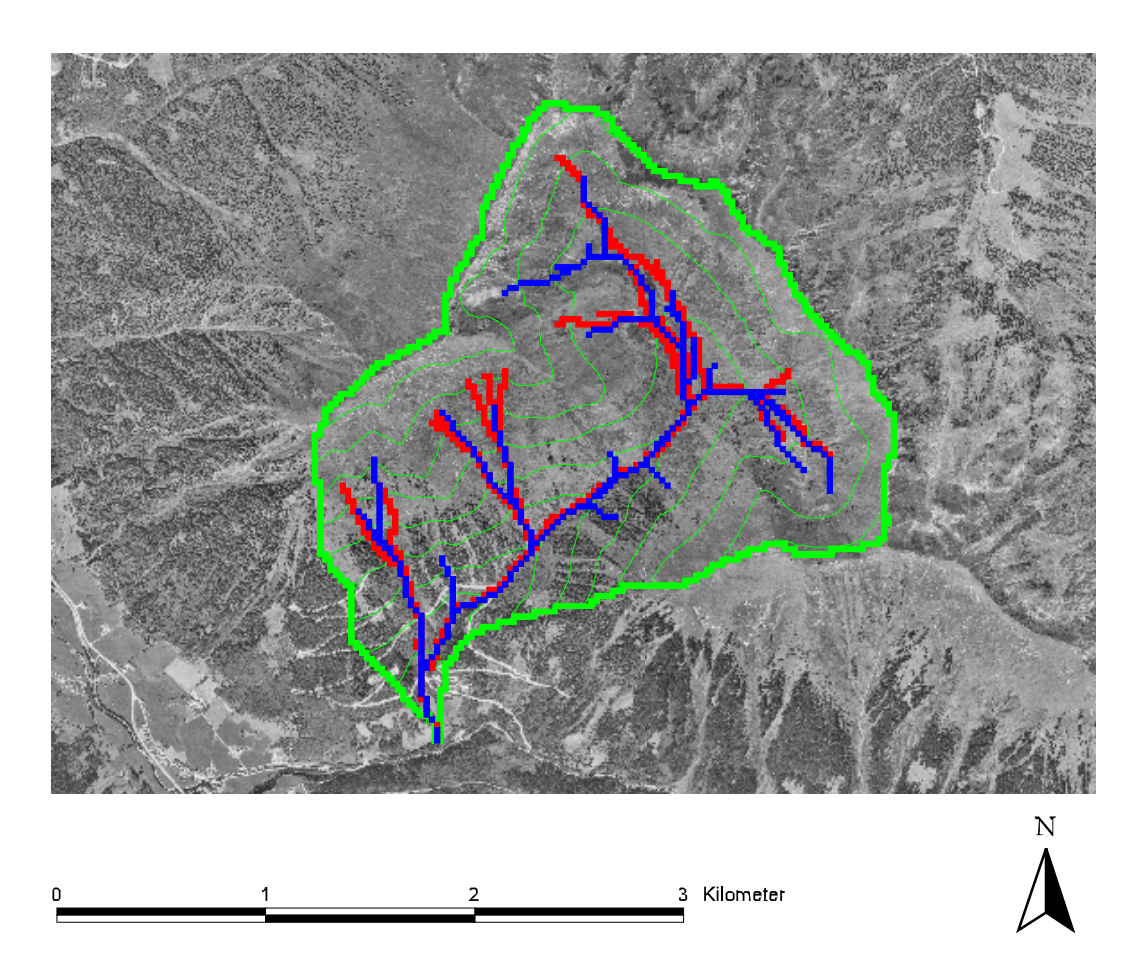

<span id="page-30-1"></span>Abb. 2.12: Vergleich von Gewässernetzen. Rot= digitalisiertes ‐ , Blau= synthetisches – Gewässernetz, Grün= Höhenschichtlinien (20 m) und Einzugsgebietsgrenzen

Das Hintergrundbild der beiden Gewässernetze ist das Orthofoto des Teileinzugsgebietes Mössnakarbach. Abgesehen von der geringeren Auflösung des errechneten Gewässernetzes ist die Anpassung an die Realität schon ganz gut (Anmerkung: Auflösung bedeutet für diese Fragestellungen, ab welcher Größe der Beitragsflächen (CSA‐Wert = Critical Source Area) und welcher Länge der aneinander gereihten Zellen (MSCL – Wert = Minimum Source Length) ein Gerinne als ein solches dargestellt werden soll.). Der in dieser für ArcView verfügbaren Extension verwendete Algorithmus ist ein erweiterter D8 Algorithmus. Beim D8 Algorithmus wird angenommen, dass eine Zelle zur Gänze in eine der acht Nachbarzellen entwässert.

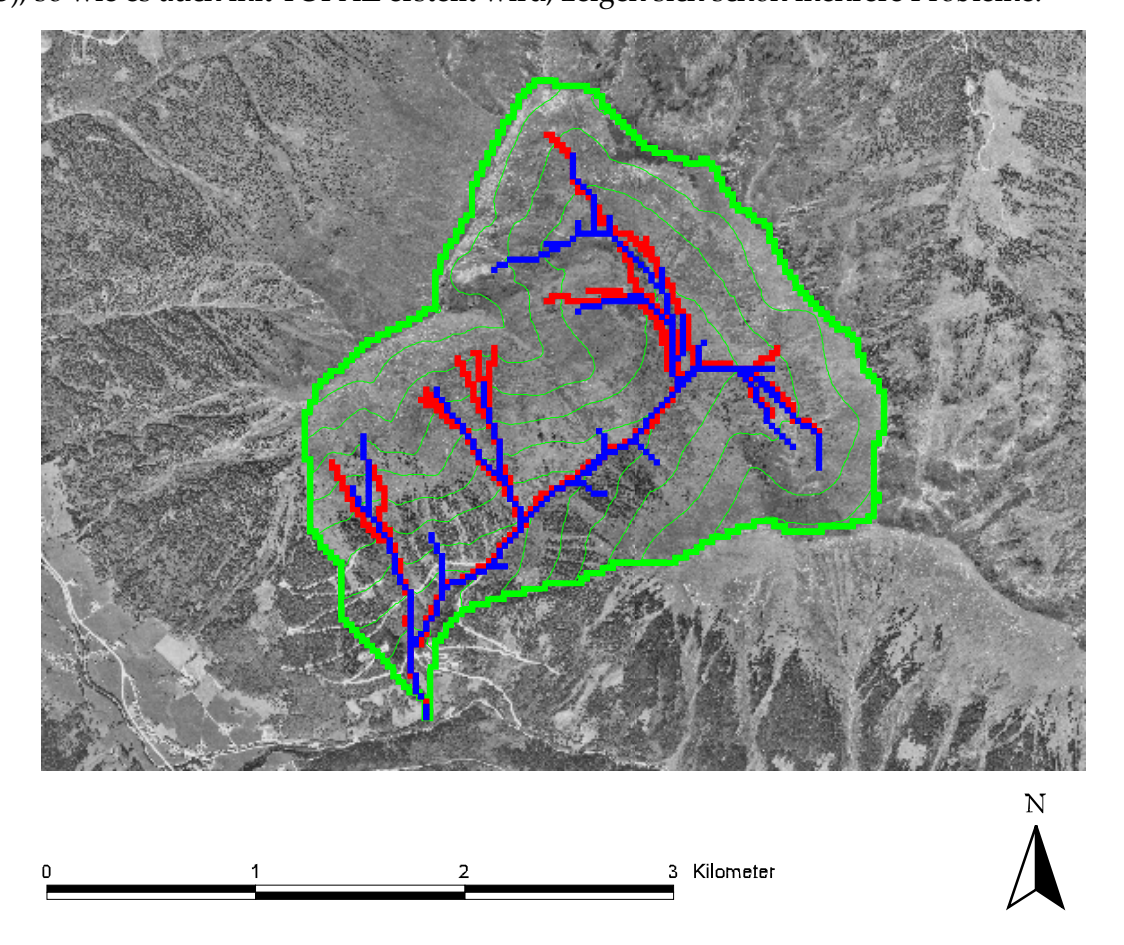

<span id="page-31-0"></span>Betrachtet man nun das mit dem simpelsten D8 Algorithmus errechnete Gewässernetz [\(Abb.](#page-31-1) [2.13\),](#page-31-1) so wie es auch mit TOPAZ erstellt wird, zeigen sich schon mehrere Probleme.

<span id="page-31-1"></span>Abb. 2.13: Vergleich von Gewässernetzen. Rot= digitalisiertes ‐, Blau= synthetisches ‐ Gewässernetz (D8), Grün= Höhenschichtlinien (20 m) und Einzugsgebietsgrenzen

Parallel liegende Gerinne werden bei dem errechneten Gewässernetz durch die zu grobe Auflösung des DHM von einem Fliessweg gekreuzt und übergangen. Weiters werden Gerinne an Stellen wo es sie in der Natur gar nicht gibt vorgeschlagen.

Da für diese Modellierung der Einsatz anderer (besserer) Algorithmen wegen des zu großen Aufwandes nicht in Frage kommt, kann, um all zu große Fehler zu vermeiden das DHM "eingebrannt" werden (SAUNDERS & MAIDMENT, 1996). Dabei wird das vorhandene digitalisierte Gewässernetz mit einer einzubrennenden Tiefe (z.B. zwei Meter) überlagert und vom DHM subtrahiert. Damit liegt für den Algorithmus ein größerer Gradient in Richtung der gewollten Fließwege vor und kann nicht zu stark von den in der Natur vorliegenden abweichen. Die beiden Gewässernetze in folgender Abbildung [\(Abb.](#page-32-1) 2.14) unterscheiden sich durch das zugrundegelegte DHM.

<span id="page-32-0"></span>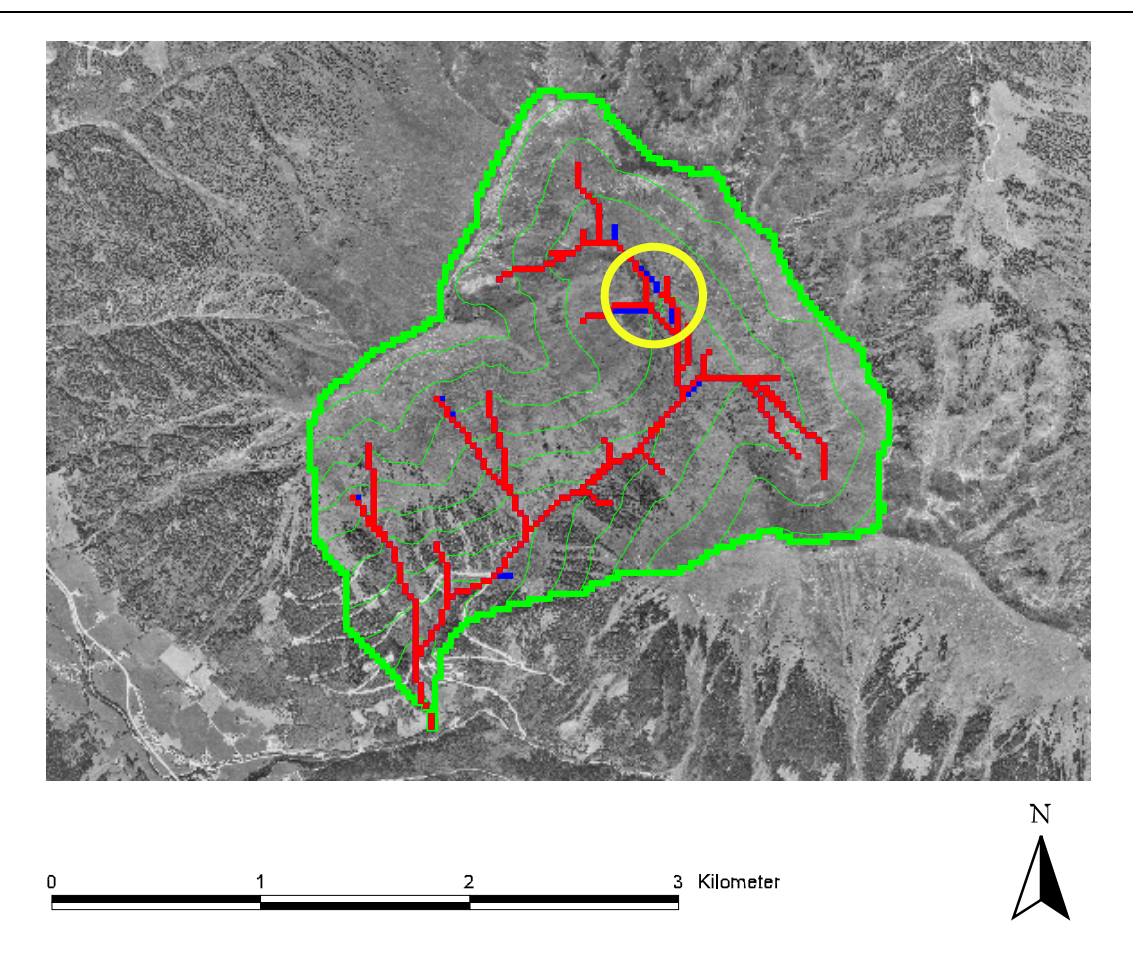

<span id="page-32-1"></span>Abb. 2.14: Vergleich von Gewässernetzen. Rot= mit D8 – Algorithmus aus eingebranntem DHM‐, Blau= mit D8 – Algorithmus aus DHM (roh) errechnetes Gewässernetz, Grün= Höhenschichtlinien (20 m) und Einzugsgebietsgrenzen

Für das Gewässernetz auf Basis des eingebrannten DHM konnte das Problem des "Springens" eines der Gerinneelemente im Vergleich zum Roh ‐ DHM besser in Griff bekommen werden. Vergleicht man abschließend das digitalisierte mit dem synthetischen Gewässernetz auf Basis des eingebrannten DHM´s (Abb. [2.15\),](#page-33-1) so zeigt sich, dass diese Lösung ohne grobe Probleme angewendet werde kann.

#### Methodik

<span id="page-33-0"></span>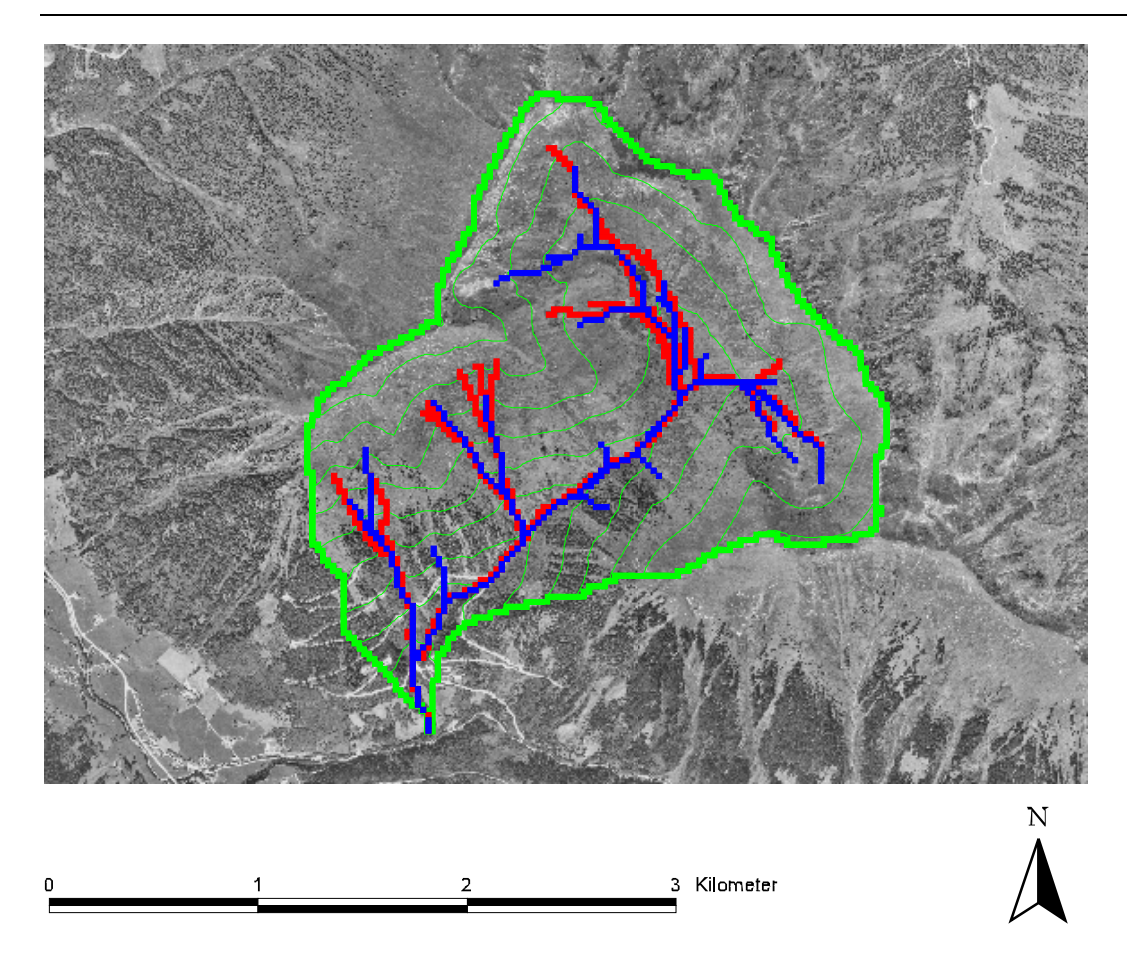

<span id="page-33-1"></span>Abb. 2.15: Vergleich von Gewässernetzen. Rot= digitalisiertes ‐, Blau= synthetisches ‐ Gewässernetz errechnet mit dem D8‐Algorithmus auf Basis des eingebrannten DHM, Grün= Höhenschichtlinien (20 m) und Einzugsgebietsgrenzen

In dieser Arbeit wurde daher das DHM vor dem Einsatz in der Modellierung eingebrannt. Eine ausführliche Zusammenstellung der derzeit verfügbaren Algorithmen für das Berechnen der Fliessrichtung synthetischer Gewässernetze und Vergleiche der Methoden finden sich in TARBOTON (1997). Der Autor dieser Publikation befasst sich mit der Problematik des D8 Algorithmus, die unter anderem an Beispielen wie idealen geometrischen Strukturen eindrucksvoll demonstriert werden kann (z.B. Ebene, Kegel). Die von TARBOTON bearbeiteten Prozeduren für die Berechnung des akkumulierten Abflusses und von Fließwegen basieren auf der Berechnung eines Vektors ausgehend von einer Zelle und mit der Richtung der größten ("Haupt-") Hangneigung. Der akkumulierte Abfluss (vergl. Engl. "*Upslope area*") einer Zelle ergibt sich dann durch Zuordnen des Abflusses zu jener höher gelegenen Zelle, welche näher am Vektor der größten Hangneigung liegt. Synthetische Gewässernetze kommen damit der "real world situation" näher.

#### <span id="page-34-0"></span>**2.4 Rauhigkeitskoeffizienten für die Berechnung des Oberflächenabflusses**

Die Erosionsmodellierung erfordert einen essenziellen primären Parameter: die Oberflächenrauhigkeit. Für die Arbeit mit dem Erosionsmodell KINEROS2 stellte sich der Einsatz der nach den Arbeiten von ENGMAN (1986) berechneten und tabellierten Rauhigkeitskoeffizienten als am geeignetsten heraus. Die Versuchs‐ und Randbedingungen entsprechen den in dieser Arbeit genommenen Annahmen. Im Vergleich dazu eigneten sich die "Rauhigkeitsbeiwerte für Offene Gerinne" (HABERSACK, 1995) nicht, da nicht alle benötigten Oberflächennutzungsarten angeführt sind.

Dieser hydraulische Parameter wurde durch Feldversuche für Erosionsstudien hergeleitet. Die Beregnungsversuche wurden an natürlichen und anthropogen beeinflussten Oberflächenelementen mit konstanten Niederschlagsraten aus Beregnungssimulatoren durchgeführt. Der abgeleitete Manningbeiwert ist bereits ein effektiver Rauhigkeitsbeiwert, der den "Splash" – Effekt, die Kanalisation des Abflusses, den Effekt von Störelementen (z.B. Pflanzenteile oder Felsstücke) an der Oberfläche, sowie die Erosion und den Sedimenttransport berücksichtigt. Als Referenz wird eine vollständige Tabelle mit Werten für die Reibung bei Oberflächenabfluss angeführt.

Zusammengefasst sind die Versuchsbedingungen der Arbeit von ENGMAN (1986) angeführt: Die Versuchsflächen hatte eine Länge von 10‐20 m und eine Breite von 1.7‐4 m. Der Niederschlag wurde in einem Bereich von 50‐100 mm/h konstant gehalten. Analysiert wurden nur jene Versuche, bei denen der Abfluss kontinuierlich gemessen werden konnte und die Abflussganglinie wohl definiert war. Für die Berechnung wurden Ergebnisse von 176 Versuchsflächen herangezogen.

Generell wurde jeder Versuchsstandort zuerst unter "natürlichen", "trockenen" Bedingungen und anschließend bei "feuchten" und "sehr feuchten" Bedingungen beregnet. Drei Kriterien für die weitere Verwendbarkeit der gemessenen Daten wurden vorausgesetzt: (1) Abflussganglinie im Gleichgewicht, (2) Infiltrationsrate etwa konstant und (3) eine konstante Niederschlagsrate.

In Kapitel [4.4](#page-49-1) "Zuordnung der [Oberflächenrauhigkeiten"](#page-49-1) werden aus Feldversuchen abgeleitete Rauhigkeitsbeiwerte für verschiedene Bodenbedeckungen bzw. Bearbeitungsformen in tabellierter Form angeführt. Die Rauhigkeitsbeiwerte *n* [s/m1/3] bzw. *kstr*=1/n [m1/3/s] stammen aus der rein empirisch abgeleiteten Formel von Manning ‐ Strickler (STRICKLER, 1923):

<span id="page-35-0"></span>Methodik

 $v=k_{str}R^{2/3}I^{1/2}$  (5)

*v*= Fließgeschwindigkeit [m/s]

*kstr*= Rauhigkeitsbeiwert [m1/3/s]

*R*= hydraulischer Radius [m]

*I*= mittleres Gefälle der Fließstrecke

#### **2.5 Sättigungsgrad von Böden, initiale Sättigung**

Der aktuelle Sättigungsgrad eines Bodens ist ein entscheidender Faktor für das Auftreten von Oberflächenabfluss (WARD & ELLIOT, 1996). Ob, wann und wie groß der Feststoffabtrag in einem Einzugsgebiet bei großen Niederschlagsereignissen sein bzw. auftreten kann, hängt stark von den Niederschlagsereignissen vor dem betrachteten Ereignis ab. Der Parameter Sättigung ist somit ein Parameter, mit welchem unterschiedliche Szenarien untersucht werden können.

PACK et al. (1999) beschäftigten sich auf Basis der Arbeiten von BEVEN & KIRKBY (TOPMODEL, 1979) mit der Entwicklung einer Software für die Berechnung von Hangstabilitätsindices (SINMAP). Dabei ist der s.g. "wetness index" einer der grundlegenden Parameter. Die Entwicklung dieses Parameters basiert auf den Feldbeobachtungen, dass größere Bodenfeuchtigkeit bzw. Flächen mit gesättigter Oberfläche an konvergenten Mulden (Senken) vorzufinden sind. Damit verbunden haben Hangrutschungen auch an Stellen topographischer Konvergenz ihren Ursprung (MONTGOMERY & DIETRICH, 1994).

Nach der Theorie von TOPMODEL werden folgende Annahmen getroffen:

- 1. Oberflächenparalleler, unterirdischer Durchfluss folgt topographischen Gradienten. Dies impliziert, dass die Beitragfläche *A* [m²) für den Abfluss in jedem Punkt durch die spezifische Einzugsgebietsfläche (*a* [m²/m]) definiert ist (siehe [Abb.](#page-36-1) 2.16).
- 2. Oberflächenparalleler Abfluss ist in jedem Punkt im Gleichgewicht mit einem stabilen Zuflusszustand R [m/h].
- 3. Die Kapazität des oberflächenparallelen Abflusses ist in jedem Punkt definiert als: *T sin θ*, wobei *T* für die Transmissivität [m²/h] steht (mit: gesättigte hydraulische Durchlässigkeit [m/h] mal Bodentiefe [m]).
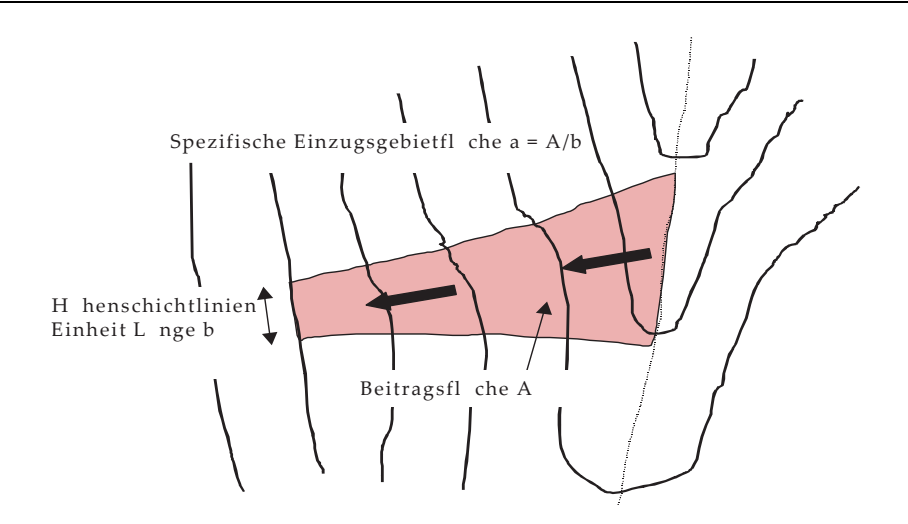

Abb. 2.16: Definition der spezifischen Einzugsgebietfläche (nach PACK, 1999)

Annahmen (1) und (2) implizieren: Oberflächenparalleler Abfluss ist: *q=R\*a* (die Tiefe pro Höhenschichtlinien Einheit Länge *b* einbezogen).

Annahme 3 unterscheidet sich von gängigen TOPMODEL Annahmen (BEVEN & KIRKBY, 1979), da die hydraulische Durchlässigkeit nicht mit der Bodentiefe abnimmt. Stattdessen wird die gleichförmige Durchlässigkeit eines Bodenmantels auf relativ undurchlässigem Mutterfels angenommen. Mit Annahme (3) ergibt sich die relative Feuchtigkeit zu:

$$
w = \min\left(\frac{Ra}{T\sin\Theta}, 1\right) \tag{6}
$$

*w*= relative Feuchtigkeit *R*= Zufluss [m/h] *T*= Transmissivität [m²/h] Θ = Böschungswinkel [°]

*a*= spezifische Einzugsgebietsfläche [m²/m]

Die relative Feuchtigkeit hat eine Obergrenze von 1 und kann jeden Wert annehmen, um Oberflächenabfluss zu bilden.

Wie in [Abb. 2.17](#page-37-0) zu sehen, definiert die relative Feuchtigkeit die relative Tiefe des Wasserspiegels im Boden. Das Verhältnis von *R/T* in Gleichung (5) mit der Einheit [1/m], quantifiziert die relative Feuchtigkeit in Fällen von stabilem Zufluss relativ zur Kapazität der hangparallelen Entwässerung.

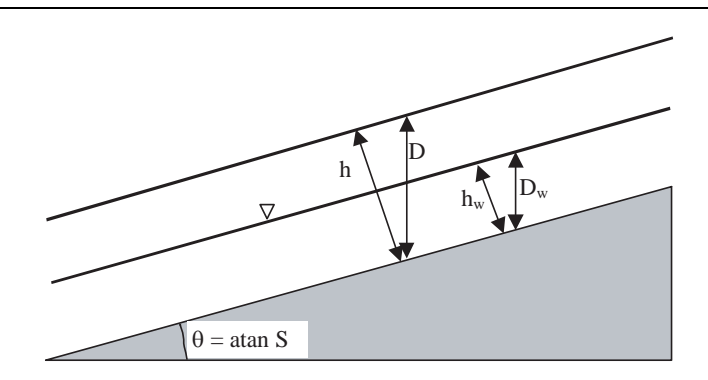

<span id="page-37-0"></span>Abb. 2.17: Schematische Darstellung des infiniten Hangstabilitätsmodell

Basierend auf diese Theorie kann unter Zuhilfenahme von DHM´s eine Karte mit dem "wetness index" für Einzugsgebiete erstellt werden (siehe Kapitel. [4.5.3\)](#page-59-0). Als Input wird lediglich das Höhenmodell (DHM) des Einzugsgebietes benötigt. Alle weiteren Parameter werden abgeleitet. Als Ergebnis entsteht eine Karte der relativen Feuchtigkeiten jeder Zelle des DHM.

# **3 Untersuchungsgebiet**

Das Projektsgebiet Großsölktal ([Abb. 3.1](#page-38-0) und [Abb. 3.2\)](#page-38-1) befindet sich in der nördlichen Steiermark im Bezirk Liezen und liegt in den Niederen Tauern. Der Großsölkbach mündet bei Stein an der Enns als rechtsseitiger Zubringer in die Enns.

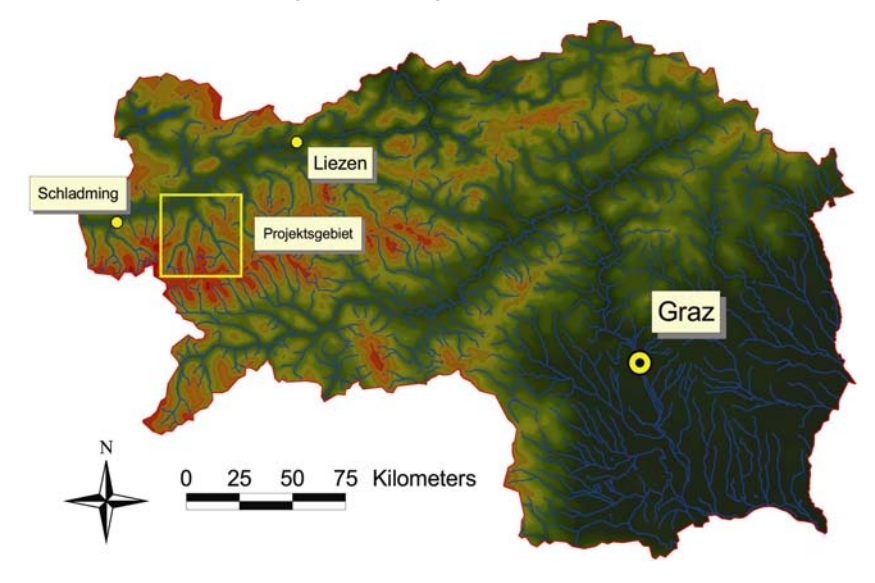

<span id="page-38-0"></span>Abb. 3.1: Lage des Untersuchungsgebietes in der Steiermark

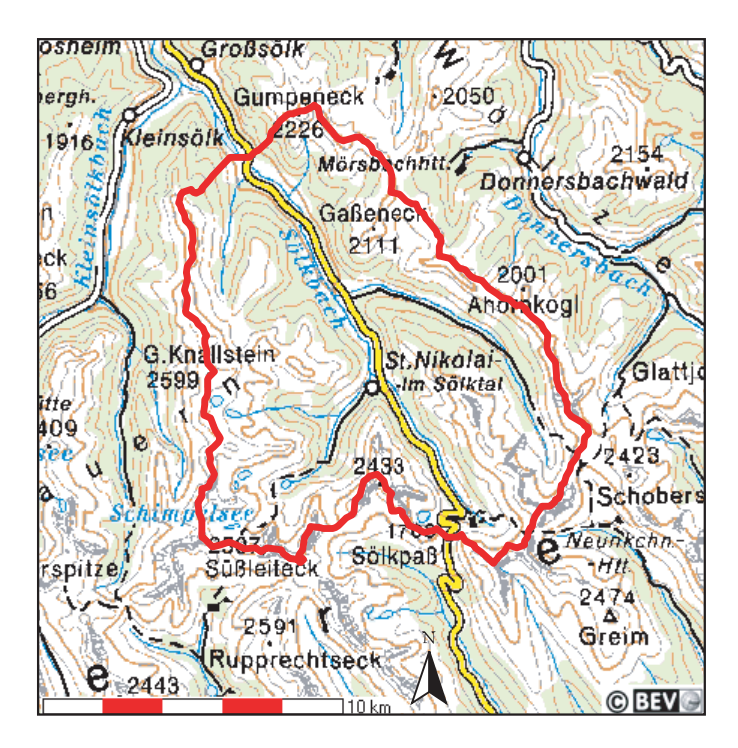

<span id="page-38-1"></span>Abb. 3.2: Projektsgebiet Sölktal in der Steiermark (BEV, ÖK 500)

Das Einzugsgebiet des Großsölkbaches umfasst eine Größe von ca. 141 km². Das Sperrenbauwerk des Speichers Großsölk liegt auf einer Höhe von 901,80 m ü.A. (Stauziel), den höchsten Punkt bildet der Große Knallstein, 2599 m ü.A..

Für die Modellierung wurde als Gebietsauslass [\(Abb. 3.3\)](#page-39-0) die Stauwurzel des Sölkstausees, genauer gesagt die Geschiebesperre (siehe BADURA (2002)) gewählt, da der Speicher auch von zwei Beileitungen aus den "Nachbar" - Einzugsgebieten Donnersbach und Kleinsölkbach gespeist wird. Ein weiterer Grund für die Wahl des Gebietsauslasses ist, dass die Erosionsvorgänge, welche zu einem Schwebstoffeintrag direkt in den See beitragen, nicht mitberücksichtigt wurden.

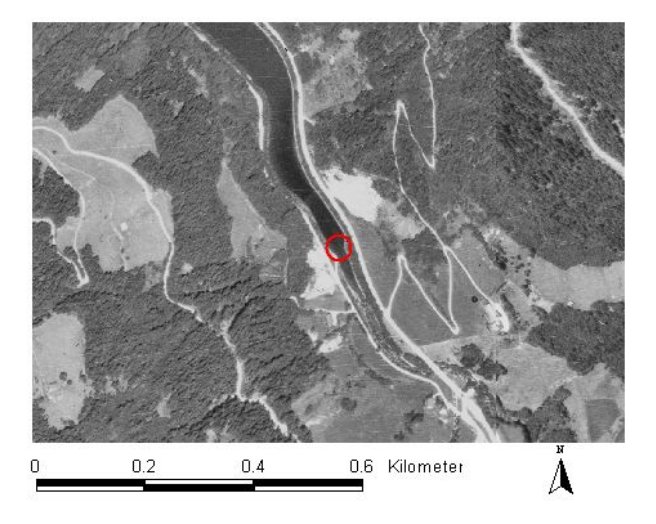

<span id="page-39-0"></span>Abb. 3.3: Gebietsauslass des Projektgebietes Sölktal an der Vorsperre des Speichers Großsölk Das Einzugsgebiet kann in 7 Teileinzugsgebiete unterteilt werden (siehe [Abb. 3.4\)](#page-39-1), wobei die größten Zubringer zum Großsölkbach der Hansenalmbach, der Bräualmbach, der Seifriedbach, der Strickerbach, der Knallbach, der Mössnakarbach und der Plöschmitzbach sind.

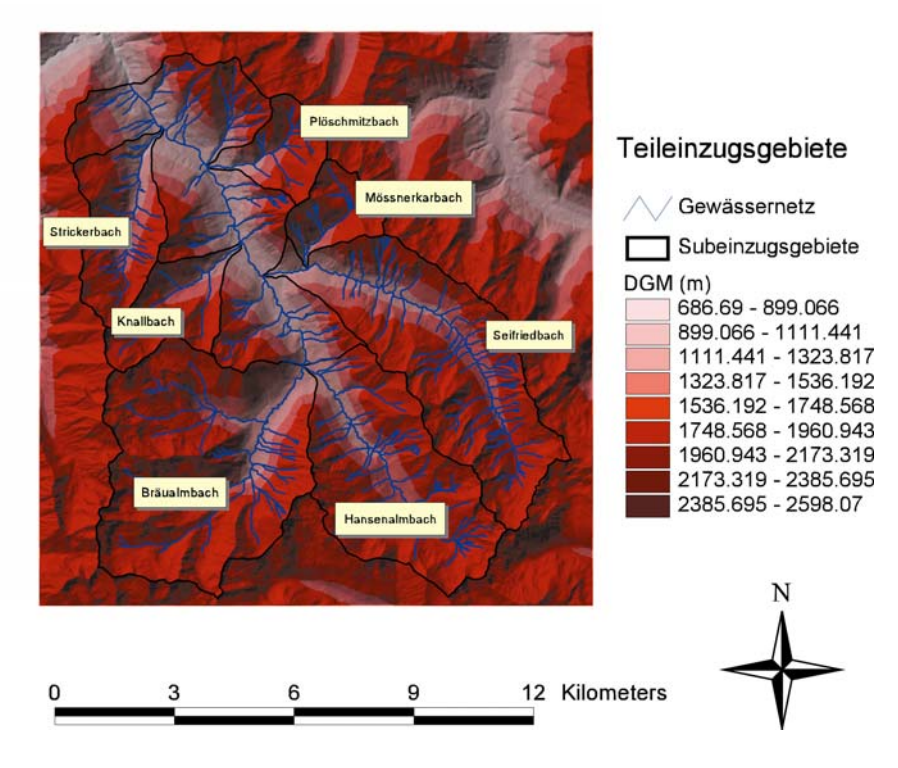

<span id="page-39-1"></span>Abb. 3.4: Teileinzugsgebiete des EG Großsölk

#### **3.1 Geologie**

Die Verwitterbarkeit des anstehenden Gesteins und das Vorhandensein von Lockergesteinen wirken sich direkt auf die Geschiebe‐ und Schwebstoffproduktion aus. Daher ist die Geologie (siehe [Abb. 3.5\)](#page-40-0) als einer der grundlegenden Parameter für die Erosionsproblematik heranzuziehen. Das Großsölktal liegt in den Niederen Tauern, im Nordwesten jener Gebirgseinheit, die geologisch als Muriden bezeichnet wird. Diese sind Teile der altkristallinen Zentralalpen und wurden wegen ihrer mittleren Position innerhalb der drei ostalpinen Decken als Mittelostalpin bezeichnet (BECKER, 1989).

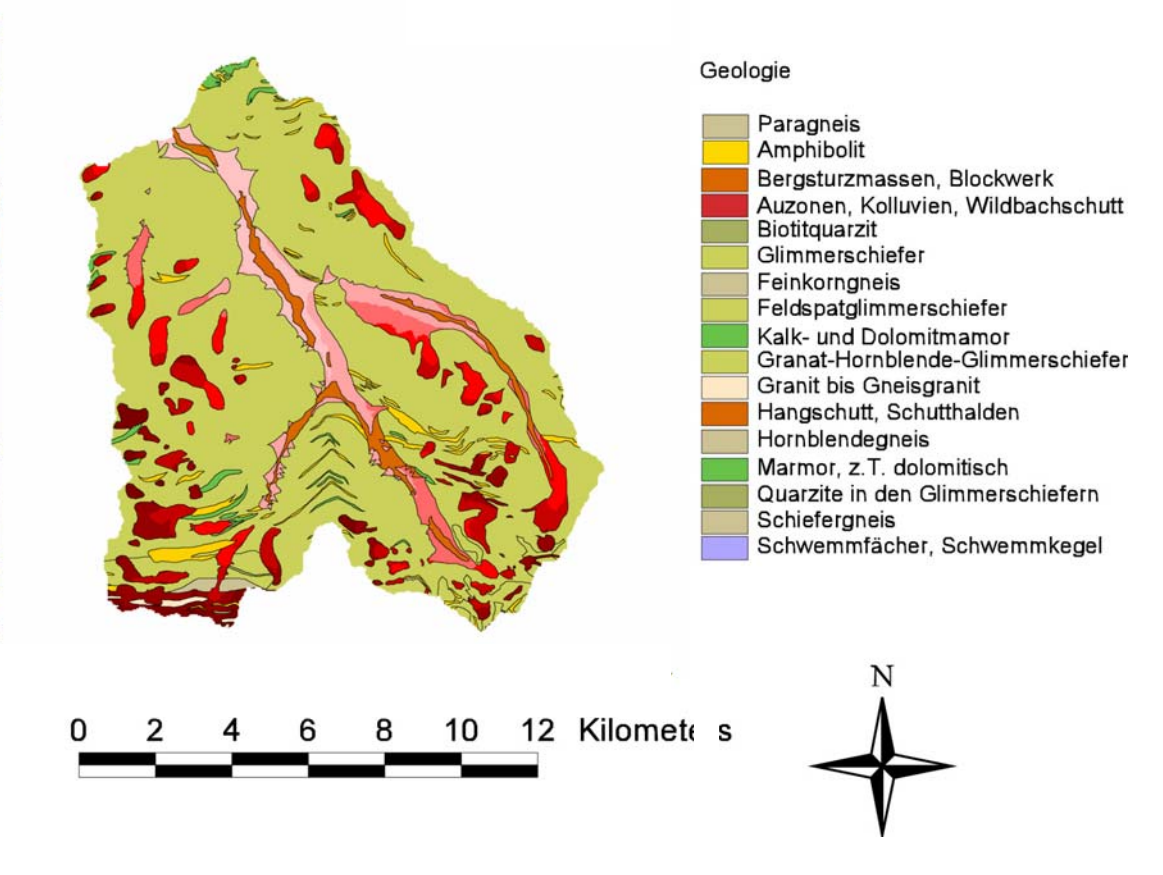

<span id="page-40-0"></span>Abb. 3.5: Geologische Karte für das EG des Speichers Großsölk

#### *3.1.1 Geologischer Aufbau*

#### (nach BECKER, 1989)

Die liegendste Gesteinseinheit ist der Gneis‐Komplex, der vornehmlich aus hellgrauen, feinkörnigen, feingeschieferten bis gefaserten Gneisen besteht. Diese treten im Bereich des Süßleitecks im Süden des Bräualmtales auf. Hier sind auch granitische Gesteine eingeschaltet, die grobkörniger, massiger und von der Farbe her heller ausgebildet sind. Der nächst höhere Amphibolit‐Komplex wird hier vorwiegend von hornblendeführenden Schiefern und Gneisen aufgebaut. Er tritt nur im Kleinsölktal zutage. Im Großsölktal wird er

vom Glimmerschiefer‐Komplex überlagert. Dieser wird von einer breiten Palette verschiedener glimmerführender Metamorphite aufgebaut. Als geringmächtige Lagen oder Linsen können darin Amphibolite und Marmore eingeschaltet sein. Zwischen dem Kochofen und der Ortschaft Großsölk (Sölker Marmor) und dem Gipfelgebiet des Gumpeneck (Gumpenecker Marmor) werden die Marmorzüge häufiger und vor allem mächtiger.

Im Norden werden die Glimmerschiefer von Phylliten und Grünschiefern überlagert, die bereits der höheren oberostalpinen Decke zugerechnet werden. Die "Ennstaler Phyllite" sind graue bis dunkelgraue, feinschiefrige, ebenplattige bis blättrige Gesteine mit seidenglänzenden Spaltflächen. Den Phylliten sind verschiedenmächtige Lagen von Grünschiefern zwischengeschaltet.

## **3.2 Landnutzung**

In den Gemeinden Großsölk, Kleinsölk und St. Nikolai entfallen 10.694 ha oder 37% auf Waldland. Wenn man die Eigentumsart berücksichtigt, so fallen 17% der Waldfläche auf Waldbesitz unter 59 ha, 68% auf über 50 ha und 15% auf Agrargemeinschaften. Groß ist in dieser Region auch der Anteil an Almen. Sie sind mit 8.224 ha oder 28% im hohen Ausmaße an den Gemeindeflächen beteiligt (BIERINGER, 1984). Einen Teil dieser Almen hat sich der Wald jedoch im Laufe der Zeit zurückerobert. Damit erhöht sich die Waldfläche noch um einiges. Ausschlaggebend für die relativ geringe Waldflächenausstattung sind die zahlreich vorhandenen unproduktiven Flächen oberhalb der natürlichen Waldgrenze. Rund 6100 ha oder 21% entfallen auf landwirtschaftliche Nutzflächen, die in erster Linie als Grünland genutzt werden. Der Anteil an Ackerland ist gering (WAKONIG, 1999).

Die Höhenstufen der Vegetation reichen von der montanen Höhenstufe bis zur alpinen, wenige Gipfel reichen bis in die subnivale Höhenstufe (HÖLLRIEGL und MAYRHOFER, 1989). Die unteren, steilen Taleinhänge sind zu einem großen Teil mit Fichten bestockt, die in dieser Lage der unteren Nadelwaldstufe standortsgemäß ist. In höheren Lagen tritt vermehrt die Lärche als Mischbaumart auf, die dann im Schutzwaldbereich und in der Kampfzone des Waldes häufig alleine den Baumbewuchs übernimmt (BIERINGER, 1984).

Die Verlandungstendenz von Stauhaltungen wird im Wesentlichen vom Feststoffeintrag der Zuflüsse bestimmt. Maßgebenden Einfluss auf die Feststofffracht haben dabei folgende Parameter des Einzugsgebiets: Geologie, Vegetation, Topographie, Geomorphologie (Verwitterung, Denundation, Erosion), Klima (Verdunstung, Wind‐ und Temperaturverhältnisse, Niederschlagsereignisse) und anthropogene Faktoren (Bewirtschaftung, Bebauung). Je nach der Charakteristik des Einzugsgebietes wirken bestimmte Faktoren verstärkend oder abmindernd auf den Feststofftrieb (ÖWAW, 2000). Durch die anthropogene Beeinflussung von Fließgewässern, durch Flussbau oder Flussstauhaltungen, können Feststoffeintrags‐, Transport‐ und Ablagerungsvorgänge in einem Einzugsgebiet verändert werden.

Die für diese Arbeit erstellte Landnutzungskarte findet sich auf Seite [37](#page-48-0) ([Abb. 4.8\)](#page-48-0).

### **3.3 Hydrologie**

#### *3.3.1 Niederschlag im Speichereinzugsgebiet*

Der langjährige mittlere Niederschlag ([Abb. 3.6\)](#page-42-0) beträgt für St. Nikolai 1194 mm (HZB, 1995), für das gesamte natürliche Einzugsgebiet des Sölkspeichers beträgt er 1530 mm (HYDROGRAPHISCHE LANDESABTEILUNG, 1975). Der gesamte Niederschlag fällt an 130 bis 150 Tagen, wobei nur an 16 bis 20 Tagen Gewitter auftreten. Durchschnittlich fallen von April bis August 55% der Jahresniederschläge (KRABICHLER, 1981). Das Jahr 2000 liegt mit 44,5% deutlich darunter. Das größte Tagesmaximum von 90 mm wurde am 5.8.1928, die größte Monatssumme von 326 mm im August 1966 beobachtet (HZB, 1995).

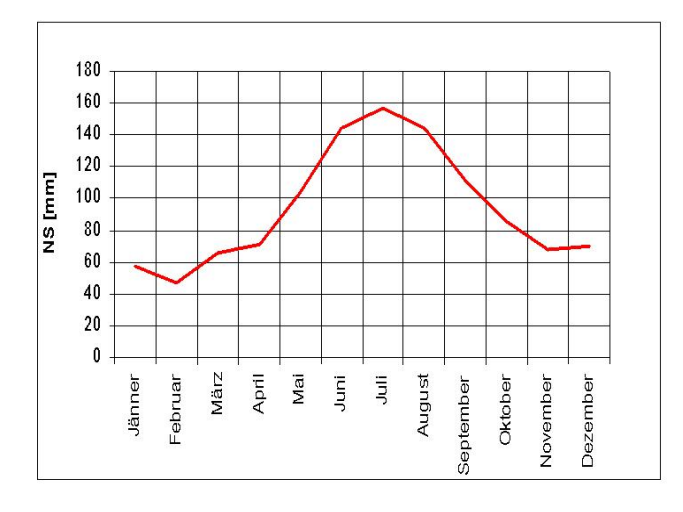

<span id="page-42-0"></span>Abb. 3.6: Mittlere monatliche. Niederschlagssummen St.Nikolai/Sölktal (1981–1995)

#### *3.3.2 Abflussverhältnisse im Speichereinzugsgebiet*

Der mittlere Abfluss MQ des Sölkbaches beträgt bei der Sperre Großsölk 5,23 m<sup>3</sup>/s. Das entspricht einer mittleren Abflussspende von 37,2 l/s\*km² bzw. einer mittleren Abflusshöhe von 1178 mm. Der mittlere Jahreskleinstabfluss MJNQ beträgt 0,84 m<sup>3</sup>/s, der kleinste zu erwartende Abfluss 0,68 m<sup>3</sup>/s. Das 1-jährliche Hochwasser HQ<sub>1</sub> wurde zu 42 m<sup>3</sup>/s errechnet, das 10-jährliche zu 100 m<sup>3</sup>/s und das 100-jährliche zu 165 m<sup>3</sup>/s (HYDROGRAPHISCHE LANDESABTEILUNG, 1975). Das bedeutendste hydrologische Ereignis im Jahr ist die Schneeschmelze.

# **4 Datenbasis**

Im folgenden Abschnitt werden all jene Datengrundlagen beschrieben, die Eingang in die Modellierung fanden. Diese erstrecken sich vom digitalen Basiskartenmaterial über selbst erstellte, abgeleitete Karten bis hin zu den gemessenen und aus der Literatur erfassten Modellparametern. Zu den für die Modellierung erforderlichen Feldarbeiten gehören einerseits die Bodenprobenahmen mit anschließender bodenphysikalischer Untersuchung, als auch die Starkregensimulation, um Kalibrierungsdaten für das Oberflächenabflussverhalten und den Feststoffabtrag von Flächenelementen bei Starkregen im Einzugsgebiet zu bekommen. Die Niederschlags‐ und Abflussmessungen im Einzugsgebiet, welche Modellvergleichsdaten liefern, werden in der Arbeit von BADURA (2002) detailliert und ausführlich beschrieben. Weiters finden sich in dieser Arbeit auch die Schwebstoffmessungen in den Bächen des Einzugsgebietes, anhand welcher das Modell für größere Niederschlagsereignisse kalibriert wurde. Die Beschreibung der Starkregensimulation im Einzugsgebiet kann im Arbeitsbericht von MARKART et al. (2001) nachgelesen werden.

## **4.1 Digitales Höhenmodell**

Für das Untersuchungsgebiet existiert ein Digitales Höhenmodell (DHM) auf Rasterbasis (Grid – File), das mit 621 Spalten und 641 Zeilen und einer Zellgröße von 25 x 25m ein Gebiet von 248,78 km² abdeckt. Das Einzugsgebiet des Speichers Großsölk liegt zur Gänze im vom DHM abgedeckten Bereich.

Das DHM bildet die Grundlage für die Erosionsmodellierung im Einzugsgebiet. Es können das Gewässernetz, Fließwege, die Einzugsgebietsgrenzen (mit Hilfe eines gewählten Gebietsauslasses und eines entsprechenden Algorithmus´), Hangneigungen und deren Exposition und Reliefbilder für die verständlichere Darstellung abgeleitet werden. Weiters dient es Grundlage für die Ableitung des initialen Sättigungsgrads, der einen wichtigen Parameter in der Modellierung darstellt.

Das DHM wurde für die Bearbeitung des Projektes WARMICE vom IWHW beim BEV (Bundes Amt für Eich‐ und Vermessungswesen) gekauft.

In [Abb. 4.1](#page-44-0) ist die Einzugsgebietsgrenze des Speichers Großssölk eingezeichnet. Der Gebietsauslass ist die Vorsperre des Speichers (siehe auch [Abb. 3.3\)](#page-39-0) und die Einzugsgebietsgrenzen verlaufen entlang der Bergkämme.

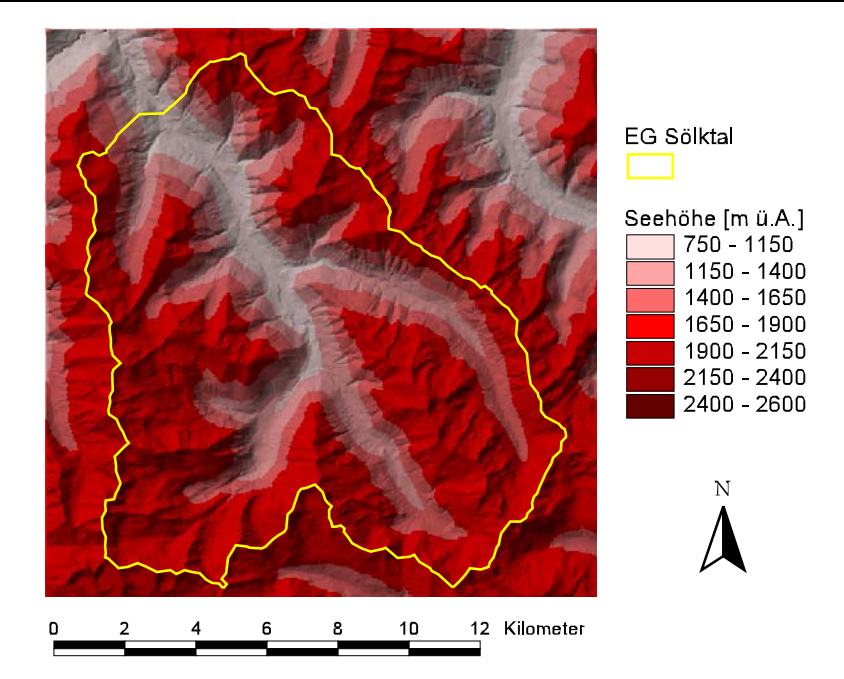

<span id="page-44-0"></span>Abb. 4.1: Digitales Höhenmodell, Reliefdarstellung

Bei einer Darstellungsform wie in [Abb. 4.1](#page-44-0) wird hinter das farblich höhenklassifizierte DHM ein Relief als "Brightness Theme" gelegt. Dadurch lassen sich Höhenzonen und Oberflächenstrukturen gut erkennen.

# **4.2 Luftbilder**

Zusätzlich zum DHM wurden Luftbilder, in Form von referenzierten Orthofotos ([Abb. 4.2\)](#page-44-1) gekauft, die das Einzugsgebiet charakterisierende Informationen liefern.

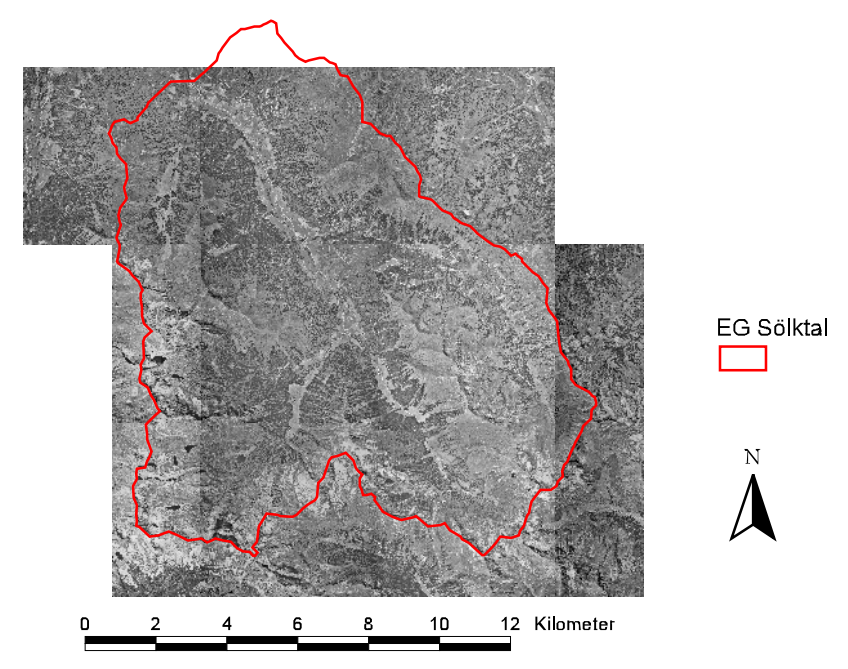

<span id="page-44-1"></span>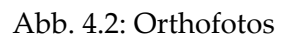

Auf den Bildern lassen sich Flächennutzungsarten im Einzugsgebiet, die Waldgrenzen, sowie Schutt- und Felsflächen gut erkennen und voneinander abgrenzen. Die Landnutzung ist für die Modellierung relevant, da mit dieser die Oberflächenrauhigkeiten und die Verteilung der Modellparameter in Zusammenhang gebracht werden können.

Für das Untersuchungsgebiet werden sieben referenzierte Orthofotos (Datei vom Typ "TIFF" + Referenzierungsinformation "\*.tfw") mit einer Auflösung von 0,5 m verwendet. Aufgrund des hohen Speicherplatzbedarfs und der nicht unbedingt benötigten Genauigkeit wurde die Auflösung auf 1m verringert. In der folgenden Abbildung sind die Luftbilder auf die Einzugsgebietsgrenzen zugeschnitten.

### <span id="page-45-1"></span>**4.3 Landnutzungskarte**

Mit Hilfe einer botanischen Kartierung vor Ort und dem Vergleich mit dem Orthofoto wurde das Einzugsgebiet in sieben Landnutzungsklassen unterteilt, welche sich in erster Linie auf Grund der Eigenschaften Oberflächenrauhigkeit und Erodierbarkeit ergaben. Folgend findet sich eine Auflistung der Klassennamen der zusammengefassten Landnutzungen:

• **Weiden und Wiesen (**[Abb. 4.3](#page-45-0)**)**: betrifft alle landwirtschaftlich intensiv genutzten und landwirtschaftlich bearbeiteten Grünflächen.

<span id="page-45-0"></span>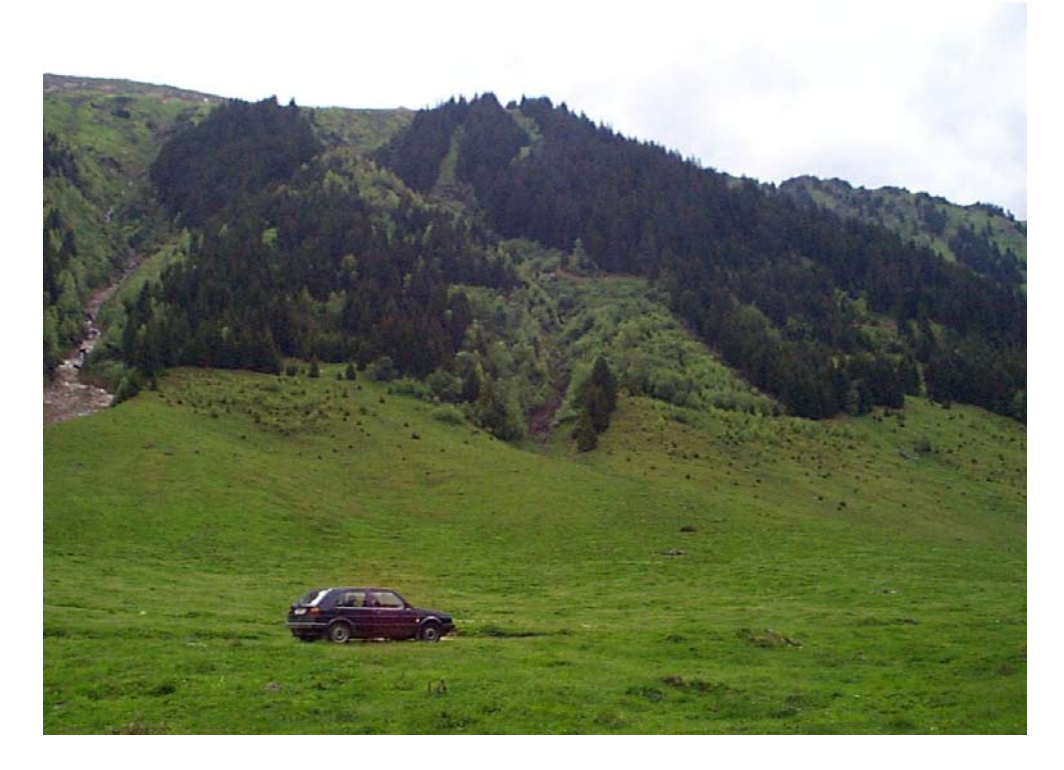

Abb. 4.3: stark genutzte Almweiden

• **Grasfluren (**[Abb. 4.4](#page-46-0)**)**: Almrasen (zum Teil auch beweidet), karg bewachsenes Ödland.

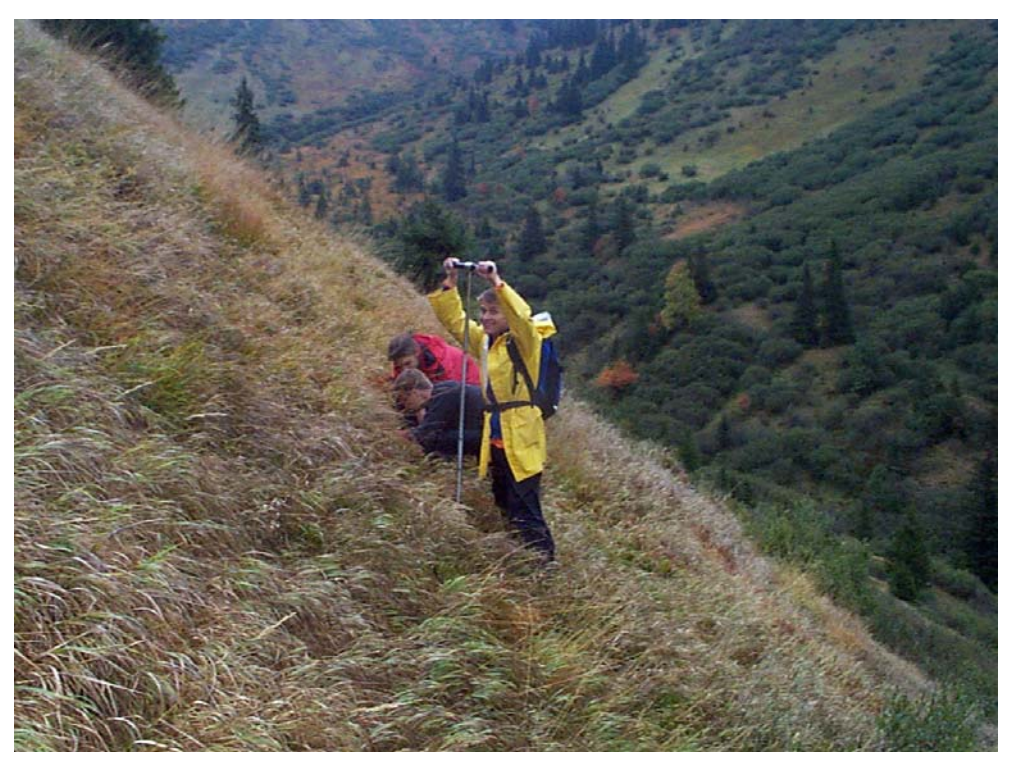

<span id="page-46-0"></span>Abb. 4.4: Grasbewuchs in Höhenlagen um 1700 m ü. A.

• **Hochstauden (**[Abb. 4.5](#page-46-1)**)**: Buschwerk wie z.B. Latschen (finden sich nur vereinzelt im EG) oder Erlenbüsche (sind häufig vorzufinden). Typisch für diese Bewuchsflächen sind kaum geschlossene Rasendecke unter dem Buschwerk. Sehr oft liegt der Boden unter Büschen auch offen vor.

<span id="page-46-1"></span>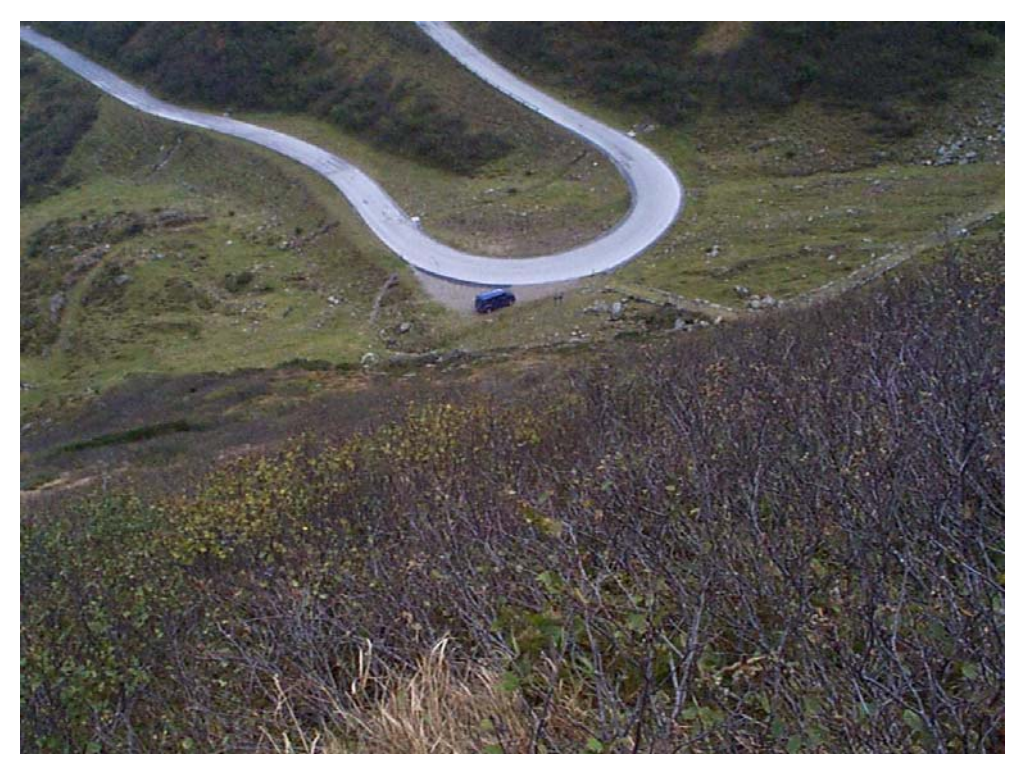

Abb. 4.5: Erlengebüsch auf Steilhang

• **Kampfzone (**[Abb. 4.6](#page-47-0)**)**: findet sich zwischen Baum‐ und Waldgrenze. Nach ELLENBERG (1996) ist die Waldgrenze die Grenze, an der geschlossene Bestände von zahlreichen Baumindividuen haltmachen, sie "kämpfen" um ihr Dasein.

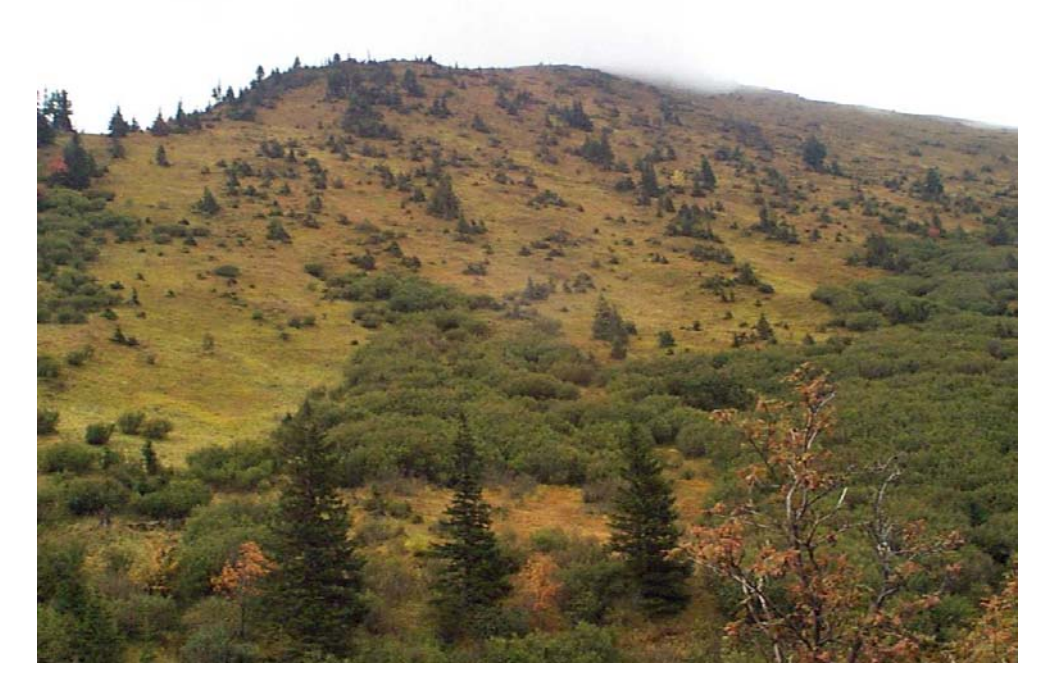

<span id="page-47-0"></span>Abb. 4.6: Übergang von Hochstaudenflächen (Erlengebüsch) zur Kampfzone

- **Wald**: zusammenhängende, dichtere Waldflächen. Zumeist Fichtenbestände.
- **Schutt**: gebrochenes Felsmaterial in Karen und Flächen unter Felswänden. Zeichnen sich durch ihre raue Oberfläche aus. Oberflächenabfluss tritt nur bei sehr großen Ereignissen auf.
- und **Fels**: mehr oder weniger glatte Oberflächen und Steilwände. Infiltration ist nur in geringem Maß möglich.

An einem kleinen Beispiel wird die Vorgangsweise beim Ausscheiden der Flächen erläutert ([Abb. 4.7\)](#page-47-1). Zur Verfügung stehen das Orthofoto, Kartenwerke (ÖK25V) und eine Vegetationskartierung.

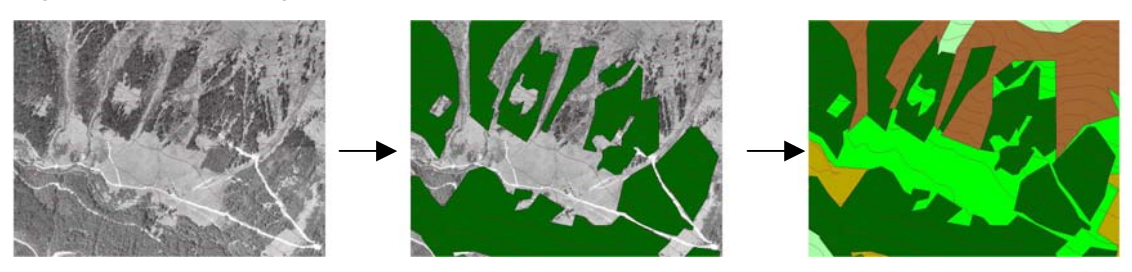

<span id="page-47-1"></span>Abb. 4.7: Ausscheiden der Landnutzungsklassen

Die Beachtung von bebauten Flächen (Gebäude, Strassen, Wege, ...) mit einer eigenen Landnutzungsklasse ist bei der Größe des Einzugsgebietes und der verwendeten Auflösung nicht sinnvoll. Daher wurden diese Flächen einer der sieben vorhandenen Landnutzungen zugeordnet. Wichtige bei der Digitalisierarbeit am Bildschirm ist, dass die Zuordnung der erkennbaren Flächen, wie z.B. "wie dicht muss ein Waldbestand sein, um für die gewählte Einteilung noch Wald zu sein?" am Beginn eindeutig zu definieren ist, um ein einheitliches Ergebnis zu bekommen.

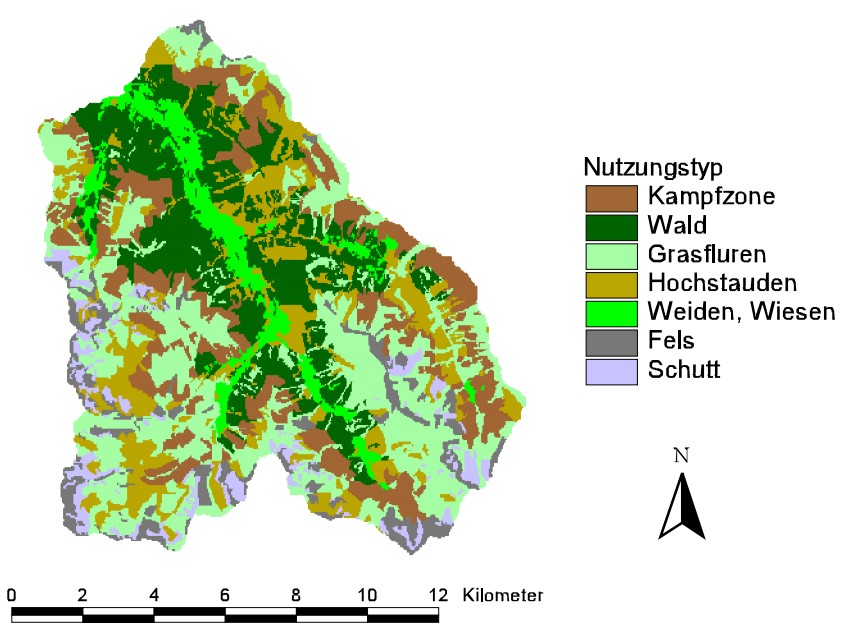

<span id="page-48-0"></span>Abb. 4.8: Landnutzungskarte für das EG des Sölkstausees

Das Digitalisieren wurde nur von einer Person durchgeführt, um gleich bleibende Qualität gewährleisten zu können. Das Begehen des Einzugsgebietes erweist sich als großer Vorteil, da damit die auf dem Orthofoto nicht erkennbaren Objekte und Details gesichtet werden können. Das Resultat der Digitalisierung der Landnutzung ist in [Abb. 4.8](#page-48-0) dargestellt:

# **4.4 Zuordnung der Oberflächenrauhigkeiten**

Die Landnutzungskarte dient in weiterer Folge dazu, Oberflächenrauhigkeiten, in Form des Manning – Rauhigkeitsbeiwertes abzuleiten. Die Rauhigkeitsbeiwerte (siehe [Tab. 4.1\)](#page-49-0) werden der Arbeit von ENGMAN (1986) entnommen und den entsprechenden Landnutzungsarten zugeordnet. Mit Hilfe des Luftbildes und der Feldbegehungen konnten die Zuordnungen kontrolliert bzw. optimiert werden. In [Tab. 4.1](#page-49-0) finden sich für Felsflächen keine Manning Beiwerte. Diese wurden je nach Verwitterungsgrad und Rauhigkeit der Felsoberflächen mit den tabellierten Werten für Beton und Asphalt angenommen.

Eine Karte mit der Zuordnung der Oberflächenrauhigkeiten ist im Kapitel [6](#page-70-0)  "[Erosionsmodellierung am Beispiel Seifriedbach"](#page-70-0) zu finden.

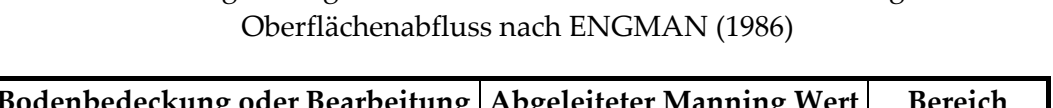

<span id="page-49-0"></span>Tab. 4.1: Manning Rauhigkeitsbeiwerte für unterschiedliche Nutzungsarten bei

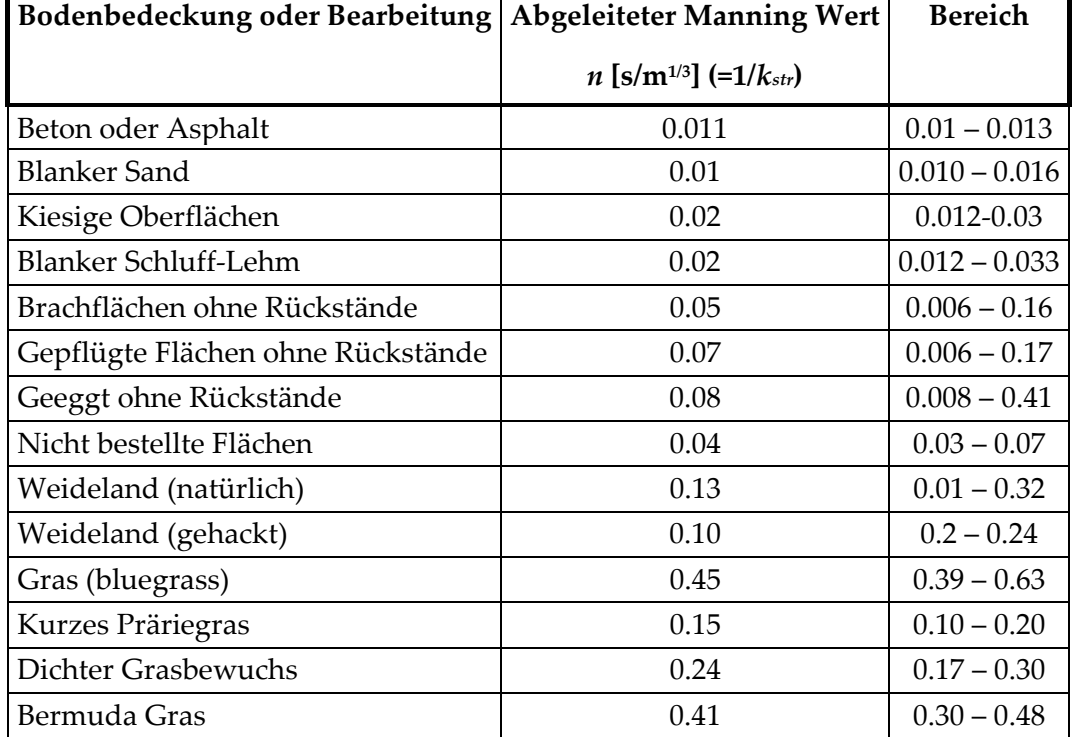

<span id="page-49-1"></span>Diese Rauhigkeitsbeiwerte eignen sich aufgrund der guten Vollständigkeit. Weitere Information zu den hergeleiteten Tabellenwerten finden sich im Kapitel [2.4](#page-34-0)  "[Rauhigkeitskoeffizienten für die Berechnung des Oberflächenabflusses"](#page-34-0).

### **4.5 Bodenparamater**

Eine flächendeckende Erfassung von Bodenproben für die Analyse in einem Labor und eine damit verbundene exakte und flächendeckende Ableitung von Parametern für das gesamte Gebiet ist bei der Größe des Einzugsgebietes nicht möglich und nicht sinnvoll. Böden lassen sich entsprechend ihrer Textur gut klassifizieren. Die für die Modellierung erforderlichen Bodenparameter liegen in tabellierter Form vor (KINEROS, 2000). Die Tabellenwerte geben Bereiche an, in welchen die jeweiligen Parameter liegen können.

Um einen Überblick über die Verschiedenartigkeit der Böden im Einzugsgebiet zu bekommen wurden Begehungen, verbunden mit Kartierungen, vorgenommen. Die Taktik war, die Stellen für Probennahmen ([Abb. 4.9\)](#page-50-0) entsprechend geomorphologischer und vegetationskundlicher Aspekte auszuwählen und Proben welche an Stellen gleichen Typs genommen wurden miteinander zu vergleichen.

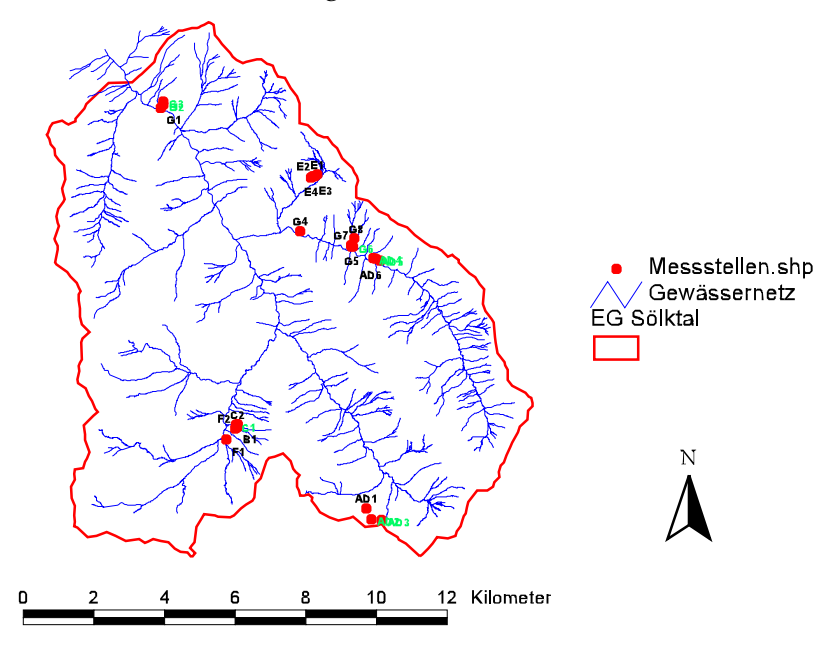

<span id="page-50-0"></span>Abb. 4.9: Standorte der Bodenprobennahmen

<span id="page-50-1"></span>Diese Art der Kartierung scheint relativ grob und oberflächlich zu sein, zeigte sich jedoch im Zuge der Arbeit als sinnvoll, da ein guter Überblick gewonnen werden konnte und die Ergebnisse der Laboruntersuchungen nicht wesentlich voneinander abwichen.

# *4.5.1 Bodenphysikalische Charakteristika der Versuchsflächen der Starkregensimulation nach MARKART, 2001*

Bei den im Einzugsgebiet durchgeführten Beregnungsversuchen (MARKART et al., 2001) wurden auch Bodenproben genommen und im Labor bodenphysikalisch untersucht (siehe [Abb. 4.10\)](#page-51-0).

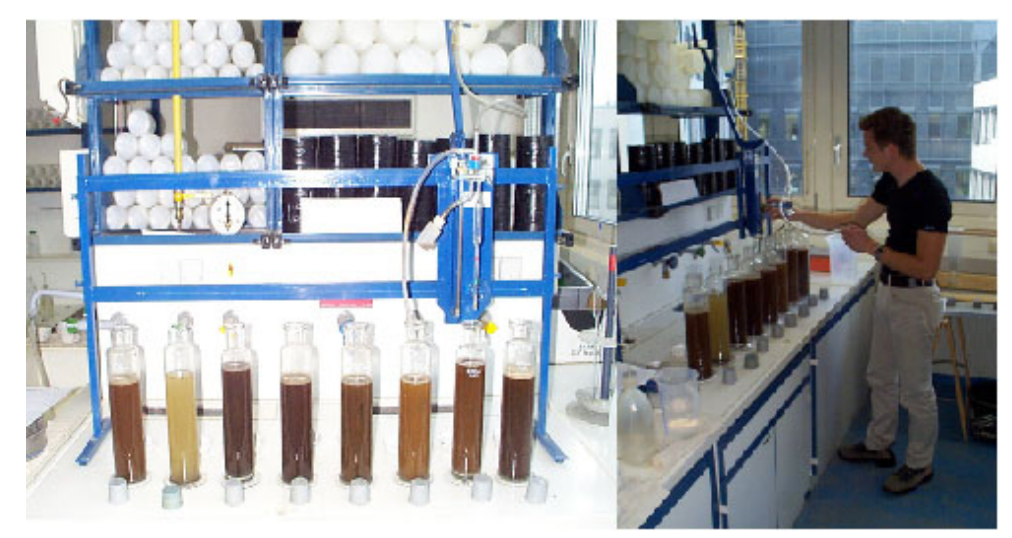

<span id="page-51-0"></span>Abb. 4.10: Schlämmanalyse (Pippetierverfahren) der Bodenproben

Nach MARKART et al. (2001) ergaben die bodenphysikalischen Untersuchungen im allgemeinen eine geringe bis sehr geringe Erodierbarkeit der Böden der untersuchten Standorte. Der gemessene Bodenabtrag bei simulierten Starkregen hängt unter anderem wesentlich vom Bedeckungsgrad des Pflanzenbewuchses der Bodenoberfläche ab. Aus den durchgeführten Untersuchungen kann abgeleitet werden, dass Bodenabtrag im Gebiet Großsölk nur zu einem geringen Teil aus den Weideflächen zu erwarten ist. Im Waldbereich können Flächen mit offenem freiliegendem Mineralboden und einer Prädisposition für oberflächlichen Abfluss lokal zu erhöhtem Gesamtabtrag des Gebietes beitragen. Ein relativ hoher Anteil an Abtrag ist jedoch auf unbegrünten, nur spärlich bewachsenen Flächen, wie frische Straßenböschungen oder Rutschungen zu erwarten. Ebenso wird aus den Lawinenkegeln ein Großteil des in der Hochlage erodierten Materials im Starkregenfall in den Vorfluter ausgewaschen.

Eine tabellarische Auflistung der wichtigsten bodenphysikalischen Kennwerte findet sich in [Tab. 4.2.](#page-52-0) 

# <span id="page-52-0"></span>Tab. 4.2: Bodenphysikalische Kennwerte der Versuchsflächen Großsölk, nach MARKART et al. (2001). TS = Tiefenstufe, BF1 – BF7 = Beregnungsfläche Nr. 1‐7

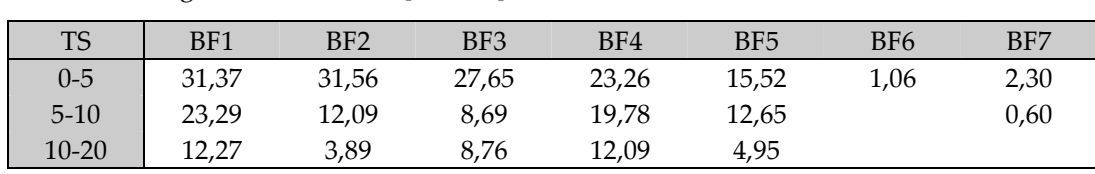

Organische Substanz [Gew.%]

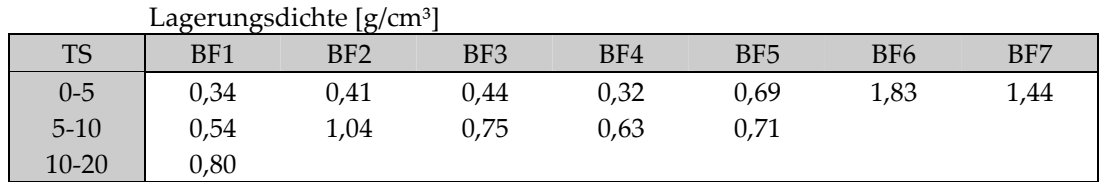

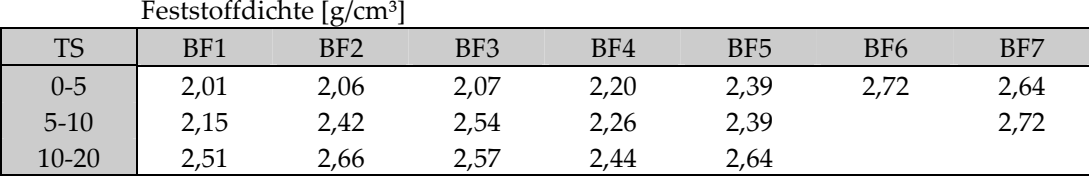

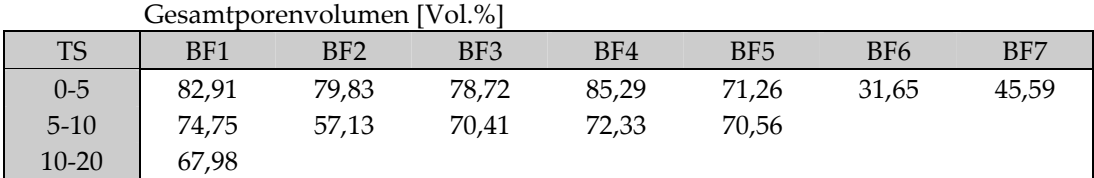

#### Gesättigte Wasserleitfähigkeit [cm/d]

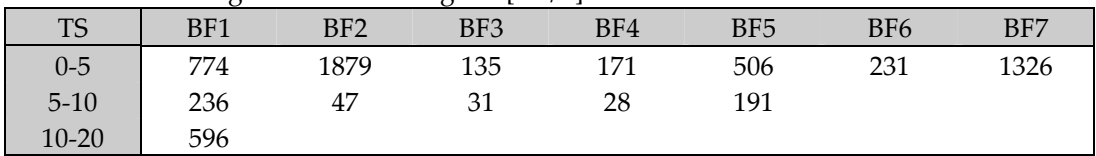

#### Korngrößenverteilung [Gew.%]

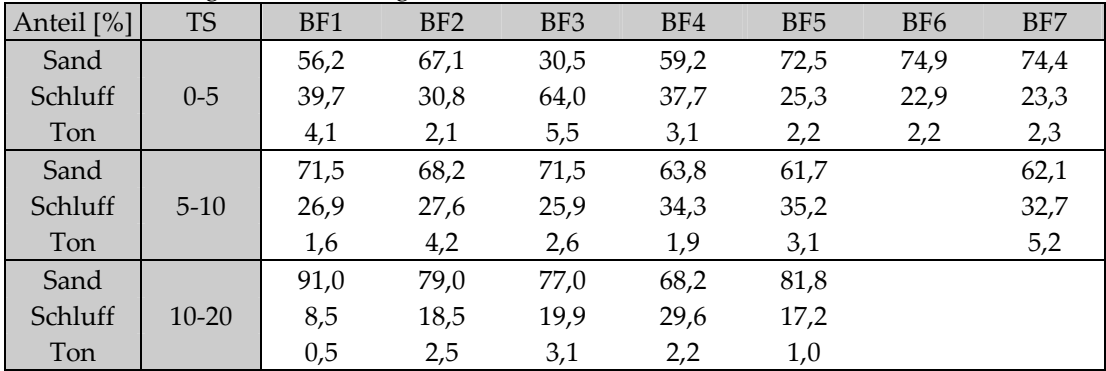

#### Bodenart

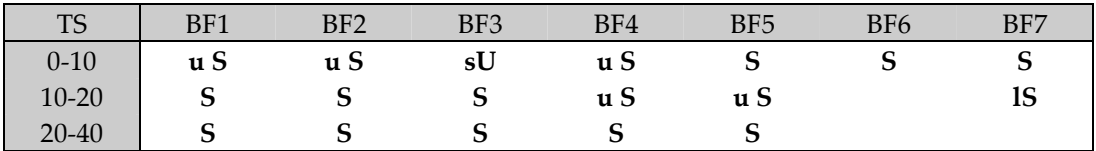

#### 4.5.1.1 Lagerungsdichte [\(Abb. 4.11\)](#page-53-0)

Die Lagerungsdichte drückt das Verhältnis der Masse der getrockneten Festsubstanz zum gesamten Volumen des Bodens, einschließlich der mit Luft gefüllten Poren aus (HILLEL, 1971).

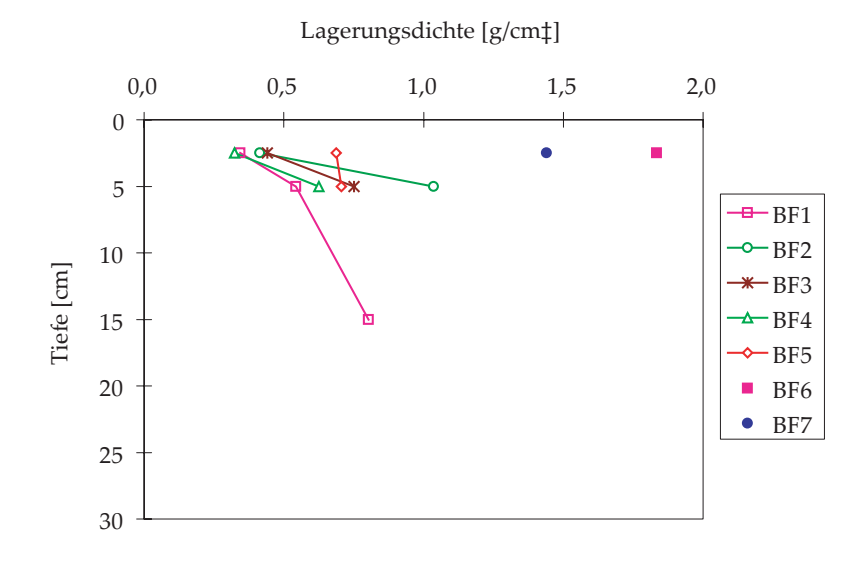

<span id="page-53-0"></span>Abb. 4.11: Lagerungsdichte in den obersten Tiefenstufen der Böden der Versuchsflächen

Nach KUNTZE et al. (1994, vgl. [Tab. 4.3\)](#page-53-1) sind Lagerungsdichten unter 1,20 g/cm<sup>3</sup> als sehr gering zu bezeichnen. Bei der Mehrzahl der untersuchten Standorte liegen solche Böden vor. Mit der Bodentiefe nimmt die Lagerungsdichte aufgrund abnehmender Bioturbation und organischer Substanz zu. Aus [Abb. 4.11](#page-53-0) geht deutlich hervor, dass die beiden beregneten Flächen im Bereich der geschütteten Straßenböschung (BF6 und BF7) im Oberboden wesentlich höhere Werte der Lagerungsdichte aufweisen. Während die wenig stabilisierte Fläche BF6 bezüglich der Lagerungsdichte noch im hohen Bereich liegt, ist der entsprechende Wert der Fläche BF7, die einen bereits fortgeschritteneren Wiederbesiedlungsgrad aufweist, als mittel bzw. gering einzustufen  $(1.44 \text{ g/cm}^3)$ .

<span id="page-53-1"></span>Tab. 4.3: Einteilung der Lagerungsdichte nach KUNTZE et al. (1994)

| <b>Bezeichnung</b> | Dichte $(g/cm)$ | <b>Beispiele</b>                                              |  |  |  |  |  |
|--------------------|-----------------|---------------------------------------------------------------|--|--|--|--|--|
| sehr gering        | < 1.20          | sehr sperrig/lose gelagerter, humusreicher, gekr melter Boden |  |  |  |  |  |
| gering             | 1,20 1,40       | sperrig/lose gelagerte Feinpolyeder, -prismen                 |  |  |  |  |  |
| mittel             | 1,40 1,75       | offene/lose gelagerte Prismen, Polyeder                       |  |  |  |  |  |
| hoch               | 1.75 1.95       | geschlossen/mittel fest gelagerte Grobployeder, - prismen     |  |  |  |  |  |
| sehr hoch          | >1.95           | geschlossen/mittel sehr fest gelagerte Grobprismen, kohaerent |  |  |  |  |  |

#### 4.5.1.2 Porenvolumen ([Abb. 4.12\)](#page-54-0)

Das Gesamtporenvolumen (GPV) wird aus dem Verhältnis von Lagerungsdichte zu Feststoffdichte berechnet. Humus- und Tongehalt beeinflussen wegen der besonders von diesen Bestandteilen abhängigen Gefügebildung das Porenvolumen am stärksten. Nach KUNTZE (1994) werden selbst in extrem verdichteten Böden selten Porenvolumina < 30 % festgestellt. Eine relative Verdichtung liegt nach KUNTZE bereits vor, wenn der umgebende Profilbereich eine Abweichung im Porenvolumen von 3 % aufweist.

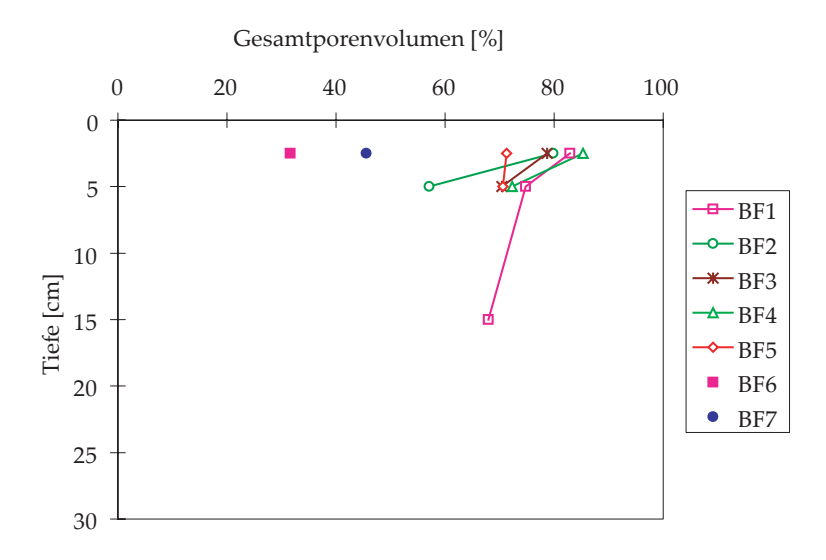

<span id="page-54-0"></span>Abb. 4.12: Gesamtporenvolumen in den obersten Tiefenstufen der Böden der Versuchsflächen

Wald- und Weidestandorte zeigen in der obersten Tiefenstufe sehr hohe Gesamtporenvolumina (70 – 85 %). Die Reduktion des Porenraumes in der Tiefenstufe 5 – 10 cm kann, wie vergleichbare Untersuchungen belegen (MARKART & KOHL, 1995), auch hier auf den Weideeinfluss zurückgeführt werden. Die extrem starke Verringerung im Bereich der Waldfläche BF2 ist jedoch als Ausreisser zu betrachten. Aufgrund der Steilheit des Geländes wird diese Fläche vom Weidevieh gänzlich gemieden. Das Porenvolumen konnte nur anhand einer einzigen Zylinderprobe ermittelt werden, im Normalfall sind zumindest fünf Vergleichsproben zur Mittelung heranzuziehen. Der extrem hohe Anteil an Grobskelett dieser Bodenschicht verhinderte eine weitere Probenwerbung. Den geringsten Porenraum weist das Rohbodenprofil BF6 auf (30 % GPV), die benachbarte Fläche BF7 ist bereits deutlich aufgelockert mit einem Porenvolumen von 45 %.

#### 4.5.1.3 Gesättigte Wasserleitfähigkeit (Kf-Werte, [Abb. 4.13\)](#page-55-0)

Die hydraulische Wasserleitfähigkeit ist von der Anzahl, der Größe und der Form der wasserleitenden Poren abhängig (SCHEFFER-SCHACHTSCHABEL 1992, KUNTZE et al.

1994). Zwar herrschen in der Natur nur selten gesättigte Bedingungen vor, zudem ist die im Labor bestimmte gesättigte Leitfähigkeit von der Länge und dem Querschnitt der untersuchten Stechprobenzylinder abhängig (HARTGE 1961, 1963, 1964; HARTGE & HORN, 1991), insbesondere weil im Gelände im gewachsenen Boden blind endende Poren häufig bei der Entnahme von Stechzylindern für den Wasserdurchtritt geöffnet werden (HARTGE, 1963). Im Labor gemessene Kf-Werte stellen aber dennoch ein einfaches Mittel zur Bestimmung von Relativwerten der raschen Wasserbewegung dar, die angeführten Einschränkungen sind jedoch bei der Anwendung der Laborergebnisse in der Praxis zu berücksichtigen. Die Einteilung der Messergebnisse erfolgt nach KUNTZE et al. (1994) bzw. nach HARTGE und BALLY (1967), deren Skala eine differenziertere Einteilung stark leitfähiger Böden ermöglicht (vgl. [Tab. 4.4\)](#page-56-0). Aus Gründen der Praxisnähe werden die Kf-Werte im folgenden nicht gemäß ÖN in m/sec sondern in cm/d angegeben.

In [Abb. 4.13](#page-55-0) ist die an Stechzylinderproben ermittelte gesättigte Wasserleitfähigkeit für die Beregnungsflächen dargestellt.

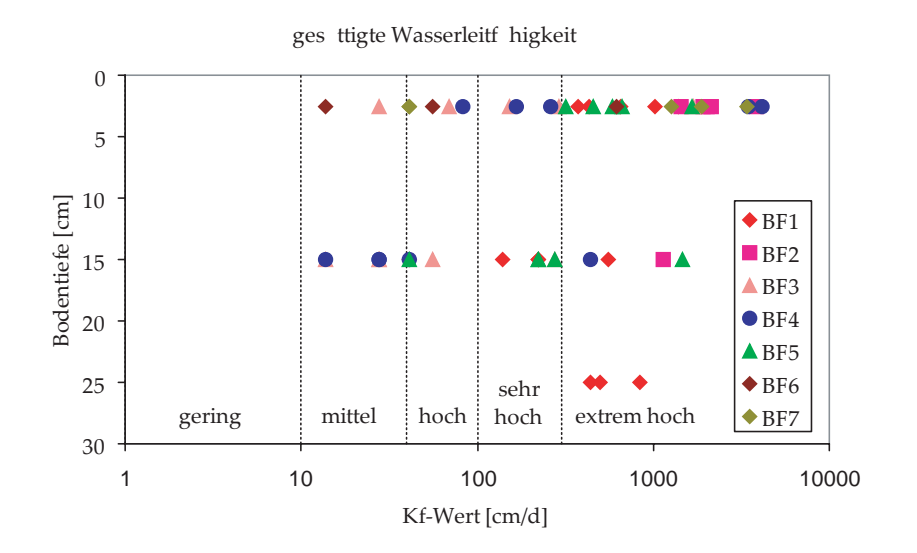

<span id="page-55-0"></span>Abb. 4.13: Gesättigte Wasserleitfähigkeit in den obersten Tiefenstufen der Böden der 7 Versuchsflächen.

Die Böden aller untersuchten Standorte sind nach der Einteilung von KUNTZE et al. (1994) größtenteils als stark bis extrem stark leitfähig zu bezeichnen und liegen nach HARTGE und BALLY (1967) im stark bis sehr stark leitfähigen Bereich (vgl. [Abb. 4.13](#page-55-0) und [Tab. 4.4\).](#page-56-0) Hiervon weichen die beweideten Standorte BF3 und BF4 ab, die im Bereich der Tiefenstufe 10-20 cm die geringsten Dränleistungen aller Flächen aufweisen. Mit Werten zwischen 10 und 40 Zentimeter pro Tag sind jedoch auch die Standorte BF3 und BF4 als mittel leitfähig einzustufen. Der Oberboden des Rohbodenstandorts BF6 weist nur mittlere Kf - Werte auf. Gerade an diesem Standort war die Werbung von Zylinderproben in ungestörtem Zustand auf Grund des hohen Skelettanteils enorm schwierig. Störungen in der Lagerung des Skeletts können hier neue Fließwege eröffnen und im Labor zu erhöhten Messwerten führen. Eine Beprobung in tieferen Schichten war aus diesen Gründen nicht möglich.

Die Waldfläche BF1 zeigt eine oftmals beobachtete Depression der Leitfähigkeit in 10 – 20 cm Tiefe, der ein Anstieg in tieferliegenden Schichten folgt, der sogenannte "Flaschenhals -Effekt" (MARKART et al. 1996). Diese Reduktion ist, wie beispielsweise auch hier am Waldstandort auf den Weidegang zurückzuführen. Auf den Weidestandorten sind demzufolge in 20 – 30 cm Tiefe wieder hohe bis sehr hohe Kf - Werte zu erwarten.

<span id="page-56-0"></span>Tab. 4.4: Einteilung der gesättigten Wasserleitfähigkeit nach HARTGE und BAILLY (1967) bzw. Klassifizierung der Durchlässigkeit der Böden des Untersuchungsgebietes nach KUNTZE et al. (1994).

| HARTGE u. BAILLY 1967 |                      |                   | KUNTZE et al. 1994 |             |
|-----------------------|----------------------|-------------------|--------------------|-------------|
| Bezeichnung           | $K_f$ -Wert (cm/sec) | $K_f-Wert$ (cm/d) | $K_f-Wert$ (cm/d)  | Bezeichnung |
| extrem stark          | $>9.9$ *E-02         | > 8640            |                    |             |
| sehr stark            | $1,0 - 9,9$ *E-02    | 8640<br>864       | > 300              | extrem hoch |
| stark                 | $1,0 - 9,9$ *E-03    | 864<br>86,4       | 300<br>100         | sehr hoch   |
| mittel                | $1,0 - 9,9$ *E-04    | 86,4<br>8,64      | 100<br>40          | hoch        |
| schwach               | $1,0 - 9,9 *E-05$    | 0,86<br>8,64      | 10<br>40           | mittel      |
| sehr schwach          | $1,0 - 9,9$ *E-06    | 0,08<br>0,86      | 10                 | gering      |
| extrem schwach        | $< 1.0$ *E-06        |                   |                    | sehr gering |

#### 4.5.1.4 Korngrößenverteilung

Wie aus [Abb. 4.14](#page-57-0) ersichtlich, streuen die Tongehalte der beobachteten Standorte nur in einem geringen Bereich. Die Böden sind vorwiegend sandig bis schluffig-sandig, mit stark wechselndem Skelettanteil. Die Schluffgehalte streuen beträchtlich, zwischen 17 und 40 Prozent. Abweichend davon findet sich in BF1 eine Sandschicht in 10 bis 20 cm Bodentiefe, sowie eine schluffreiche Probe im obersten Bodenhorizont des Profils BF3.

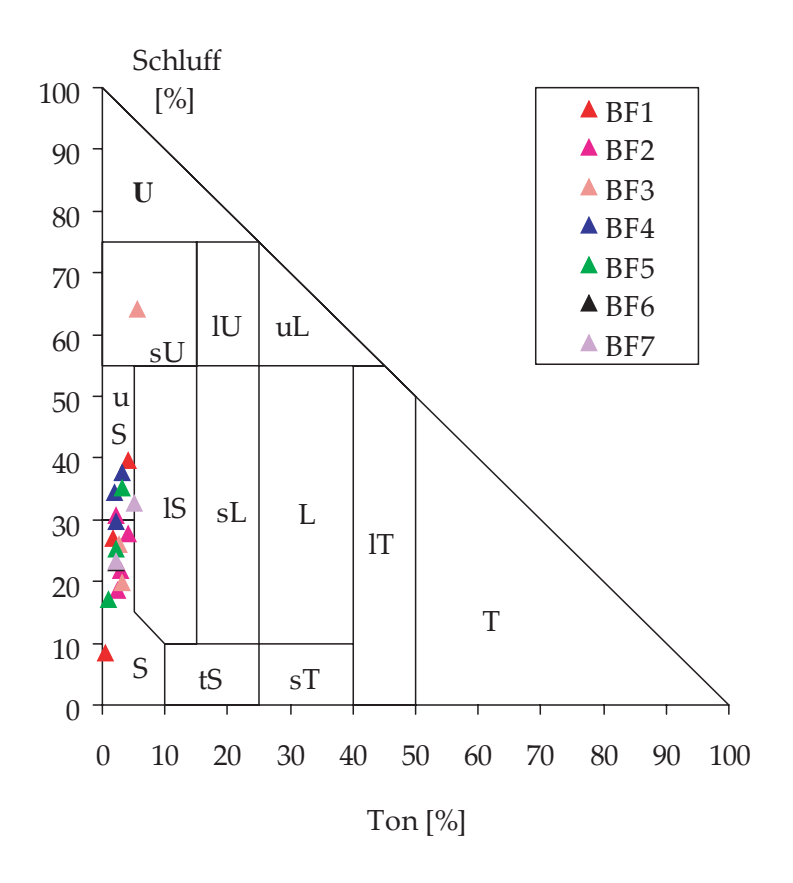

<span id="page-57-0"></span>Abb. 4.14: Bodenarten aller untersuchter Standorte (österr. Texturdreieck)

Ausgehend von diesen Untersuchungsergebnissen werden mit Hilfe der Tabelle [\(Tab. 4.5\)](#page-58-0) die Bodenparameter für die Teilflächen im Einzugsgebiet verteilt.

# *4.5.2 Zuordnung der Bodenparameter anhand der Textureinteilung*

Da es nicht möglich ist, das gesamte Einzugsgebiet flächendeckend auf die einzelnen Bodenparameter zu untersuchen, wird auf eine Tabelle [\(Tab. 4.5\)](#page-58-0) zurückgegriffen, in welcher die wichtigsten Parameter basierend auf die Textur mit Zahlenwerten (und der ermittelten Streuung) angeführt sind.

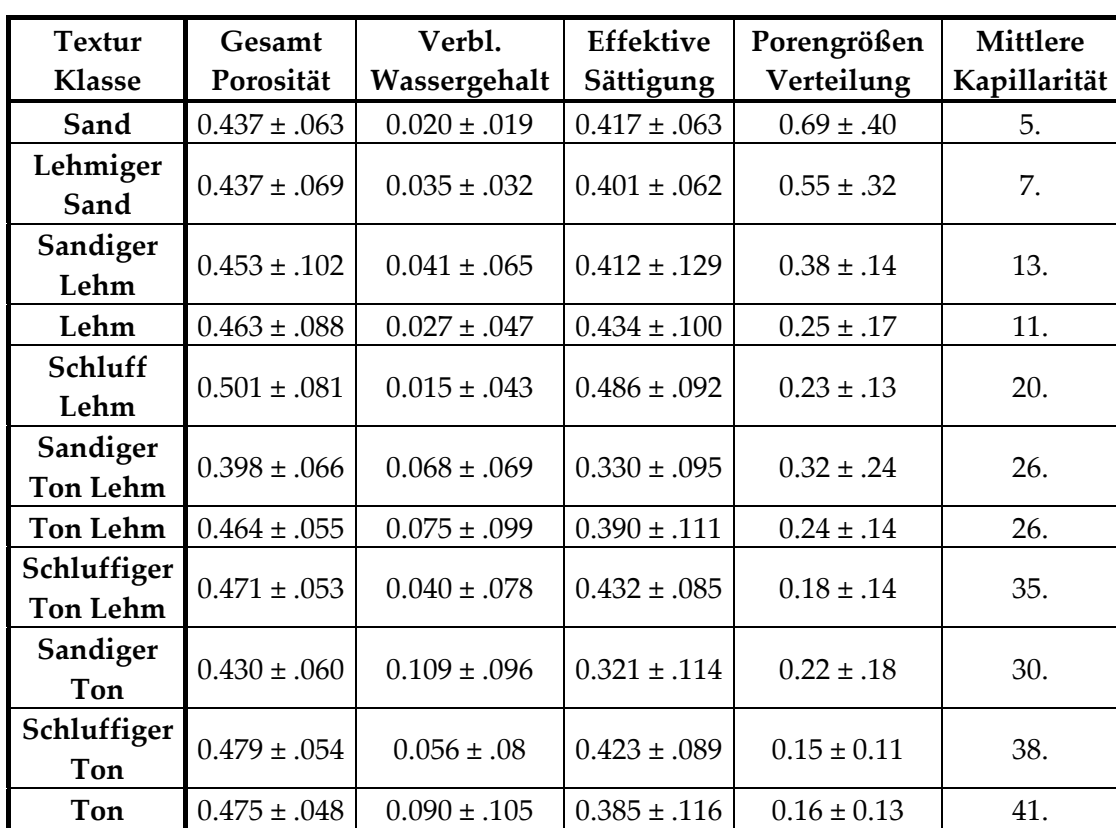

<span id="page-58-0"></span>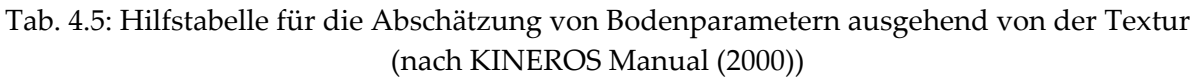

### *4.5.3 Karte der Relativen Feuchtigkeit*

Wie im Kapitel [2.5](#page-35-0) "[Sättigungsgrad von Böden, initiale Sättigung"](#page-35-0) beschrieben, wird der "wetness index", im behandelten Fall der Sättigungsgrad der Böden im modellierten Einzugsgebiet vor Versuchsbeginn, ausschließlich auf Grundlage des DHM´s berechnet. Die Software SINMAP (PACK et al., "A Stability Index Approach to Terrain Stability Hazard Mapping", 1999) ermöglicht das Erstellen dieser Karte. Diese Software ist vollständig mit Quell Code und gutem Manual im WWW frei zugänglich.

Beim Generieren der Karte des initialen Sättigungsgrades der Böden (siehe [Abb. 4.15\)](#page-59-1) gilt zu beachten, dass die Sättigung der Böden einen Wert zwischen 0 und 1 annehmen muss. Weiters geht SINMAP mit der Annahme der Sättigung der Böden eher "auf die sichere Seite"; das bedeutet, dass Zonen mit gesättigten Böden großzügig vergeben werden. Die Verteilung der relativen Sättigung im Einzugsgebiet scheint jedoch sinnvoll und realitätsgetreu vorgenommen zu sein (geringe Sättigung auf den Bergrücken und großer Sättigungsgrad entlang der Fließgewässer). Da der Sättigungsgrad der Böden als ein Zustand vor Beginn eines Niederschlagsereignisses vorgegeben wird, eignet sich dieser Parameter insbesondere für die Szenariensimulation. Ein voller Bodenspeicher kann bei weiteren großen Niederschlägen kein Wasser mehr aufnehmen und es muss daher zum Abfluss kommen (WARD & ELLIOT, 1996).

<span id="page-59-0"></span>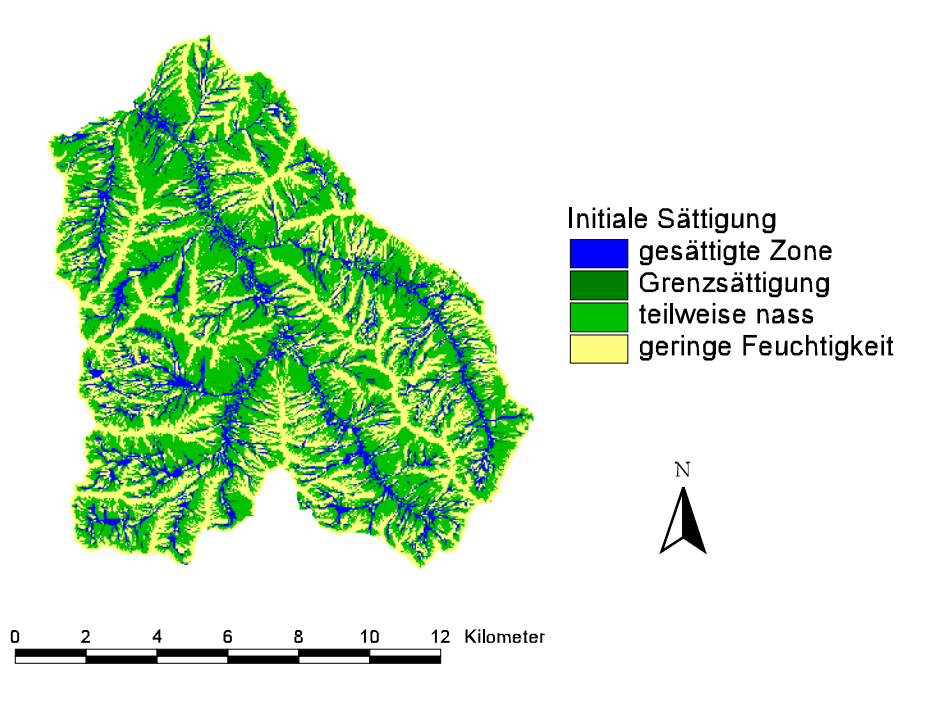

<span id="page-59-1"></span>Abb. 4.15: Berechneter "Wettnesindex" für das Einzugsgebiet des Speichers Großsölk

# **5 Kopplung eines GIS mit KINEROS**

Für diese Aufgabenstellung stehen ein GIS (ArcView) und das Modell (KINEROS 2) als Softwarepakete zur Verfügung, welche ohne Änderungen vorzunehmen zum Einsatz kommen sollen. Das GIS dient zur Bereitstellung, Bearbeitung, Verwaltung und Darstellung der Input – Parameter, sowie zur Darstellung und räumlichen Interpretation der Modellergebnisse. Das Erosionsmodell ist nicht im GIS eingebunden, es handelt sich um eine "Lose Kopplung" zwischen dem GIS und dem Modell. (Lose Kopplung. Definition nach BATTY (1994): Ein Datenaustausch zwischen Geographischem Informationssystem und Simulationsprogramm kann stattfinden. Es ist dafür notwendig, dass ein Benutzer jeden einzelnen Datenaustauschschritt initiiert.).

Die im GIS erstellten Karten werden exportiert und dem nächsten Bearbeitungsschritt unter TOPAZ zugeführt. Das Flussdiagramm ([Abb. 5.1\)](#page-60-0) erklärt den Ablauf:

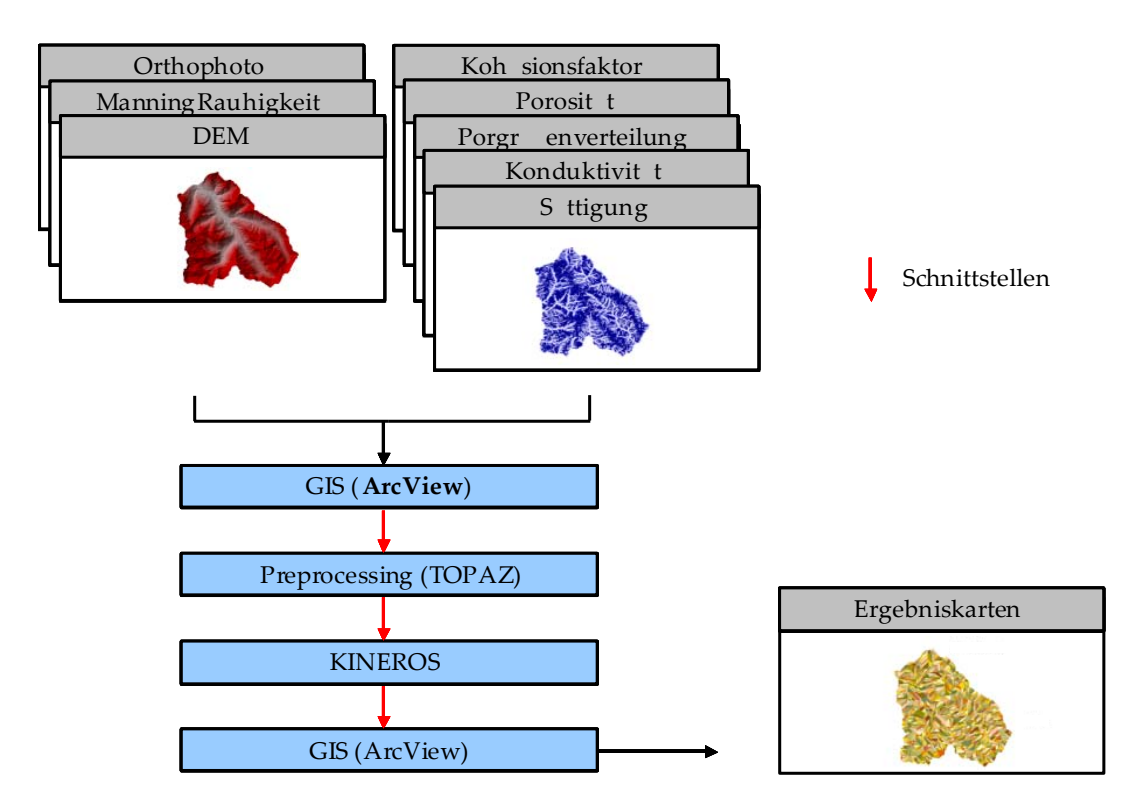

<span id="page-60-0"></span>Abb. 5.1: Flussdiagramm der Modellierung

#### **5.1 Preprozessing unter ArcView**

Die Basis der Modellierung bildet das DHM, welches in ArcView als Rasterkarte dargestellt werden kann. Damit kann eine grobe Einteilung des EG´s getroffen werden. Auf Grundlage der Luftbilder und von Kartierungen (siehe Kapitel [4.3,](#page-45-1) [4.4](#page-49-1) und [4.5\)](#page-50-1) werden für das Einzugsgebiet Karten mit den räumlich verteilten Oberflächenrauhigkeiten (Manning -

Beiwerten) bzw. Karten mit den Bodenparametern erstellt. Dieser Arbeitsschritt beinhaltet das Digitalisieren (Vektorisieren) von Teilflächen bzw. Abschnitten im EG und die Zuordnung von quantitativen Parametern in den Tabellen der Karten (siehe Kapitel [4.4\)](#page-49-1). Das GIS TOPAZ benötigt die Informationen in einem sehr simplen ASCII Format (siehe [Abb. 5.2\)](#page-61-0), dazu werden aus ArcView Rasterkarten (s.g. Grid – Files) als ASCII Datei (\*.asc) exportiert. Für die Arbeit unter ArcView bedeutet das, dass die als "Shape – Files" vorliegenden Daten in "Grid – Files" umgewandelt ("gerastert") werden müssen und anschließend als ASCII Dateien exportiert werden können

| ncols     |              |   |   |   |         |   | 621      |       |   |   |   |   |   |   |   |   |   |
|-----------|--------------|---|---|---|---------|---|----------|-------|---|---|---|---|---|---|---|---|---|
| nrows     |              |   |   |   |         |   | 641      |       |   |   |   |   |   |   |   |   |   |
| xllcorner |              |   |   |   | 46487.5 |   |          |       |   |   |   |   |   |   |   |   |   |
|           | yllcorner    |   |   |   |         |   | 235987.5 |       |   |   |   |   |   |   |   |   |   |
|           | cellsize     |   |   |   |         |   |          | 25    |   |   |   |   |   |   |   |   |   |
|           | NODATA value |   |   |   |         |   |          | -9999 |   |   |   |   |   |   |   |   |   |
| n         | п            | n | n | n | n       | ο | n        | n     | n | n | n | n | n | n | n | n | n |
| n         | п            | п | п | n | n       | ο | n        | Ω     | Ω | n | n | n | n | п | n |   | n |
| ο         | n            |   |   | n | ο       | ο | n        | n     | ο | ο | n |   |   |   |   |   | ο |
| ο         | n            |   | п | n | n       | n | n        | n     | n | n | n | n | п |   | n |   | n |
| ο         | n            |   | п | n | n       | n | n        | ο     | n | n | n | n | n | П | П |   | ο |
|           |              |   |   |   | п       | п | п        | п     | п | П | П |   |   |   |   |   | n |
|           |              |   |   |   |         |   |          |       | п |   |   |   |   |   |   |   |   |

<span id="page-61-0"></span>Abb. 5.2: Input Format für TOPAZ

Im Header dieser Datei steht die Referenzierungsinformation mit Angabe der Anzahl der Spalten und Reihen, den X- und Y-Koordinaten der unteren linken Ecke der Karte und der Zellgröße. Darunter sind die Parameterwerte für jede einzelne Zelle angeführt. TOPAZ benötigt die Zahl 0 als "No Data-Value".

Dabei gilt zu beachten, dass alle Karten entsprechend einer einheitlichen Maske exportiert werden müssen, damit die Orientierung bzw. Referenzierung für die nachfolgenden Bearbeitungsschritte gleich bleibt.

## **5.2 Bereitstellung der DHM – Information für TOPAZ**

Das GIS TOPAZ kann die Daten eines DHM´s nur in Form von zwei Dateien einlesen. Dabei beinhaltet die erste Datei eine einspaltige Tabelle mit allen Höhenwerten des DHM´s untereinander angeschrieben. Die zweite Datei beinhaltet einerseits die Referenzierungsinformation, die aus dem Header des exportierten ASCII DHM´s stammt und zusätzlich Angaben wie:

- Größte und kleinste Höhe im EG
- Koordinaten des Gebietsauslasses (in Form von Spalten Nr. + Reihen Nr.)
- Größe der kritischen Fläche, um ein Gerinne ausbilden zu können (CSA Critical Source Area)
- Kleinste Quellgerinnelänge (MSCL Minimum Source Length)

Um diese Dateien für TOPAZ automatisch generieren zu können wurde ein kleines Programm mit dem Namen "topinp.exe" geschrieben (siehe Anhang Kapitel [9.2\)](#page-93-0), welches als Input das DHM in Form einer ASCII Datei und die oben beschriebene Zusatzinformation benötigt. Das Programm liefert als Ergebnis die bereits beschriebenen zwei Dateien mit dem Namen "mydednm.inp" und "mydnmcnt.inp". Zusätzlich produziert dieses Programm eine weitere Datei mit dem Namen "rasfor.inp". Diese ASCII Datei beinhaltet Information über die Rasterformatierung der TOPAZ Ergebnisse (siehe Kapitel [5.3.2\)](#page-65-0). Hier findet sich wieder ein entscheidender Vorteil von TOPAZ, dass Daten in verschiedenen Formaten (z.B.: Arc/Info - Format, IDRISI - Format, ASCII Datei mit 2-dimensionalem Array) ausgegeben werden können. Für die ersten TOPAZ Programme wird die Formatierungsinformation in "rasfor.inp" auf ASCII Dateien gesetzt, um die Daten an die weiteren TOPAZ Programme (also intern) weiter geben zu können.

Anmerkung zur Ermittlung der Koordinaten des Gebietsauslasses: TOPAZ benötigt die Information in Form von Spalten Nr. + Reihen Nr.. In ArcView können allerdings nur die XY - Koordinaten für einen Punkt geliefert werden. Daher muss Spalte und Reihe des Gebietsauslasses mit der Information im Header (siehe oben) errechnet werden.

## **5.3 Operationen auf Basis des DHM´s mit TOPAZ, TOPAZ Programme**

## <span id="page-62-0"></span>*5.3.1 Ausscheiden der Teilflächen und Errechnung des Gewässernetzes*

Mit den zwei das DHM beschreibenden Dateien kann der erste Programmteil von TOPAZ gestartet werden ("top1a.exe", siehe Anhang Kapitel [9.2\)](#page-93-0). Nachdem die Fließwege berechnet wurden, wird der Benutzer aufgefordert, die exakten Koordinaten (in Form von Spalten Nr. + Reihen Nr.) des Gebietsauslasses zu kontrollieren (siehe [Abb. 5.3\)](#page-63-0).

| Й<br>262                  | ø                      | ø                     | Й                                  | ø              |                                        | 7408           |    | ø     | ø     | Й     |  |
|---------------------------|------------------------|-----------------------|------------------------------------|----------------|----------------------------------------|----------------|----|-------|-------|-------|--|
| ø<br>263                  | ø                      | ø                     | ø                                  | ø              |                                        | 7409           |    | Й     | Й     | ø     |  |
| هـ<br>264                 | Ø                      | ø                     | ø                                  | ø              |                                        | 7410           |    | ø     | ø     | 41559 |  |
| 1544<br>265               | Ø                      | ø                     | ø                                  | ø              |                                        | 7411           |    | 41588 | 41564 | ø     |  |
| Ø<br>266                  | 49199                  | 49185                 | 49179                              | 49174          | 49173                                  | 41733          |    | Й     | Й     | ø     |  |
| Ø<br>267                  | 87                     | ø                     | ø                                  | ø              |                                        | 108            |    | ø     | Й     | ø     |  |
| Й<br>268                  | 74                     | ø                     | ø                                  | ø              |                                        | 103            |    | ø     | ø     | ø     |  |
| Ø<br>269                  | 73                     | ø                     | ø                                  | ø              |                                        |                | I٥ | 81    | ø     | ø     |  |
| Ø<br>270                  | 69                     | ø                     | ø                                  | ø              |                                        |                | I٥ | 74    | ø     | Ø     |  |
| И<br>271                  | Ø                      | ø                     | ø                                  | ø              |                                        |                | lЙ | 73    | Й     | ø     |  |
| Й<br>THE                  | DRA I NACE.            | <b>OUTLET</b><br>AREA | ТS                                 | <b>DEFINED</b> | BY ROW                                 | 264 AND COLUMN |    |       | 301.  |       |  |
| ENTER 0<br><b>ENTER 1</b> | YOU<br>ΙF<br>YOU<br>IF | WANT<br><b>WANT</b>   | TO CHANGE THESE<br>TO PROCEED WITH |                | <b>VALUES;</b><br><b>THESE UALUES:</b> |                |    |       |       |       |  |

<span id="page-63-0"></span>Abb. 5.3: TOPAZ Kontrollfenster für das Festlegen des Gebietsauslasses

Hier gilt zu beachten, dass die vom Programm angegebene Spalte (im Fall von [Abb. 5.3](#page-63-0) die Spalte 301) die sechste Spalte am Monitor einnimmt. Alle Positionen, die mit Zahlen > 0 angeschrieben werden, stellen eine Zelle, die Teil des Gewässernetzes ist, dar. Der Zahlenwert gibt die Anzahl der durch die jeweilige Zelle entwässernden Zellen an.

TOPAZ gibt als Ergebnis eine Reihe von Dateien aus, die wieder in ArcView importiert werden können. Die wichtigsten sind: das Gewässernetz und die Karte der Subeinzugsgebiete (gemeinsam bilden sie das in [Abb. 2.2](#page-17-0) dargestellte Netzwerk für die Modellierung mit KINEROS).

Mit den Faktoren CSA und MSCL beeinflusst man die Auflösung des Gerinnenetzwerkes und die Größe der Oberflächenelemente (siehe [Abb. 5.4\)](#page-63-1), d.h. die Anzahl der Elemente kann variiert werden.

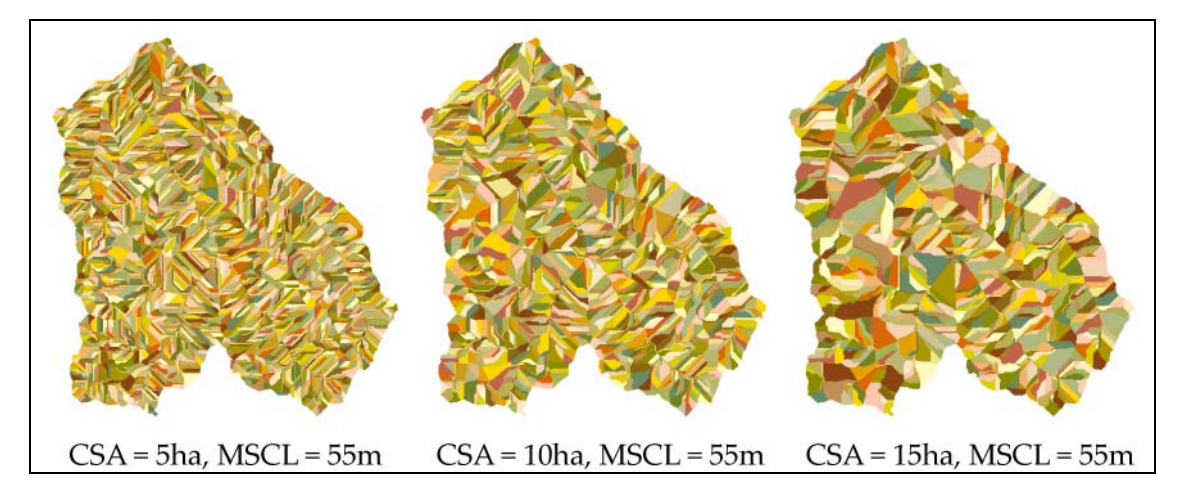

<span id="page-63-1"></span>Abb. 5.4: EG Sölktal mit Subeinzugsgebieten (Oberflächenelemete) in verschiedenen Auflösungen

Prinzipiell lassen sich die Auflösungen bis hin zur Größe einer Zelle (in diesem Fall 25m) einstellen. Grenzen sind durch die Darstellbarkeit mit einem GIS (Speicherumfang bzw. ungeeignetes Dateiformat) und die Weiterbearbeitbarkeit gesetzt. Die im folgenden Abschnitt beschriebene Zuweisung der Parameter an die Teilflächen kann auf Grund der Programmierung (ein schnellerer Computer kann dies aber auch nicht lösen) nicht über eine zu große Anzahl von Elementen bzw. Verzweigungen hinauszugehen. Daher ist der Auflösung für das gesamte Einzugsgebiet des Sölktals mit CSA Werten um 2,5 ha und MSCL Werten um 55 m eine Grenze gesetzt.

TOPAZ errechnet tatsächlich Subeinzugsgebiete, das heißt, dass jede Teilfläche in ein Gerinneelement entwässert. Die Fläche des Subeinzugsgebietes ist die Summe der Flächen der Zellen, die einem Subeinzugsgebiet angehören. Die Neigung eines Subeinzugsgebietes errechnet sich als die mittlere Neigung der einzelnen Zellneigungen. Die charakteristische Länge eines Oberflächenelements ist die größte Länge in einem Oberflächenelement.

Die von KINEROS gebotene Möglichkeit, Flächenelemente in einer Kaskade aufeinander folgen zu lassen, wird von TOPAZ somit nicht unterstützt. Wie in [Abb. 5.5](#page-64-0) zu sehen, erzeugt TOPAZ auch Teilflächen, die nur aus einer Anordnung von einzelnen Zellen aneinander bestehen. Diese Form von Teilflächen ergibt sich auf Grund der Topographie des Einzugsgebietes und tritt bei quer zu den Gerinne liegenden Gräben auf (siehe [Abb. 5.6\)](#page-65-1).

<span id="page-64-0"></span>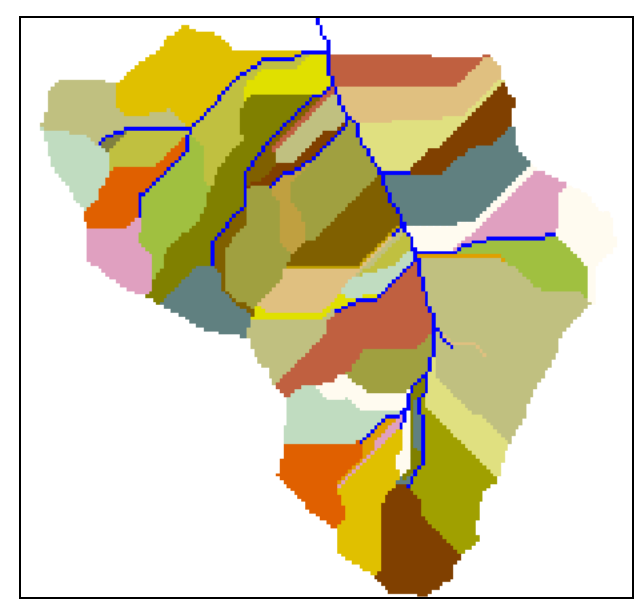

Abb. 5.5: Ausscheiden der Teileinzugsgebiete durch TOPAZ, jede Teilfläche entwässert in ein Gerinne (blau dargestellt)

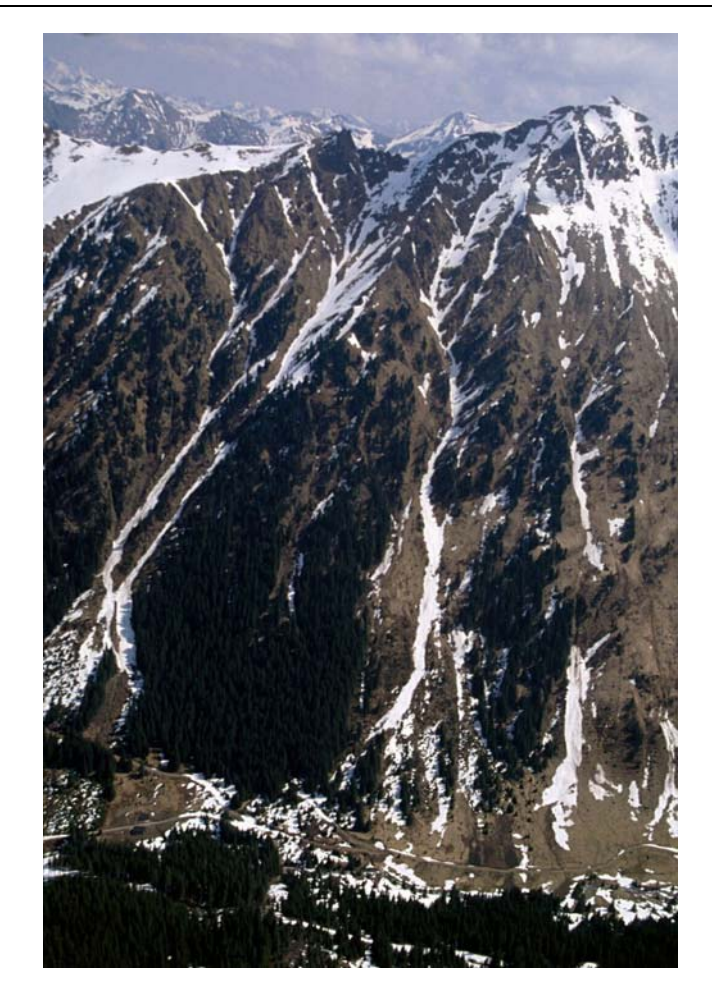

Abb. 5.6: Beispiel für quer zum Gerinne liegende Gräben, die sich in den Hang einschneiden (Foto: Befliegung Sölktal, Brauner 2001)

# <span id="page-65-1"></span><span id="page-65-0"></span>*5.3.2 Rasterformatierung*

Da TOPAZ die Karten in einem binären Dateiformat ablegt, müssen die Ergebniskarten in ASCII – Format bzw. in ein für ArcView lesbares Format (\*.arc) umgewandelt werden. Diese Aufgabe wird von den Programmen "top2a.exe" und "top4a.exe" durchgeführt.

# *5.3.3 Ableiten der Parameter aus dem DHM*

Für diesen Abschnitt ist das Programm "top3a.exe" zuständig. Hier werden für einzelne Zellen im DHM Parameter wie die Exposition und Neigung, Distanz, bzw. Höhenunterschied von einer Zelle zum nächsten Gerinneelement ermittelt. Weiters werden die Ausdehnung, sowie die Lage der horizontalen Flächen im DHM (sofern vorhanden) berechnet. Diese Parameter stehen dann dem Modul "top6a.exe" zur Verfügung, welches dann für KINEROS die Parameter bereitstellt.

### *5.3.4 Erstellen der KINEROS Input Datei*

Der Quellcode für das letzte Programmmodul "top6a.exe" wurde geändert, um die Bodenparameter aus den in ArcView erstellten Karten, einlesen zu können. In diesen Rasterkarten gibt es für jede Zelle einen Zahlenwert.

Das Modul "top6a.exe" liest die Werte der Zellen, die innerhalb eines Elementes (Gerinneoder Oberflächenelement) liegen ein und mittelt die Zahlenwerte, um einen das Element charakterisierenden Parameter zu bekommen. Der jeweilige Parameter wird in die Datei "file.par", welche die Input Datei für KINEROS wird, an die Position des bearbeiteten Elementes (siehe [Abb. 2.6: Input für ein Flächenelement\)](#page-22-0) geschrieben. Die Elemente in der Datei "file.par" sind so geordnet, dass KINEROS das Abfluss-, bzw. Schwebstoffrouting rechnen kann.

Die Parameter für die Gerinne werden im Quellcode fix und für alle Gerinne gleich definiert. Das heißt, dass die Erosion in Gerinnen auf ein Minimum reduziert wurde und die Rauhigkeit auf einen konstanten Manningwert von *n*=0.16 [s/m1/3] gesetzt wurde, da bei dieser Modellierung in erster Linie die flächenhaften Erosionsprozesse im Vordergrund stehen sollten.

Die erforderlichen Parameterkarten für "top6a.exe" sind:

- manning.asc Manningrauhikeitsbeiwerte
- capillary.asc Kapillarität der Böden
- conduct.asc Gesättigte hydraulische Leitfähigkeit der Böden
- cvariation.asc Variationskoeffizient der Konduktivität
- poresize.asc Porengrößen
- porosity.asc Porosität
- wilting.asc Sättigungsgrad der Böden
- cohesion.asc Kohäsionsfaktor

#### 5.3.4.1 Änderungen an TOPAZ

Für alle TOPAZ Programme konnte der Quellcode mittels Bestellung im WWW frei bezogen werden (siehe: [http://grl.ars.usda.gov/topaz/TOPAZ1.HTM\)](http://grl.ars.usda.gov/topaz/TOPAZ1.HTM). TOPAZ wurde in FORTRAN programmiert, der Quellcode kann jedoch mit einem beliebigen Editor angezeigt werden. Das Programmmodul "top6a.exe" (entspricht dem Modul "PARAM" im Kapitel [2.3.3\)](#page-26-0) leitet topographische Parameter für Oberflächen- und Gerinneelemente ab und wurde so erweitert, dass es den Input Code für KINEROS2 erzeugen kann. Im Anhang in Kapitel [9.2](#page-93-0)  "Programme und Testdaten auf der beiliegenden CD,, findet sich der geänderte Quellcode.

Die wichtigsten Änderungen am Modul "PARAM" (= "top6a.exe") sind:

- Vergrößerung der "arrays" (der Felgröße), um eine größere Anzahl an Elementen berechnen zu können.
- Erzeugen der KINEROS Input Datei "file.par".
- Eintragen des "Global Blocks" mit den topographischen Parametern für das ganze EG bzw. den Korngrößenklassen und Korndichten in "file.par".
- Übertragen der topographischen Parameter aus den von den vorhergehenden TOPAZ Programmen erzeugten Tabellen in "file.par", um für jedes Gerinne- oder Oberflächenelement die Parameter bereitzustellen.
- Übernehmen der Bodenparameter aus den ASCII Dateien (siehe oben) für die Oberflächenelemente, Mittelung der Parameterwerte und Eintragen in "file.par".

Die Änderungen sind im beiliegenden Quellcode ersichtlich.

## *5.3.5 Modellierung mit KINEROS*

KINEROS bekommt zwei Dateien, das Parameterset ("file.par") für die Teilflächen, sowie das Niederschlags-File (\*.pre) für ein zu modellierendes Ereignis zur Verfügung gestellt. In der Benutzeroberfläche des Modells lassen sich Parameter - Multiplikatoren einstellen, um Kalibrierungsversuche vornehmen zu können (siehe KINEROS2-Manual, 2000). Als Ergebnis werden die Abflussganglinie bzw. die Ganglinie der Schwebstoffkonzentration am letzten Gerinneelement (somit dem Gebietsauslass) graphisch dargestellt. KINEROS erzeugt als Output eine Datei (\*.out), in welcher für jedes Element die Modellierungsergebnisse in Tabellenform angeschrieben werden (siehe [Tab. 5.1\)](#page-68-0).

Erläuterungen zu [Tab. 5.1:](#page-68-0) 

Das jeweilige Element lässt sich durch seine ID (ganz oben) und den Typ ("channel" oder "plane") erkennen. Weiters findet sich die Größe der Beitragsfläche für das Element, angegeben in Hektar. Anschließend folgt die Zusammenfassung des Ereignisses mit den Ergebnissen: "peak flow" (Abflussspitze), und "peak sediment discharge" (Größter Sedimenttransport). Nach der Abfluss- und Sedimentbilanz folgt die detaillierte Auflistung des Niederschlagsereignisses in Zeitschritten.

<span id="page-68-0"></span>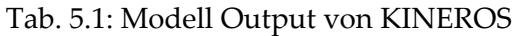

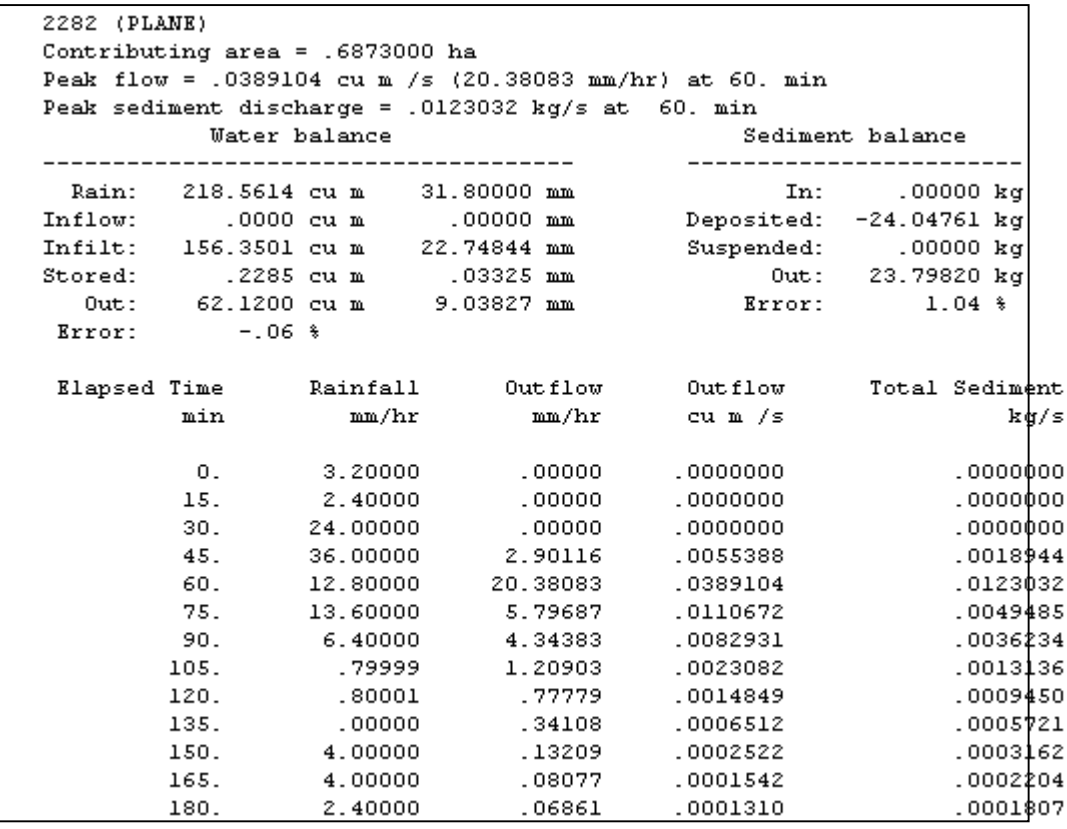

#### *5.3.6 Einlesen der Modellergebnisse in ArcView*

Für die Darstellung in einem GIS sind die Modellergebnisse jedes einzelnen Elementes wie z.B. Spitzenabfluss, Masse des erodierten Sediments, bzw. welcher Anteil des Niederschlags zum Abfluss gekommen ist, von Interesse. Um die Daten aus dem KINEROS Outputfile zu bekommen, wurde ein weiteres Programm geschrieben, welches die Daten ausliest und in eine Tabelle schreibt (siehe Anhang Kapitel [9.2,](#page-93-0) sowie [Tab. 5.2\)](#page-69-0) .

In Kapitel [5.3.1 w](#page-62-0)urden die Karten mit den ausgeschiedenen Teilflächen bereits beschreiben. In dieser Karte ist jede Teilfläche durch eine ID identifizierbar. Somit kann die Tabelle mit den Modellergebnissen über die Teilflächen ID eindeutig mit der Tabelle in ArcView zusammengehängt werden (Begriff: "join" in ArcView). Schließlich können die Modellergebnisse in Kartenform dargestellt werden.

| Plane | Typ       | Peak                         | Peak      | Sediment     | Deposited    | Suspended | Sediment |
|-------|-----------|------------------------------|-----------|--------------|--------------|-----------|----------|
| ID    |           | flow                         | discharge | input        | Sediment     | Sediment  | output   |
|       |           | $\left[\frac{m^3}{s}\right]$ | [kg/s]    | [kg]         | [kg]         | [kg]      | [kg]     |
| 2301  | (PLANE)   |                              |           | $\Omega$     | $-.0091289$  |           |          |
| 2302  | (PLANE)   | .0000002                     |           |              | $-.0030751$  | 0         | .000325  |
| 2304  | (CHANNEL) |                              |           | .0003366     | .00028       | 0         | .0000021 |
| 2311  | (PLANE)   | .0014455                     | .0214455  |              | $-24.33644$  | 0         | 19.50805 |
| 2314  | (CHANNEL) | .0003858                     | .0047101  | 19.50743     | .33353       | 0         | 18.75869 |
| 2293  | (PLANE)   | .0000004                     | .0000001  | $\Omega$     | $-0.0125295$ | 0         | .0011942 |
| 2294  | (CHANNEL) | .0003149                     | .0039008  | 19.20778     | $-.0456$     | 0         | 18.57941 |
| 2321  | (PLANE)   |                              |           | <sup>0</sup> | $-.0637961$  |           |          |
| 2323  | (PLANE)   | .0000573                     | .0001742  |              | $-3.207529$  |           | 2.030009 |
| 2324  | (CHANNEL) | .0000386                     | .0001009  | 2.081462     | .159111      |           | 1.445201 |
| 2282  | (PLANE)   | .0312283                     | .0494057  | $\Omega$     | $-92.72618$  |           | 92.31442 |
| 2284  | (CHANNEL) | .0186226                     | .0476495  | 112.2759     | .7901        | O         | 108.6766 |
| 2341  | (PLANE)   | .0000338                     | .0000422  | 0            | $-.6315659$  | 0         | .0385582 |
|       |           |                              |           |              |              |           |          |
|       |           |                              |           |              |              |           |          |
|       |           |                              |           |              |              |           |          |

<span id="page-69-0"></span>Tab. 5.2: Tabellierte Modellergebnisse zur Einbindung in ArcView

Die wie in [Tab. 5.2](#page-69-0) gespeicherten Daten liegen als Textdatei vor. Um diese Tabelle in ArcView einbinden zu können, muss sie in ein "dBase" - Format (dBases IV) umgewandelt werden. Mit dem Eintrag "Typ" in [Tab. 5.2 w](#page-69-0)ird zwischen Gerinne- und Oberflächenelement unterschieden. "Peak flow" steht für die Abflussspitze und "Peak discharge" für die Sedimenttransportspitze im Element. "Sediment input" steht für das aus Nachbarzellen stammende und "Sediment output" für das in eine Nachbarzelle weitergegebene Material. Der Eintrag "Deposited Sediment" kann positives oder negatives Vorzeichen annehmen, und beschreibt damit, ob in diesem Element Material angelandet (= positives Vorzeichen) oder erodiert (= negatives Vorzeichen) wird.

# <span id="page-70-0"></span>**6 Erosionsmodellierung am Beispiel Seifriedbach**

Für das Teileinzugsgebiet Seifriedbach (siehe [Abb. 6.1\)](#page-70-1), einem rechtsseitigen Zubringer des Sölkbaches, der auf Höhe des Ortsgebietes von St. Nikolai einmündet, wird ein Beispiel für die Erosionsmodellierung vorgestellt.

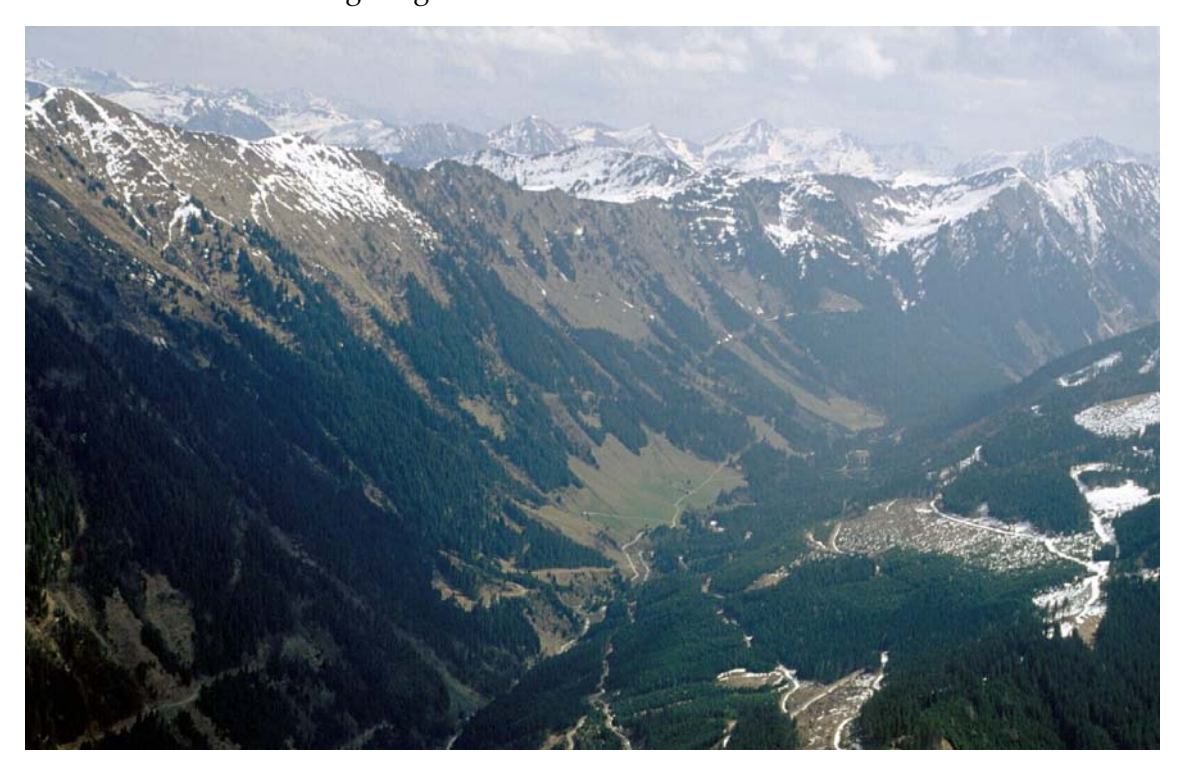

Abb. 6.1: Blick flussaufwärts vom Gebietsauslass des Teileinzugsgebiets Seifriedbach in das Seifriedtal, Blickrichtung Süd - Ost (Foto: Befliegung Sölktal,Brauner 2001)

# <span id="page-70-1"></span>**6.1 Das Einzugsgebiet Seifriedbach**

Aus dem DHM (siehe [Abb. 6.2\)](#page-71-0) und den Orthofotos lassen sich einige interessante, das Gebiet charakterisierende Daten ableiten: Die Fläche des Einzugsgebietes beträgt etwa 3150 ha und es erstreckt sich vom höchsten Punkt, dem Melleck mit 2365 m ü.A., bis zum tiefsten Punkt, dem Gebietsauslass, der Mündung in den Sölkbach auf etwa 1020 m ü.A.. Die mittlere Seehöhe im Einzugsgebiet beträgt etwa 1700 m ü.A., etwa 14% der Einzugsgebietsfläche liegt über 2000 m ü.A, die Waldgrenze liegt in einer Höhenlage zwischen 1650 m und 1800 m ü.A. und damit befindet sich fast 50% der Einzugsgebietsfläche über der Waldgrenze. Das Gebiet ist mit Wegen bis in eine Höhe von 1650m ü.A erschlossen und der, sofern möglich, vorwiegend durch Weide genutzte Talboden reicht bis in eine Seehöhe von 1500 m.

Erosionsmodellierung am Beispiel Seifriedbach

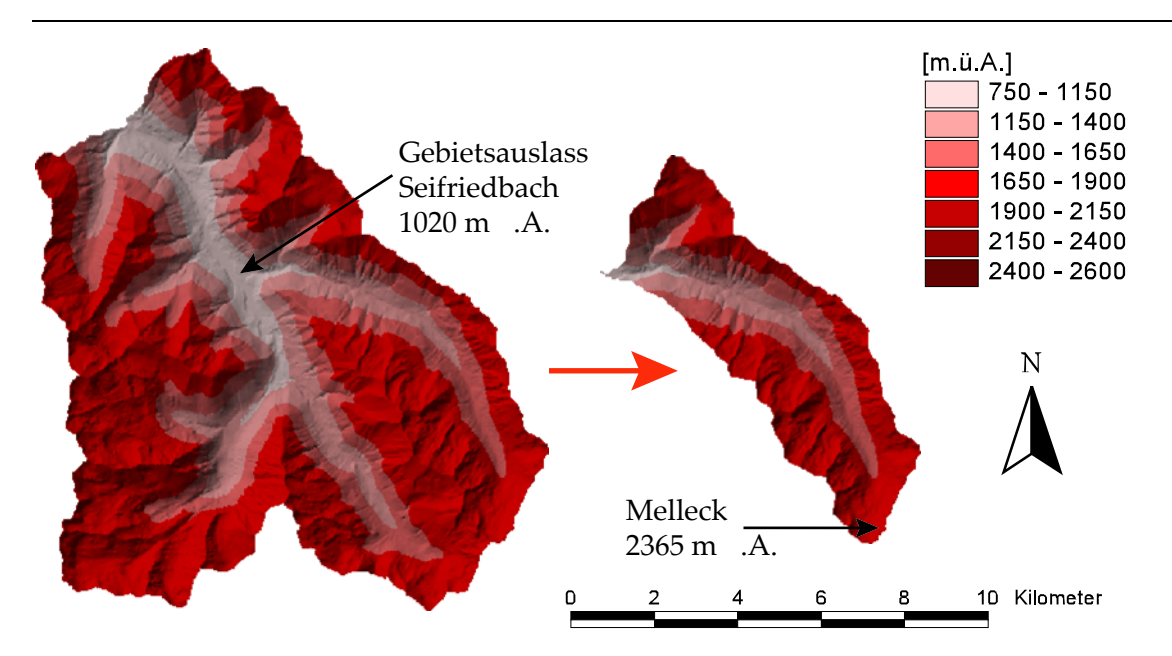

<span id="page-71-0"></span>Abb. 6.2: Reliefdarstellung des Teileinzugsgebietes Seifriedbach

Die Exposition der Hänge im Einzugsgebiet wird in [Abb. 6.3](#page-71-1) für eine bessere Vorstellung des Einzugsgebietes dargestellt. Sie hat keinen direkten Einfluss auf die Modellierung.

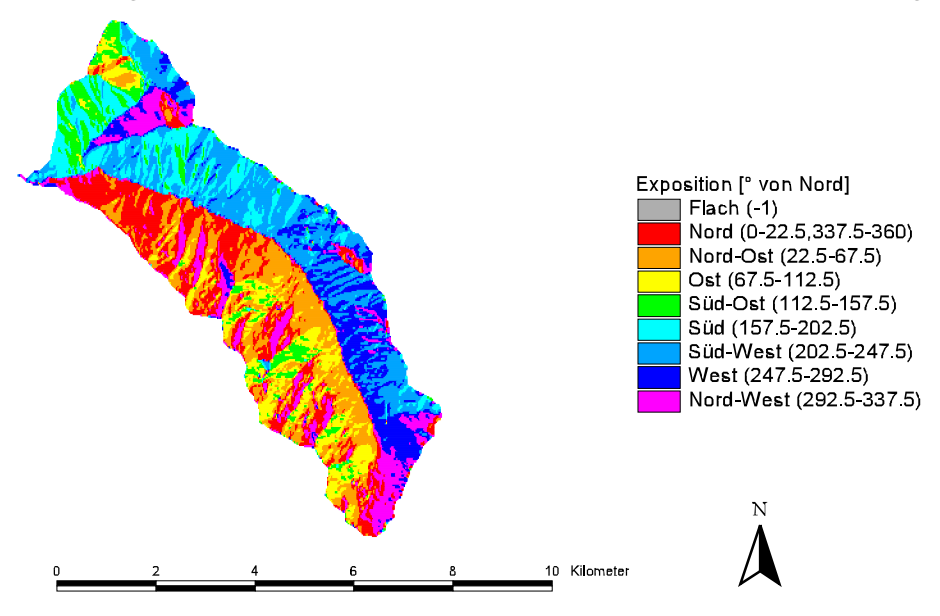

<span id="page-71-1"></span>Abb. 6.3: Expositionskarte für das Teileinzugsgebiet Seifriedbach

In [Abb. 6.3](#page-71-1) wird die Ausrichtung der Hänge in Grad Abweichung von Nord angegeben. Diese Darstellung kann mit den Karten der Modellierungsergebnisse verglichen werden, um mögliche Zusammenhänge zwischen Exposition und Erosionsvorgängen zu erkennen.

# **6.2 Landnutzung im Teileinzugsgebiet Seifriedbach**

Mit Hilfe von Orthofotos [\(Abb. 6.5\)](#page-72-0) und einigen Begehungen im Untersuchungsgebiet wurde die Landnutzung erhoben und eine digitale Karte erstellt (siehe [Abb. 6.4\)](#page-72-1). Aus dieser lassen sich die Flächen entsprechend ihrer Landnutzungskategorie quantifizieren.
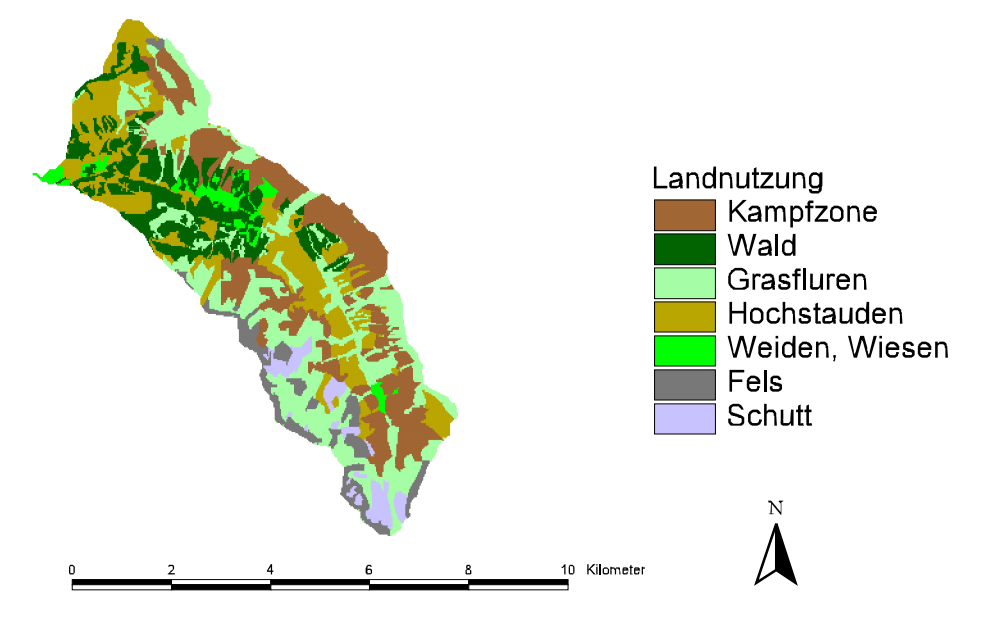

Abb. 6.4: Landnutzungskarte des Teileinzugsgebietes Seifriedbach

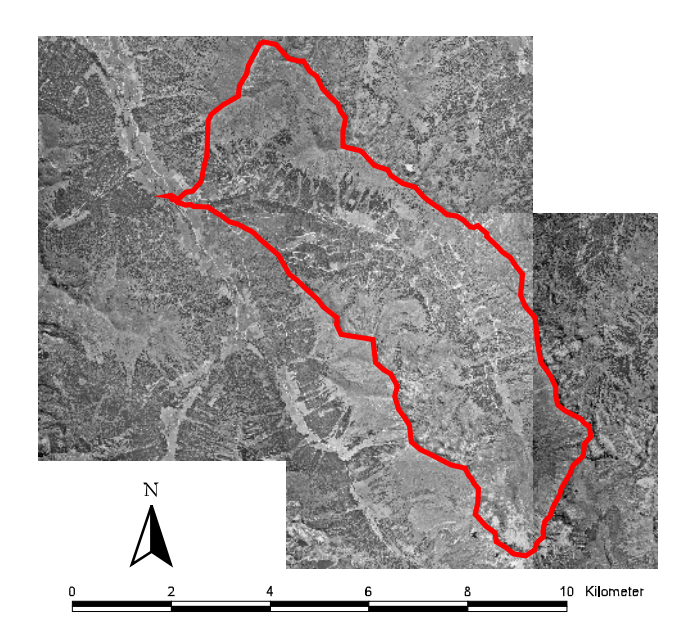

Abb. 6.5: Orthofotos für das Teileinzugsgebiet Seifriedbach

Von der gesamten Fläche dieses Gebietes werden nur etwa 100 ha als Weiden und Wiesen (stärker genutzte Weideflächen) und etwa 500 ha als Wald genutzt. Die Nutzungsart "Wald" bedeutet dichte Waldbestände. Den Hauptanteil nehmen hoch gelegene Grasfluren mit etwa 860 ha, die s.g. Kampfzone des Waldes mit 730 ha und Zonen mit Hochstauden (in erster Linie Erlengebüsch) ein. Der Anteil an Fels und Schuttflächen beträgt zusammen etwa 300ha. Auffallend sind die Fels- und Schuttflächen im Süden und Südwesten des Einzugsgebietes, die auf Grund der Höhenlage dort vorzufinden sind.

## **6.3 Modellparameter für das Seifriedtal**

Wie bereits beschrieben werden die meisten Modellparameter (siehe [Abb. 6.6,](#page-73-0) [Abb. 6.7,](#page-74-0) [Abb.](#page-74-1)  [6.8,](#page-74-1) [Abb. 6.9,](#page-75-0) [Abb. 6.10,](#page-75-1) [Abb. 6.11,](#page-76-0) [Abb. 6.12,](#page-76-1) [Abb. 6.13](#page-77-0) und [Abb. 6.14\)](#page-77-1) von der Landnutzungskarte abgeleitet und aufgrund von Tabellen- und Messwerten geschätzt. Grundlegende Modellparameter wie z.B. das Gewässernetz, der akkumulierte Abfluss, die Hangneigungen, sowie die Unterteilung des Einzugsgebietes werden vom DHM abgeleitet. Die Hangneigungskarte [\(Abb. 6.6\)](#page-73-0) zeigt die Neigungen der einzelnen Zellen in Grad an. Da die Hangneigung einer der Hauptfaktoren für das Ermöglichen von Erosion ist, lässt sich diese Karte gut mit den folgenden Ergebniskarten vergleichen.

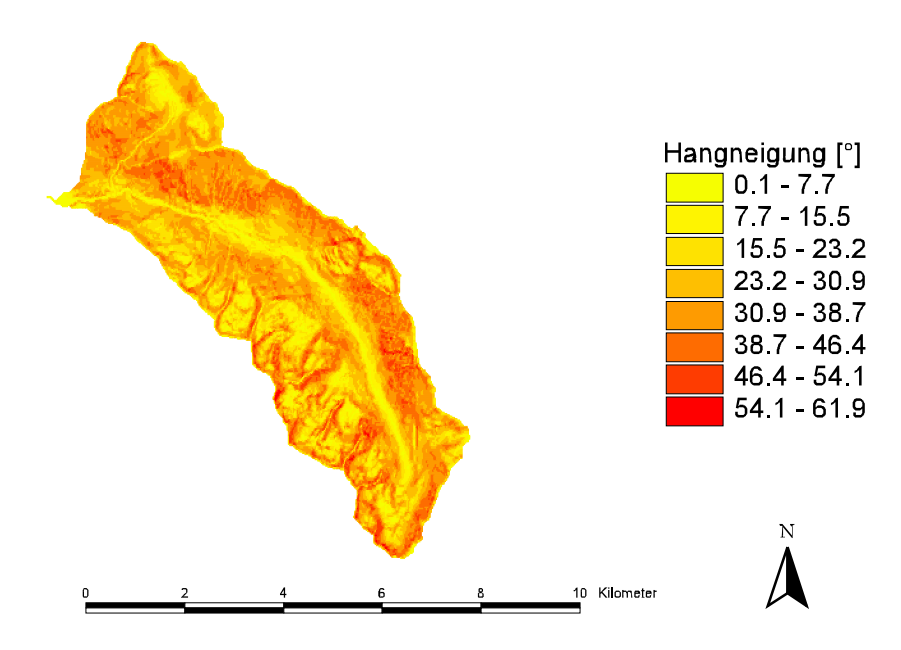

<span id="page-73-0"></span>Abb. 6.6: Hangneigungskarte für das Teileinzugsgebiet Seifriedbach

Die Hangneigungskarte in [Abb. 6.6](#page-73-0) wird aus dem DHM berechnet. Zu dem vorgegebenen DHM gibt es keine Information zu Bruchkanten. Es ist dadurch möglich, dass steilere Passagen im EG geglättet werden. Aus den Begehungen im EG ist aber bekannt, dass es kaum Felswände in größerem Ausmaß gibt.

Die Karte für den Sättigungsgrad des Bodens vor Beginn des Niederschlagsereignisses (siehe [Abb. 6.7\)](#page-74-0) wird auf Basis des DHM´s berechnet. Die hierbei verwendete Methode wird von der ArcView Extension "SINMAP" (PACK, et al., 1999) abgeleitet (siehe Kapitel [2.5\)](#page-35-0).

Erosionsmodellierung am Beispiel Seifriedbach

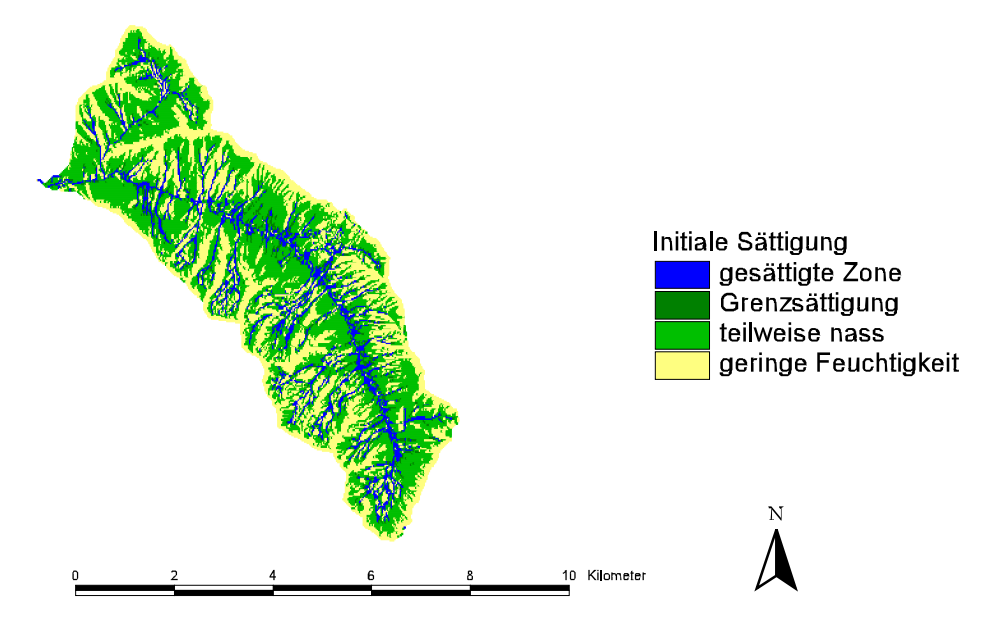

<span id="page-74-0"></span>Abb. 6.7: Sättigungskarte für das Teileinzugsgebiet Seifriedbach

Die Oberflächenrauhigkeiten ([Abb. 6.8\)](#page-74-1), als Manningbeiwerte, können entsprechend der Landnutzungskarte auf das EG verteilt werden (ENGMAN, 1986).

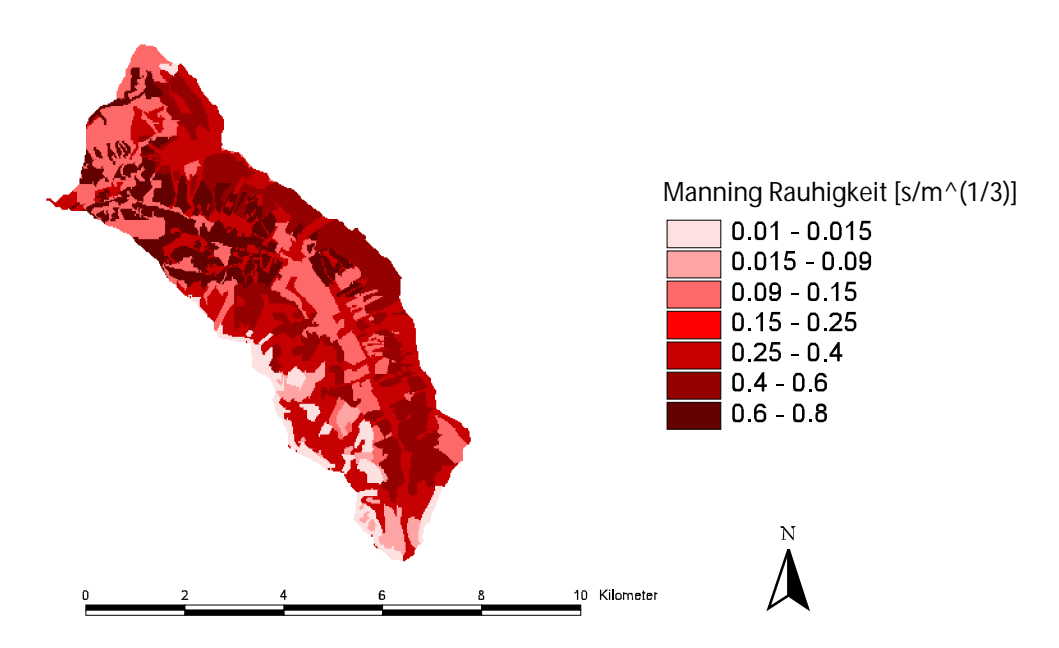

<span id="page-74-1"></span>Abb. 6.8: Karte der Oberflächenrauhigkeiten im Teileinzugsgebiet Seifriedbach

Bei der Ermittlung und Verteilung der weiteren Modellparameter wird auf die Arbeit von FENICIA (2001) verwiesen, die in direktem Zusammenhang mit dieser Diplomarbeit am IWHW erstellt wurde. FENICIA beschäftigte sich mit der "KINEROS – Modellierung" der Beregnungstestflächen (MARKART, et al., 2001) im Einzugsgebiet. Dabei wurden die Modellparameter mit den Ergebnissen der Abfluss- bzw. Abtragsmessungen kalibriert. Weiters führte er eine Sensitivitätsanalyse der einzelnen Parameter durch, bei welcher sich speziell der Parameter Kohäsion als besonders empfindlich zeigte. Die Kohäsion kann im Fall von KINEROS als ein Maß für die Erosivität der Böden gesehen werden. Sie kann, da sie im KINEROS Manual nicht tabelliert ist und nicht über einen physikalischen Zusammenhang abgeleitet werden kann, nur durch eine Kalibrierung ermittelt werden.

Drei weitere Parameter, die Manningrauhigkeit, die Konduktivität (gesättigte hydraulische Leitfähigkeit) und die Kapilarität sind ebenfalls sensitiv.

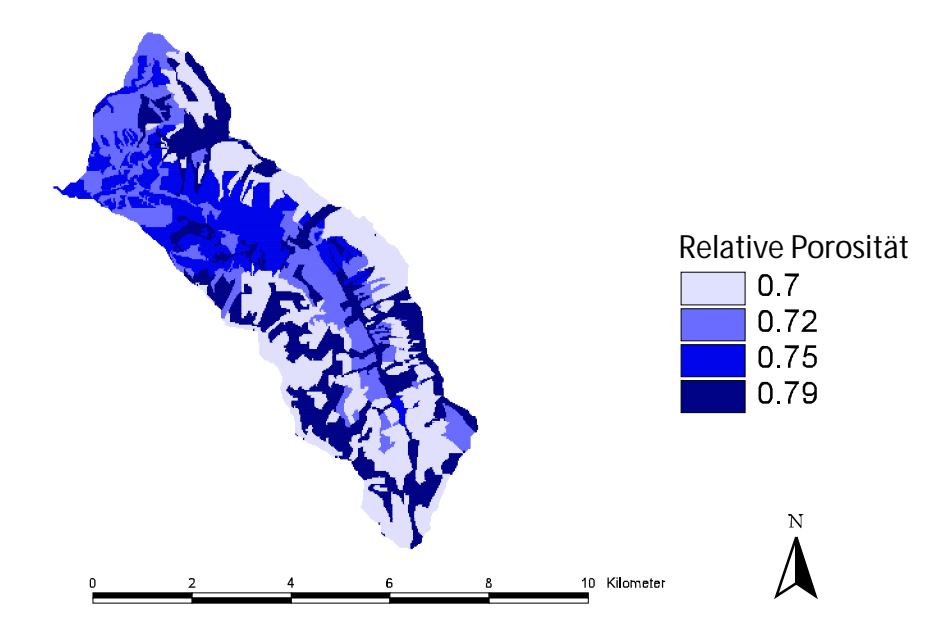

<span id="page-75-0"></span>Abb. 6.9: Karte der Relativen Porosität im Teileinzugsgebiet Seifriedbach

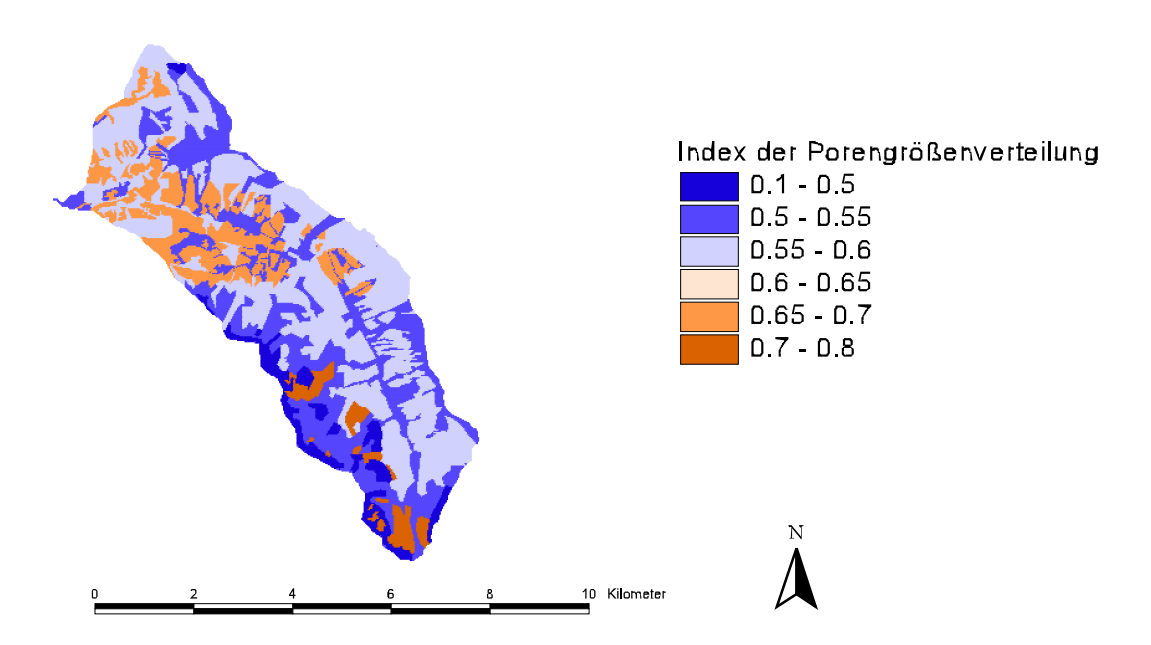

<span id="page-75-1"></span>Abb. 6.10: Karte des Porengrößenverteilungsindex im Teileinzugsgebiet Seifriedbach

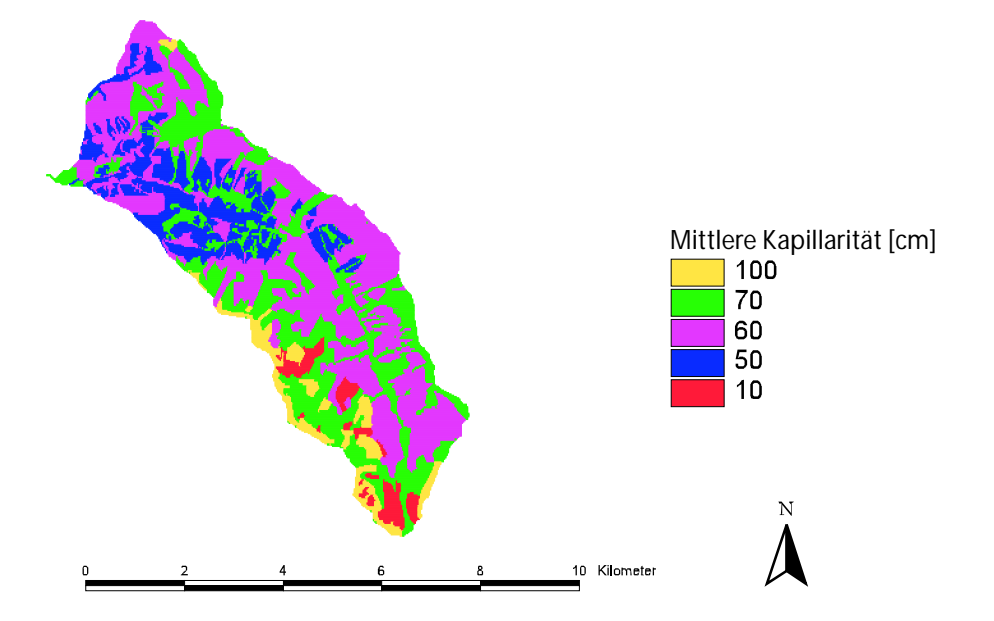

<span id="page-76-0"></span>Abb. 6.11: Karte der Mittleren Kapillarität im Teileinzugsgebiet Seifriedbach

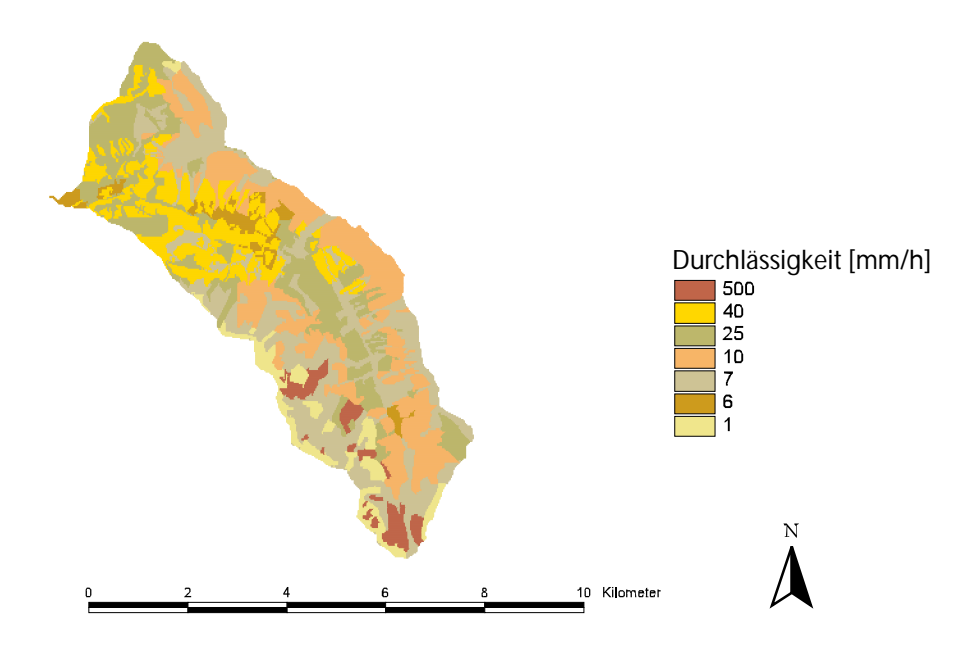

<span id="page-76-1"></span>Abb. 6.12: Karte der gesättigten hydraulischen Leitfähigkeit (Ks) im Teileinzugsgebiet Seifriedbach

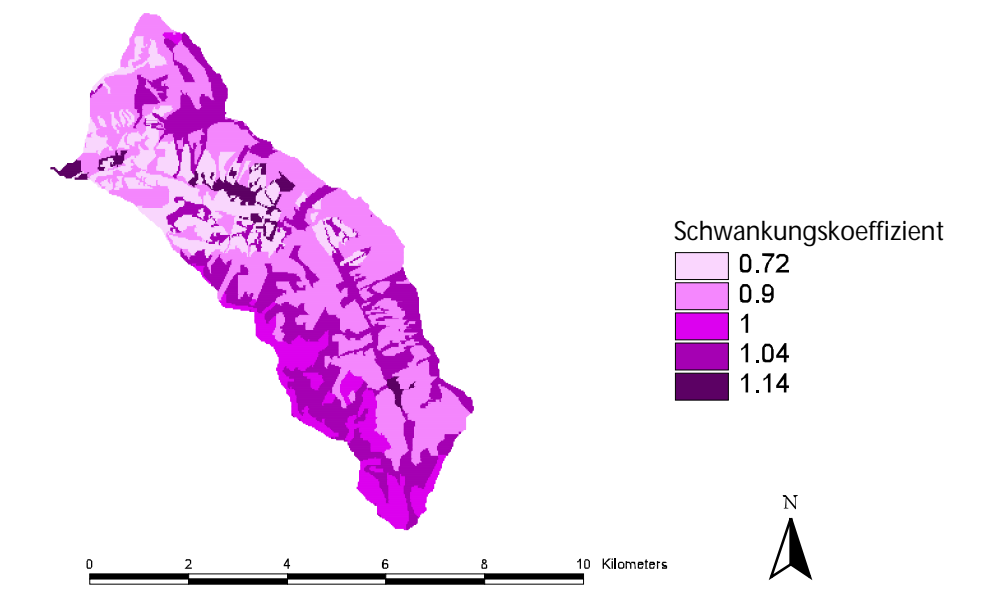

<span id="page-77-0"></span>Abb. 6.13: Karte des Schwankungskoeffizienten von Ks im Teileinzugsgebiet Seifriedbach

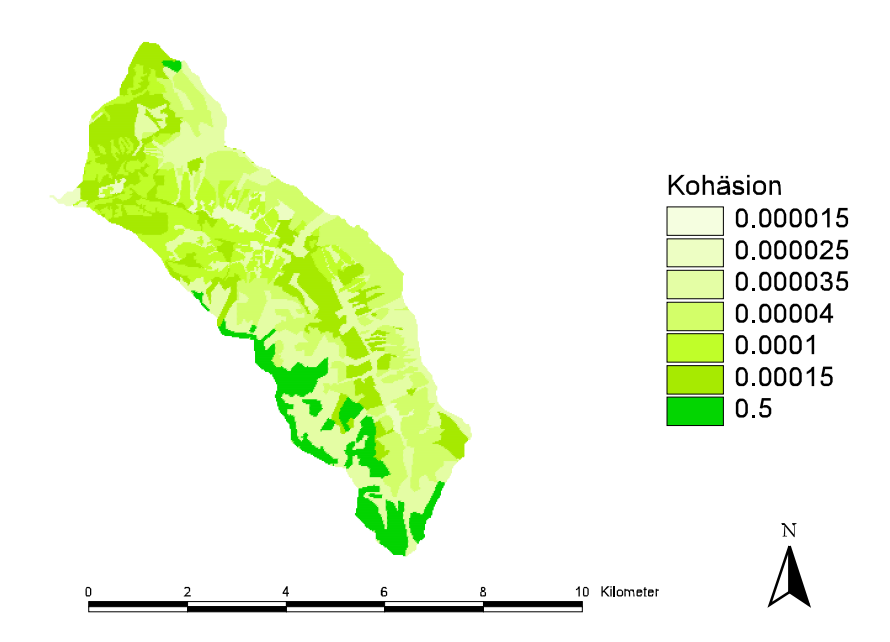

<span id="page-77-1"></span>Abb. 6.14: Karte des Kohäsionskoeffizienten im Teileinzugsgebiet Seifriedbach

### **6.4 Beobachtetes Niederschlag- und Abflussereignis**

In der Arbeit von BADURA (2002) ist ein Niederschlagsereignis mit Abfluss- und Schwebstoffmessungen im Teileinzugsgebiet Seifriedbach aufgezeichnet (siehe [Abb. 6.15\)](#page-78-0), das mit dem gekoppelten Modell berechnet wird. Dabei wurde der Niederschlag ([Abb. 6.16\)](#page-78-1) mit einer Regenwippe im Einzugsgebiet und der Abfluss durch Pegelablesung am Gebietsauslass gemessen(BADURA, 2002).

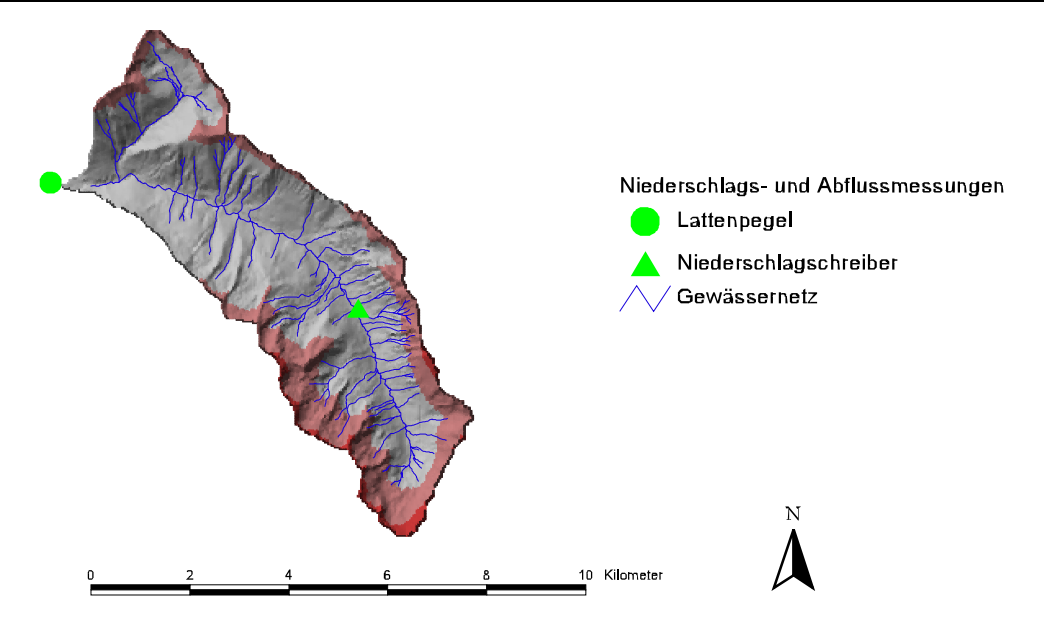

<span id="page-78-0"></span>Abb. 6.15: Niederschlags- und Abflussmessstellen im EG

Das Niederschlagsereignis trat am 16.09.2000 auf und kann auf Grund einer Spitze von fast 10mm innerhalb von 15 Minuten als Starkregenereignis bezeichnet werden.

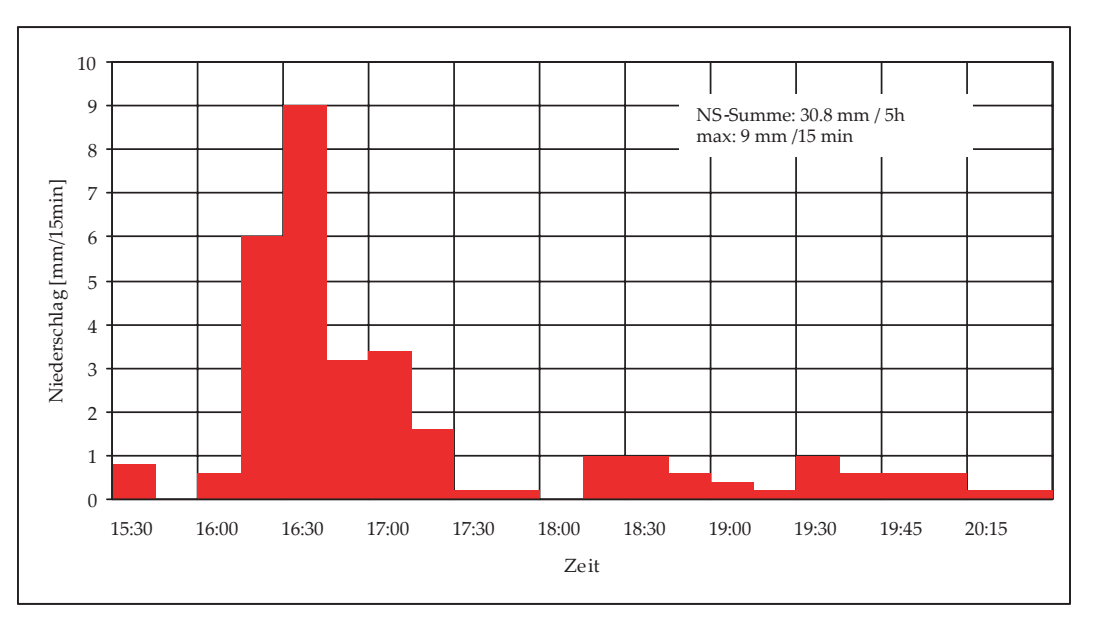

<span id="page-78-1"></span>Abb. 6.16: Niederschlag im Seifriedtal am 16.09.2000, aus Badura (2002)

Die Schwebstoffkonzentration wurde mittels Flaschenprobennahme und Filtration ermittelt. Wie in [Abb. 6.17](#page-79-0) zu sehen, bestehen bei den gemessenen Werten des Abflusses und der Schwebstoffkonzentration leichte Unsicherheiten, die auf die Anzahl der Messwerte zurückzuführen ist.

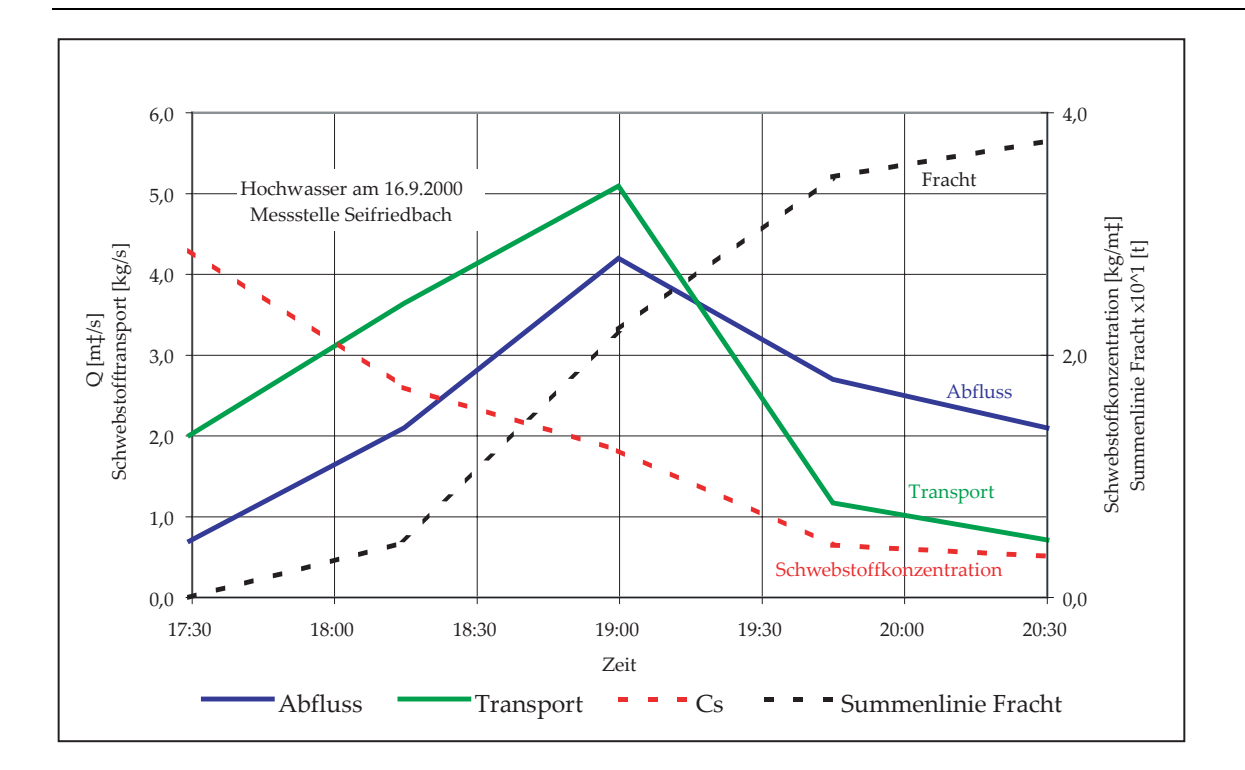

<span id="page-79-0"></span>Abb. 6.17: Abfluss, Schwebstoffkonzentration, Schwebstofftransport und Schwebstoffsummenlinie am 16.9.2000, aus Badura (2002)

#### **6.5 Modellergebnis, Ergebniskarten, Diskussion der Ergebnisse**

Die Modellergebnisse für das letzte Gerinneelementes (= Gebietsauslass) werden mit den gemessenen und beobachteten Daten verglichen. [Abb. 6.18](#page-79-1) zeigt den beobachteten Niederschlag, den mittels Pegelschlüssel gerechneten Abfluss, den beobachteten Schwebstofftransport, und den simulierten Abfluss, sowie den simulierten Transport.

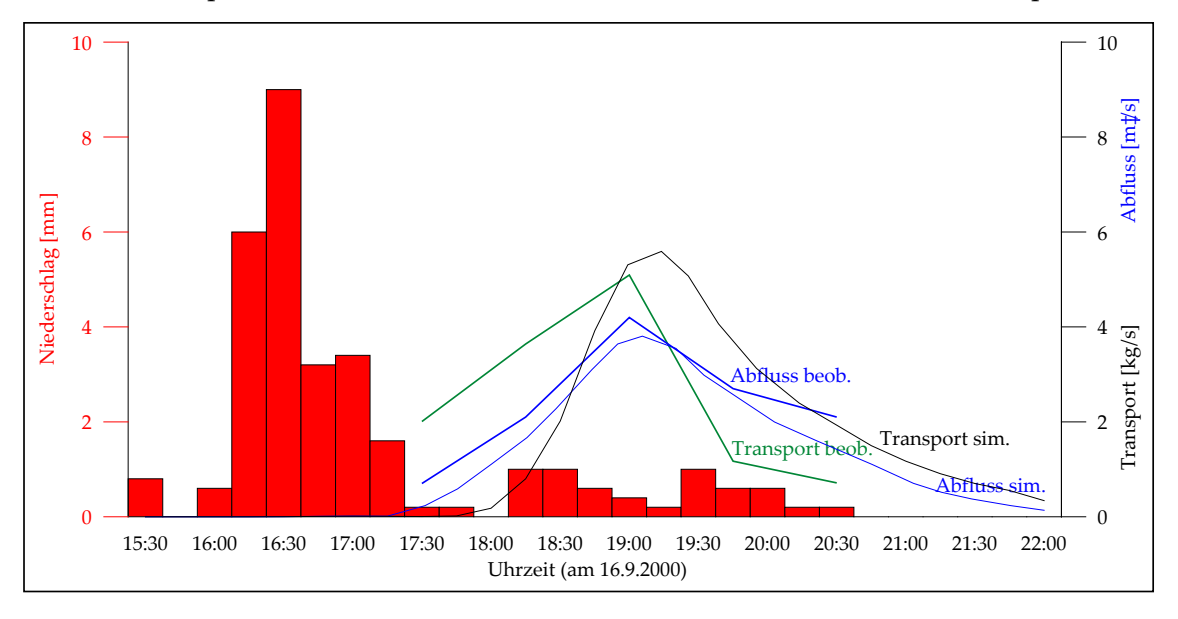

<span id="page-79-1"></span>Abb. 6.18: Vergleich des beobachteten und simulierten Ereignisses

Der zeitliche Ablauf des beobachteten und simulierten Ereignisses stimmen gut überein. Der modellierte Schwebstofftransport und die Abflussganglinie konnten ebenfalls gut angepasst werden. Die modellierte Schwebstofffracht am Gebietsauslass beträgt 95,18t und liegt damit über der aus der Messung errechneten Abtragssumme von 37,65t. Hier gilt anzumerken, dass bei dem modellierten Ergebnis über einen längeren Zeitraum (bis der Abfluss wieder zum Basisabfluss zurückkehrte) aufsummiert wurde.

Werden die Ergebnisse auf Karten übertragen (siehe [Abb. 6.19](#page-80-0) und [Abb. 6.20\)](#page-80-1), so zeigen sich Gebiete mit großen Abflussspitzen und großen Transportspitzen.

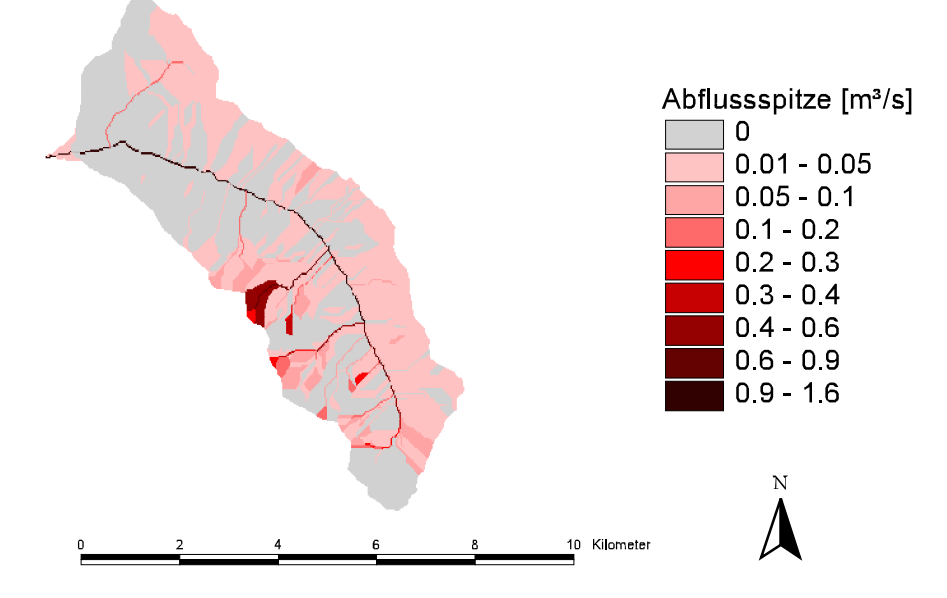

<span id="page-80-0"></span>Abb. 6.19: Simulierte Abflussspitzen in den Teilflächen und Gerinnelementen für das Niederschlagsereignis vom 16.09.2000

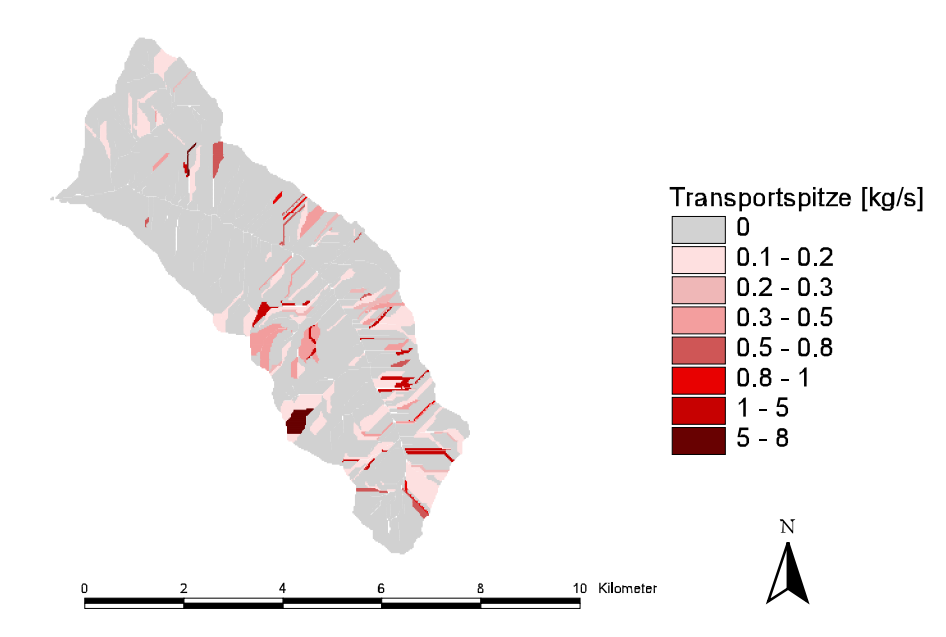

<span id="page-80-1"></span>Abb. 6.20: Simulierte Schwebstofftransportspitzen in den Teilflächen ohne Gerinne für das Niederschlagsereignis vom 16.09.2000

Eine bessere Vorstellung von Ergebnisse kann die Darstellung der Abfluss- bzw. Schwebstoffspende der Teilflächen geben (siehe [Abb. 6.21 u](#page-81-0)nd [Abb. 6.22\)](#page-81-1).

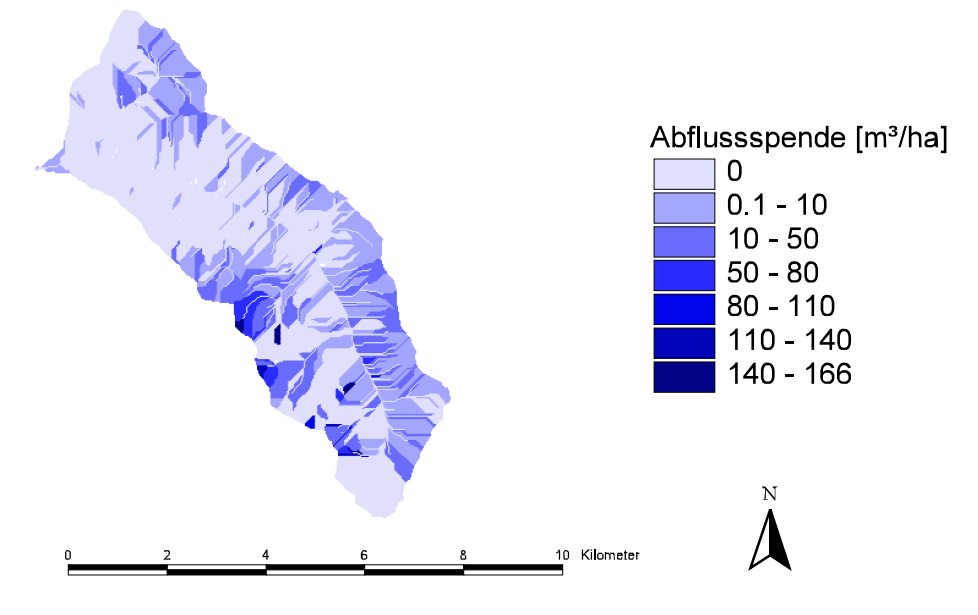

<span id="page-81-0"></span>Abb. 6.21: Simulierte Abflussspende

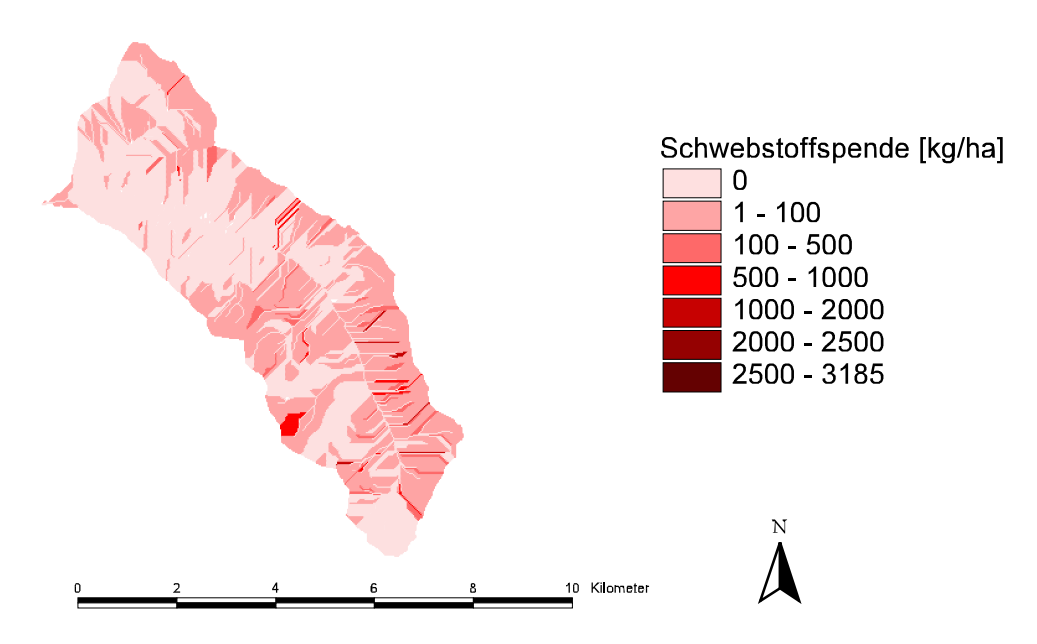

<span id="page-81-1"></span>Abb. 6.22: Simulierte Schwebstoffspende

Die Karte der modellierten Abflussspende (siehe [Abb. 6.21\)](#page-81-0) kann im Vergleich mit der Landnutzungskarte und der Neigungskarte für das Einzugsgebiet gut analysiert werden. Der Bereich der größten Abflussspende ist ein steiles und vorwiegend aus Felsflächen bestehendes Gebiet (relativ glatte Oberflächen). Vergleicht man die Karte der Abflussspende ([Abb. 6.21\)](#page-81-0) mit der Karte der Schwebstoffspende ([Abb. 6.22\)](#page-81-1), so sieht man, dass die Zonen der größten Abflussspende und der größten Schwebstoffspende nicht am gleichen Ort liegen. Grundsätzlich ist ein großer Oberflächenabfluss für große Erosion verantwortlich, kann aber an dieser Stelle auf Grund der geringen Erosivität der Felsfläche nicht auftreten.

Die Zonen der größten Schwebstoffspende (in [Abb. 6.22\)](#page-81-1) sind jene Gebiete, in denen alle für die Erosion positiv wirkenden Faktoren zusammenkommen.

Ein weitere Möglichkeit die Ergebnisse der Erosionsmodellierung zu validieren, ist der Vergleich mit der Karte des Potentiellen Bodenabtrags für das Seifriedtal (nach Badura 2002, siehe [Abb. 6.24\)](#page-82-0). Dabei wurden die Ergebnisse der Modellkalibrierung (FENICIA, 2001) an den einzelnen Beregnungsflächen herangezogen und in einer weiteren Modellierung für das Niederschlagsereignis vom 16.09.2002 nur der Parameter Hangneigung variiert. Das erste Ergebnis war eine Darstellung des Bodenabtrags in Abhängigkeit von der Neigung der Flächen für verschiedene Landnutzungstypen (siehe [Abb. 6.23\)](#page-82-1).

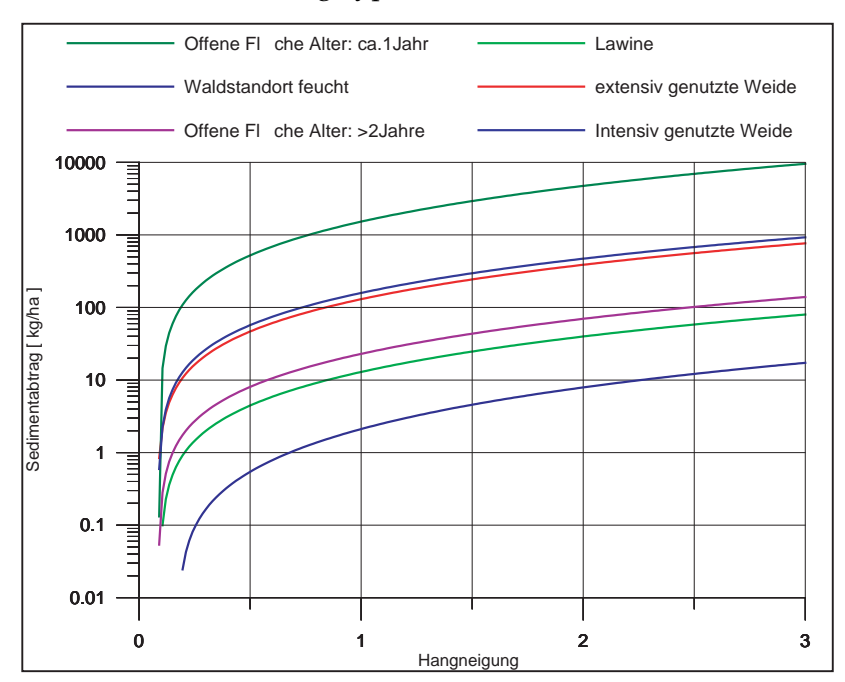

<span id="page-82-1"></span>Abb. 6.23: Änderung des Sedimentabtrags mit der Hangneigung (Verhältnis H/L)

Mit Hilfe der Landnutzungskarte und der klassifizierten Neigungen der einzelnen Zellen (25 x 25m) wurden die Ergebnisse der Modellierung den Zellen zugeordnet (siehe [Abb. 6.24\)](#page-82-0).

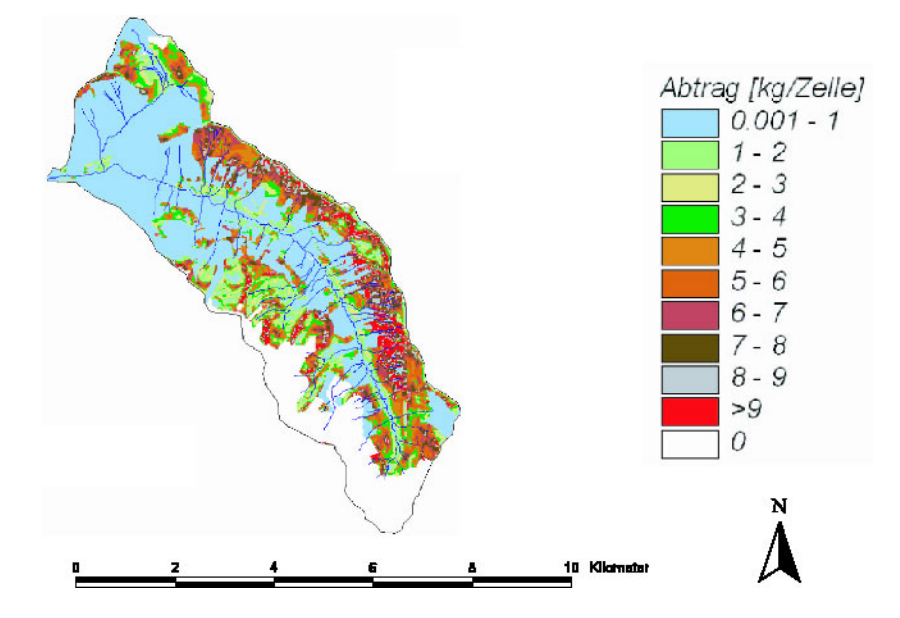

<span id="page-82-0"></span>Abb. 6.24: Karte des potentiellen Bodenabtrags (nach Badura, 2002)

Die Modellergebnisse (des Bodenabtrags) jeder einzelnen Zelle aufsummiert ergibt für das Einzugsgebiet eine Summe von 111,15t. Hierbei gilt wieder zu beachten, dass es sich um ein Erosionspotential handelt, da der Transport der Schwebstoffe von den Teilflächen zum Gebietsauslass nicht berücksichtigt wird (vergl.: Sediment Routing). In der Karte des potentiellen Bodenabtrags fehlen die Fels- und Schuttflächen, da für diese keine Beregnungsversuche durchgeführt wurden. Grundsätzlich kann aber angenommen werden, dass das Ergebnis einer Erosionspotentialabschätzung zahlenmäßig über dem einer Modellierung liegen muss.

# **7 Zusammenfassung und Schlussfolgerungen**

Starkregenereignisse können Ursache für die Bereitstellung und den Transport von Sedimentfrachten aus dem Einzugsgebiet in den Speicher am Gebietsauslass sein. Um Flächen mit großem Schwebstoffbeitrag im Einzugsgebiet zu lokalisieren und entsprechend wirksame Maßnahmen ergreifen zu können, kann ein Erosionsmodell in Kombination mit einem Geographischen Informationssystem Hilfestellung geben.

Die vorliegende Arbeit beschreibt eine Methode, mit welcher ereignisbasierte, flächenhafte Erosionsprobleme graphisch in einem GIS visualisiert und analysiert werden können, und wie die für die Modellierung erforderlich Parameter und Daten abgeleitet und bereitgestellt werden können. Die Parameter für die Erosions- und Transportsimulation leiten sich aus topographischen und bodenphysikalischen Informationen, sowie aus Niederschlags-, Abfluss-, und Schwebstoffmessungen ab.

Im Kapitel [2](#page-15-0) "[Methodik"](#page-15-0) wird das Erosionsmodell KINEROS2, das GIS TOPAZ, sowie die Aufgaben des GIS ArcView beschrieben. Diese drei Komponenten wurden durch die Programmierung von Schnittstellen miteinander gekoppelt. Somit besteht nun die Möglichkeit alle flächenhaften, auf Karten darstellbaren Daten im GIS ArcView zu erstellen und zu verwalten. Die Daten können beliebig aus ArcView exportiert und an das GIS TOPAZ übergeben werden.

Mit dem GIS TOPAZ wird ein Einzugsgebiet in Oberflächen- und Gerinneelemente unterteilt, um mit KINEROS2 die Teilflächen zu modellieren. Die Gerinneelemente bilden das Bindeglied zwischen den Teilflächen und transportieren das erodierte Material zum Gebietsauslass. Die Ergebnisse der Modellierung werden dem GIS ArcView wieder übergeben und mit diesem visualisiert. Die Analyse der Modellergebnisse erfolgt auf graphischer Basis und Eingangsparameter können unmittelbar mit den Ergebnissen verglichen werden.

Wie in Kapitel [5.3.1](#page-62-0) "[Ausscheiden der Teilflächen und Errechnung des Gewässernetzes](#page-62-0)" beschrieben, unterteilt das GIS TOPAZ ein Einzugsgebiet in Subeinzugsgebiete. Dies ist ein möglicher Ansatz, um Teilflächen zu bilden. Die von KINEROS2 gebotene Möglichkeit, Flächenelemente als eine Kaskade von Teilflächen aneinander folgen zu lassen, wird von der TOPAZ Methode nicht unterstützt. TOPAZ schließt jedes Oberflächenelement an ein Gerinneelement an. Eine mögliche Fortsetzung dieser Arbeit ist also die Untersuchung weiterer Methoden, um ein Einzugsgebiet in Teilflächen für die Modellierung mit KINEROS2 zu unterteilen.

Für das Teileinzugsgebiet Seifriedtal (siehe Kapitel [6](#page-70-0) "Erosionsmodellierung am Beispiel [Seifriedbach"](#page-70-0)) wurde ein Beispiel für die Erosionsmodellierung geliefert. Die graphische Darstellung der Parameter- und Ergebniskarten erweist sich als großer Vorteil für die Analyse und Auswertung von Erosionsvorgängen auf Grund von Niederschlagsereignissen. Vergleicht man die Ergebniskarten (siehe [Abb. 6.19,](#page-80-0) [Abb. 6.20,](#page-80-1) [Abb. 6.21](#page-81-0) und [Abb. 6.22\)](#page-81-1) mit den Parameterkarten (siehe [Abb. 6.3](#page-71-0) bis [Abb. 6.14\)](#page-77-1), so zeigen sich Teilflächen mit großer Erosion durch Oberflächenabfluss an Orten, bei welchen alle die Erosion ermöglichenden Faktoren zusammenspielen. Es lassen sich mit dieser Methode Flächen mit großem Sedimentbeitrag ausscheiden.

Da die Modellergebnisse von KINEROS2 erst in das GIS ArcView importiert werden müssen, werden zur ersten Überprüfung der Ergebnisse die Abfluss- bzw. die Schwebstofftransportganglinie am Gebietsauslass (siehe [Abb. 6.17\)](#page-79-0) dargestellt. Somit ist diese Kombination und Kopplung eines GIS mit einem Erosionsmodell gut geeignet, um im ersten Schritt das Einzugsgebiet zu unterteilen und die Modellparameter zu verteilen (TOPAZ), und weiters Kalibrierungsversuche für Niederschlagsereignisse vorzunehmen (KINEROS2).

Verglichen mit den Ergebnissen einer Modellierung des Erosionspotentials für das Subeinzugsgebiet Seifriedtal ([Abb. 6.24,](#page-82-0) BADURA, 2002) überwiegt der Vorteil der hier vorgestellten Modellierung der tatsächlichen Sedimentbeiträge aus den Teilflächen, da der Transport durch und die Auflandung auf die Teilflächen mitberücksichtigt wird.

Um die Modellparameter auf das Einzugsgebiet verteilen zu können, wurden die Kalibrierungsergebnisse für die Beregnungsflächen (FENICIA, 2001) herangezogen. Dabei waren alle Modellparameter (topographische, sowie bodenphysikalische) aus den Beregnungsversuchen bekannt und konnten in das Modell eingegeben werden. Mit dieser Kalibrierung konnte der Kohäsionsparameter ermittelt werden.

Die Erstellung der Basiskarten im GIS, sowie das Programmieren der Schnittstellen, bzw. die Änderungen am TOPAZ Quellcode waren in erster Linie Arbeiten am Computer. Ein ausgesprochen wichtiger Bestandteil dieser Diplomarbeit, um eine Vorstellung von Erosionsprozessen im Einzugsgebiet zu bekommen, stellten jedoch die Begehungen und Messungen im Einzugsgebiet, sowie die Mitarbeit an den Beregnungsversuchen (MARKART et al., 2001) dar.

74

## **8 Literaturverzeichnis**

Badura, H., 2002: Schwebstoffhaushalt im Einzugsgebiet des Speichers Großsölk, Diplomarbeit am Institut für Wasserwirtschaft, Hydrologie und konstruktiven Wasserbau, Universität für Bodenkultur, Wien

Batty, M. 1994: Using GIS for Visual Simulation Modeling, GIS World, 7, (10), 46-48.

- Becker, L. P., 1989: Die Geologie der Sölktäler 500 Millionen Jahre Erdgeschichte, In "Naturparkführer Sölktäler". Andritzer, Graz, 100 S.
- Bennett, J.P., 1974: Concepts of mathematical modeling of sediment yield. Water Resources Research 10(3): 485-492.
- Beven, K.J. & Kirkby M.J., 1979: "A Physically Based Variable Contributing Area Model of Basin Hydrology," Hydrological Sciences Bulletin, 24(1): 43-69.
- Bieringer, B., 1983: Der Wald im Naturpark. Ein Führer durch den heimischen Wald Die Bedeutung des Waldes im Naturpark Sölktäler, Wallig, Gröbming, 74 S.
- Brune, G.M., 1953: Trap efficiency of reservoirs. Transaction of American Geophysical Union, 34 (3), S. 407-418.
- Chow, V.T, Maidment, D.R., Mays, L.W., 1988: Applied Hydrology; McGraw-Hill, Singapore; ISBN 0-07-100174-3; UoA Call Number QC6612C43.
- Ellenberg, H., 1996: Vegetation Mitteleuropas mit den Alpen in ökologischer, dynamischer und historischer Sicht. 5 Auflage. Ulmer. Stuttgart. 1095 pp.
- Engelund, F. & Hansen, E., 1967: A Monograph on Sediment Transport in Alluvial Streams, Teknisk Forlag, Copenhagen, 62 pp.
- Engman, T.E., 1986: Roughness Coefficients for Routing Surface Runoff. Journal of Irrigation and Drainage Engineering, Vol. 112, No.1, Feb. 1986. p.39-53. ASCE, ISSN 0733- 9437/86/0001-0039/\$01.00. Paper No. 20384.
- ESRI, 1998: Mit ArcView GIS Arbeiten. Handbuch zu ArcView. Environmental Systems Research Institute, Inc., Redlands, USA
- Fenicia, F., 2001: Distributed hydrological model for runoff and erosion simulation. Università degli studi di Roma "La Sapienza", Facoltà di Ingegneria. Corso di laurea in Ingegneria per l'Ambiente e il Territorio.
- Fürst, J., 1999: Anwendung von Geographischen Informationssystemen in Hydrologie und Wasserwirtschaft. Studienblätter und Materialien zur Vorlesung. Institut f. Wasserwirtschaft, Hydrologie und konstruktiven Wasserbau, Universität für Bodenkultur Wien.
- Garbrecht, J. & Martz, L.W., 1999: TOPAZ: An Automated Digital Landscape Analysis Tool for Topographic Evaluation, Drainage Identification, Watershed Segmentation and Subcatchment Parameterization; TOPAZ Overview. U.S. Department of Agriculture, Agricultural Research Service, Grazinglands Research Laboratory, El Reno, Oklahoma, USDA, ARS Publication No. GRL 99-1, 26pp., April 1999. <http://grl.ars.usda.gov/topaz/TOPAZ1.HTM>
- Habersack, H., 1995: Praktische Anwendung der HEC-Software. ÖWAV Seminar Mathematische Modellierung offener Gerinne, Band 17, Konstruktiver Landschaftswasserbau, TU Wien.
- Habersack, H., et al., 1999: First annual report on: Water resources management in a changing environment: the impact of sediment on sustainability – WARMICE. Institut f. Wasserwirtschaft, Hydrologie und konstruktiven Wasserbau, Universität für Bodenkultur Wien.
- Hartge, K.H. & Bailly, F., 1967: Beziehungen zwischen Staunässemerkmalen, Wasserleitfähigkeit und Porenkontinuität in Löß-Parabraunerden im südlichen Niedersachsen, Z. Pflanzenernähr. Bodenk., 116: 10-24.
- Hartge, K.H., 1961: Die Erfassung der Kontinuität der groben Poren aus ihrem Anteil im Boden und dem Permeabilitätskoeffizienten, Z. Pflanzenernähr. Bodenk., 94: 147-154.
- Hartge, K.H., 1963: Bodenkundliche Auswertungsmöglichkeiten der Permeabilitäts-werte bei Messung an Stechzylinderproben, Z. Pflanzenernähr. Bodenk., 103:197-209.
- Hartge, K.H., 1964: Volumen und Größenverteilung der Hohlräume in Braunerden und Podsolen aus Sand. Z. Pflanzenernähr. Bodenk., 106: 1-12.
- Hillel, D., 1971: Soil and water: Physical principles and processes. Academic press, New York.
- Höllriegl, R. & Mayrhofer, H., 1989: Der Alpenraum Lebensraum für Pflanze, Tier und Mensch, In Naturparkführer Sölktäler. Andritzer, Graz, 9-12.
- Horton, R.E., 1933. The role of infiltration in the hydrologic cycle. Transactions American Geophysical Union 14: 446-460.
- Hydrographische Landesabteilung des Amts der Steiermärkischen Landesregierung, 1975: Hydrologisches Gutachten für den Großsölkbach, 2 km über der Einmündung des Feistabaches.
- HZB, Hydrographischer Dienst in Österreich: Hydrographisches Jahrbuch 1981-1996. Bundesministerium für Land- und Forstwirtschaft, Eigenverlag, Wien.
- KINEROS2, 2000: A Kinamtic Runoff erosion model. Retrieved November 24, 2000 on the World Wide Web:<http://www.tucson.ars.ag.gov/kineros/>
- Krabichler, A., 1981: Österreichische Bodenkartierung: Erläuterungen zur Bodenkarte 1:25.000 – Kartierungsbereich Gröbming / Steiermark. Bundesministerium für Land- und Forstwirtschaft, Wien, 243 S.
- Kuntze, H. et al., 1994: Bodenkunde, 5. Auflage, Ulmer, Stuttgart.
- Markart, G. & Kohl, B., 1995: Starkregensimulation und bodenphysikalische Kennwerte als Grundlage der Abschätzung von Abfluss- und Infiltrationseigenschaften alpiner Boden- /Vegetationseinheiten, Ergebnisse der Beregnungsversuche im Mustereinzugsgebiet Löhnersbach in Salzburg, Berichte der Forstl. Bundesversuchsanstalt Wien, Bd. 89
- Markart, G., Kohl, B. und Zanetti, P., 1996: Einfluss von Bewirtschaftung, Vegetation und Boden auf das Abflussverhalten von Wildbacheinzugsgebieten - Ergebnisse von Abflussmessungen in ausgewählten Teileinzugsgebieten des Finsingtales (Zillertal/Tirol); Beitrag Symposium Interpraevent; Garmisch-Partenkirchen, Juni 1996, Tagungsband 1, 135 - 144.
- Markart G., Kohl B., Bauer, W., 2001: Abflussmenge und Sedimentfracht unterschiedlich genutzter Boden-Vegetationskomplexe bei Starkregen im Sölktal/Steiermark. Arbeitsbericht an den Auftraggeber (IWHW). Institut für Lawinen und Wildbachforschung, Forstliche Bundesversuchsanstalt, Innsbruck.
- Meyer, L.D. & Wischmeyer, W.H., 1969: Mathematical simulation of the process of soil erosion by water. In: Transactions of the American Society of Agricultural Engineers 12  $(6)$ : 754 – 762.
- Mischker, J., 2002: Einzugsgebietbezogene Modellierung des Feststoffhaushalts und Szenarienanalyse. Diplomarbeit am Institut für Wasserwirtschaft, Hydrologie und konstruktiven Wasserbau, Universität für Bodenkultur, Wien
- Montgomery, D.R. & Dietrich, W.E., 1994: "A Physically Based Model for the Topographic Control on Shallow Landsliding," Water Resources Research, 30(4): 1153-1171.
- Nachtnebel, H.P., et. al., 1999a: CCHYDRO Impact of Climate Change on River Basin Hydrology Under Different Climatic Conditions. Projektsbericht am Institut für Wasserwirtschaft, Hydrologie und konstruktiven Wasserbau an der Universität für Bodenkultur, Wien.
- Nachtnebel, H.P., Fürst, J., Fuchs, M., Brantner, E., 1999b: Abflussprognosemodell Enns. Analyse der bisherigen Ergebnisse, Anpassung der Modellparameter. Projektsbericht am Institut für Wasserwirtschaft, Hydrologie und konstruktiven Wasserbau an der Universität für Bodenkultur, Wien.
- ÖWAV, 1998: Entleerung, Spülung und Räumung von Speichern und Becken. Schriftenreihe des Österreichischen Wasser- und Abfallwirtschaftsverbandes Heft 117. Eigenverlag, Wien, 68 S.
- ÖWAW, 2000: Feststoffmanagement an Kraftwerksketten. Schriftenreihe des Österreichischen Wasser- und Abfallwirtschaftsverbandes, Heft 137.
- Olivera, F. & Maidment, D., 1999: CRWR-PrePro: An ArcView Preprocessor for Hydrologic, Hydraulic and Environmental Modeling. Retrieved in 1999 on the World Wide Web: <http://www.ce.utexas.edu/prof/olivera/prepro/prepro.htm>
- Pack, R.T., Tarboton, D.G., Goodwin, C.N., 1999: SINMAP User´s manual. A stability index approach to terrain stability hazard mapping. Software and manual available on the World Wide Web:<http://www.engineering.usu.edu/dtarb>
- Saunders, W. & Maidment, D., 1996: A GIS Assessment of Nonpoint Source Pollution in the San Antonio - Nueces Coastal Basin. CRWR Online Report 96-1, Center for Research in Water Resources, University of Texas at Austin.
- Scheffer, F. & Schachtschabel, P., 1992: Lehrbuch der Bodenkunde, 13. durchgesehene Aufl. von P. SCHACHTSCHABEL, H.P. BLUME, G. BRÜMMER, K.H. HARTGE und U. SCHWERTMANN Enke, Stuttgart.
- SCHMIDT, J., 1984: Exprimentelle Untersuchungen und Modellvorstellungen zur Bodenerosion durch Wasser. In: Mitteilung der deutschen Bodenkundlichen Gesellschaft (1984)
- SCHMIDT, J., 1998: Modellierung und Prognosen zur Wassererosion. In: Bodenerosion (1998)
- Smith, R.E., Goodrich, D.C., Unkrich, C.L., 1999: Simulation of selected events on the Catsop catchment by KINEROS2. A report for the GCTE conference on catchment scale erosion models. Catena 37 (1999) 457-475.
- Strickler, A., 1923: Beiträge zur Frage der Geschwindigkeitsformel und der Rauhigkeitszahl für Ströme, Kanäle und geschlossene Leitungen. Mitteilungen des Eidg. Amtes für Wasserwirtschaft, Bern.
- Tarboton, D.G., 1997: A new method for the determination of flow directions and upslope areas in grid digital elevation models. Water Resources Research, Vol. 33, No. 2, 309-319, Feb. 1997.
- Ward, A.D. & Elliot, W.J., (eds.) 1995: Environmental Hydrology. New York, CRC Press, Inc., Boca Raton, FL.
- Wakonig, B., 2000: Grundlagen zur Erstellung einer Feststoffbilanz hinsichtlich der Verlandungsproblematik des Speichers Sölk, Diplomarbeit am Institut für Wasserwirtschaft, Hydrologie und konstruktiven Wasserbau, Universität für Bodenkultur.
- Wischmeier, W.H. & Smith, D.D., 1961: A universal soil loss equation to guide conservation farm planning. In: Transactions of the 7th Int. Cong. of Soil Scientists, Madision / Wisconsin, Vol1, Amsterdam 1961.

# **9 Anhang**

#### **9.1 Input Parameter von KINEROS2**

#### **Globaler Eingabeblock:**

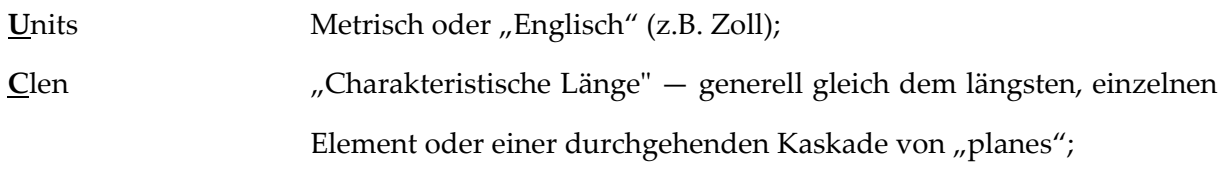

Folgende Parameter werden nur benötigt, wenn Sedimenttransport bzw. Erosion berechnet werden sollen:

**Temperature** Grad Celsius oder Fahrenheit; **D**iameters Liste der repräsentativen Durchmesser der Bodenpartikel in mm oder Zoll, bis zu fünf Klassen können angegeben werden; **D**ensities Liste der Partikel Dichten (g/ccm), entsprechend der oben

eingeführten Klassen;

Dem Globalen Eingabeblock folgen die Element Input Blöcke, welche, egal ob Gerinne- oder Oberflächenelement, immer folgend beginnen:

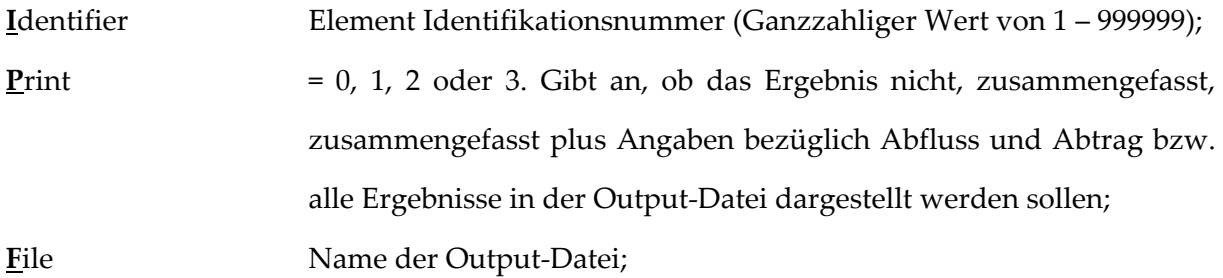

### Oberflächen Element ("plane"):

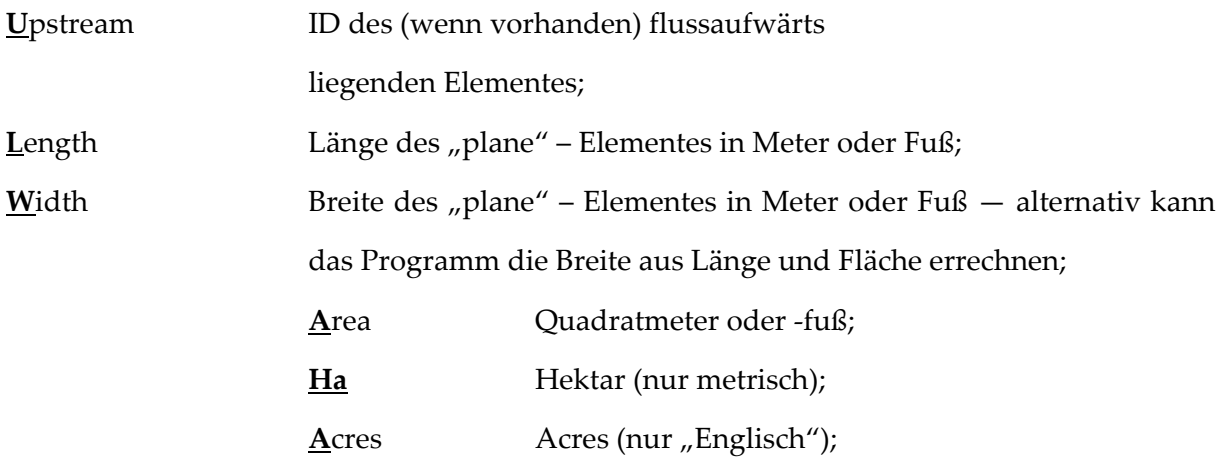

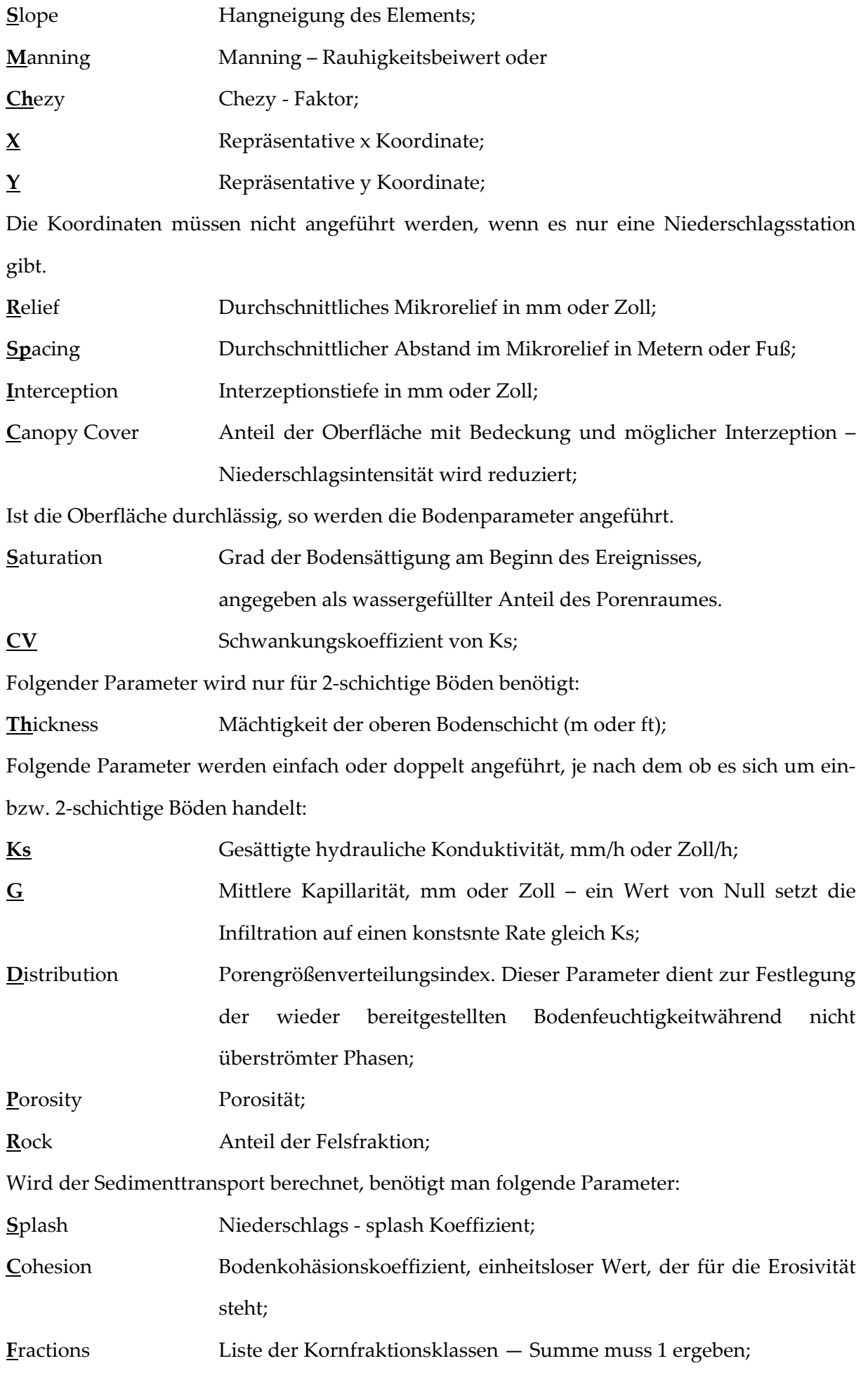

## Gerinne Element ("channel"):

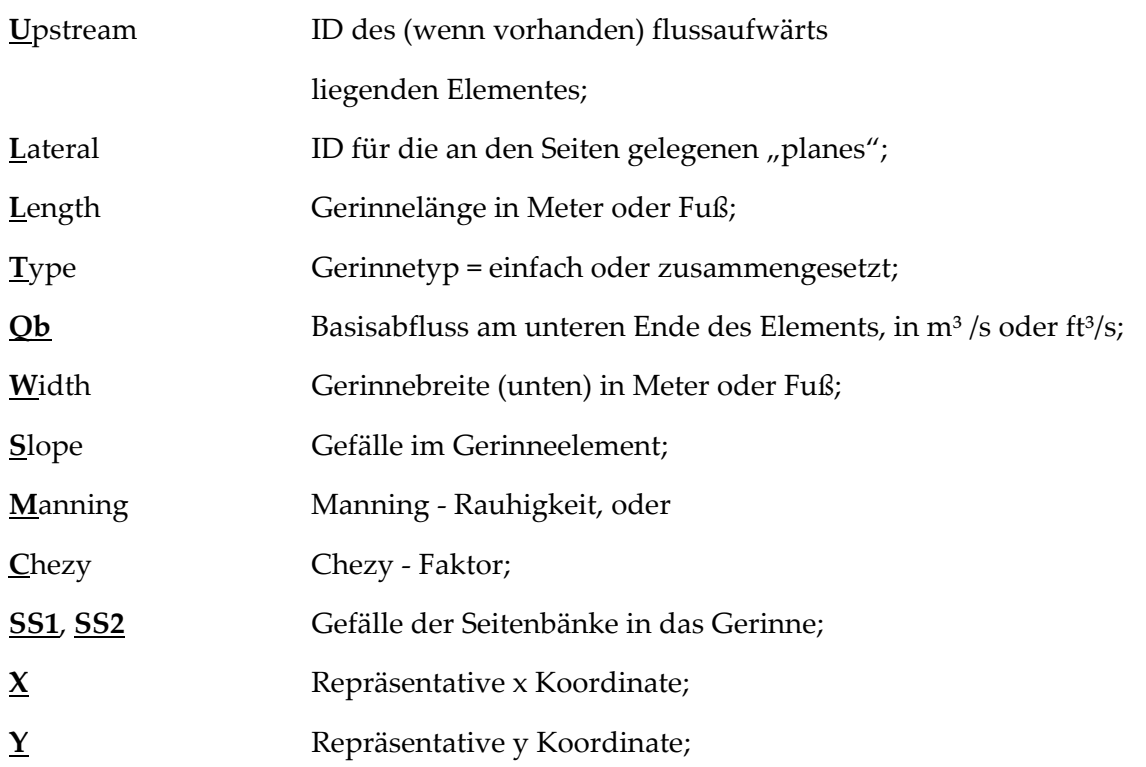

Die Koordinaten müssen nicht angeführt werden, wenn es nur eine Niederschlagsstation gibt. Ist die Gewässersohle durchlässig, so werden gleich wie bei den Oberflächenelementen die Bodenparameter angeführt.

Speicher können ebenfalls mit den dafür notwendigen Parametern dem Modell angegeben werden.

# **9.2 Programme und Testdaten auf der beiliegenden CD**

• Auf der beiliegenden CD findet sich ein Verzeichnis mit dem Namen "Modell+Interface".

Dieses Verzeichnis beinhaltet folgende Dateien (siehe [Tab. 9.1\)](#page-93-0):

<span id="page-93-0"></span>Tab. 9.1: Programme auf beiliegender CD im Verzeichnis "Modell+Interface"

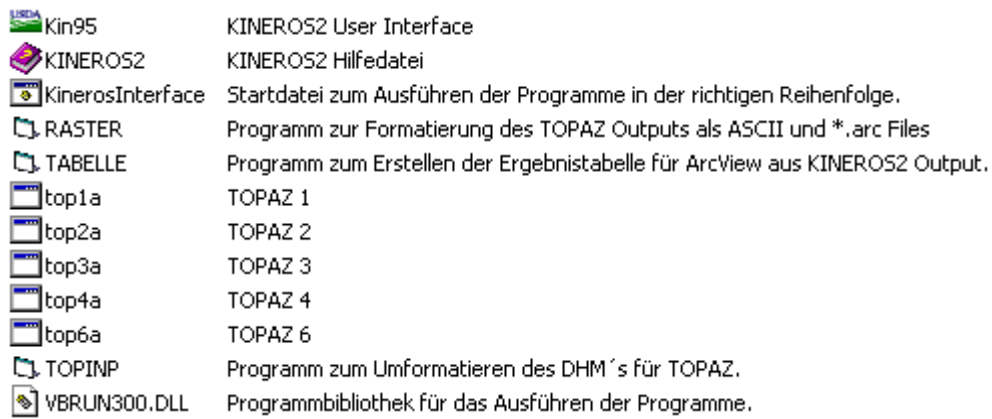

 $\bullet$  In dem zweiten Verzeichnis mit dem Namen "Testdaten" stehen die Testdaten, um eine Modellierung durchführen zu können (siehe [Tab. 9.2\).](#page-94-0)

<span id="page-94-0"></span>Tab. 9.2: Parameterkarten, Höhenmodell und Daten für ein Niederschlagsereignis auf beiliegender CD im Verzeichnis "Testdaten"

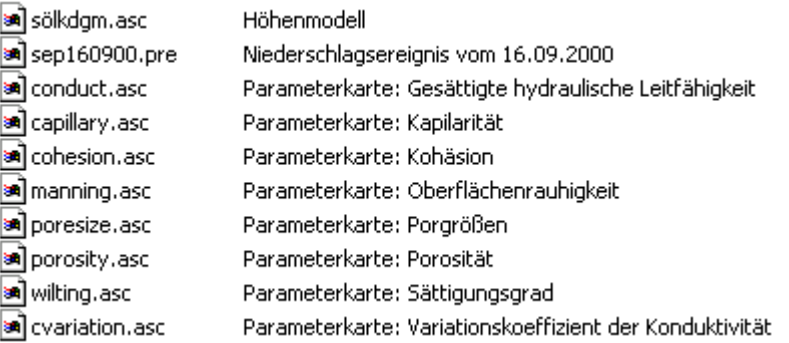

Die Inhalte beider Verzeichnisse werden in ein Verzeichnis auf einem Computer gespielt. Der Platzbedarf beträgt etwa 80MB, da TOPAZ und KINEROS einige Dateien erzeugt. Zum Modellstart braucht lediglich die Datei "KinerosInterface.bat" (siehe [Tab. 9.1\)](#page-93-0) aufgerufen werden. Diese startet die Modell- und Schnittstellenprogramme in der richtigen Reihenfolge. Nachdem das erste Programm vollständig und fehlerfrei absolviert wurde, wird erst das nächste bis zum letzten ausgeführt.

Die Software bietet einige Einstellungen, wie z.B. die Koordinaten des Gebietsauslasses, sowie größte und kleinste Höhe im EG oder die Namen der In- und Output Dateien "per default" für das Sölk EG an.

● Im dritten Verzeichnis mit dem Namen "SourceCode" findet sich der Quellcode der TOPAZ Programme, sowie aller für die Kopplung notwendiger "Schnittstellen" -Programme.

Tab. 9.3: Quellcode der Programme auf beiliegender CD im Verzeichnis "SourceCode"

TOPAZ Source Code für FORTRAN Schnittsetllen Programme Source Code für VisualBasic